# **EUNIS Slovensko**

**a** 

# **Slovenská poľnohospodárska univerzita v Nitre Fakulta ekonomiky a manažmentu**

# **Sieťové a informačné technológie SIT 2022**

**Zborník príspevkov z celoslovenského odborného seminára, ktorý sa konal ako súčasť konferencie Medzinárodné vedecké dni 2022 v dňoch 11.5. – 12.5.2022** 

**Nitra** 

**2023**

**DOI: https://doi.org/10.15414/2023.9788055225746**

## **Sieťové a informačné technológie – SIT 2022**

### **Zborník príspevkov z celoslovenského seminára, ktorý sa konal ako súčasť konferencie Medzinárodné vedecké dni 2022 v dňoch 11.5. – 12.5.2022**

Seminár sa konal pod záštitou rektorky Slovenskej poľnohospodárskej univerzity v Nitre doc. Ing. Klaudie Halászovej, PhD.

# **Redakčná rada:**

PhDr. Ľubica Jamborová, PhD. Ing. Erik Janšto, PhD. Ing. Eva Oláhová, PhD. Ing. Tomáš Poláčik RNDr. Darina Tothová, PhD.

# **Technická redakcia:**

Ľubica Jamborová, Eva Oláhová, Darina Tothová

#### **Recenzenti:**

Mgr. Radomíra Hornyák Gregáňová, PhD., FEM SPU v Nitre Mgr. Marián Hosťovecký, PhD., UCM v Trnave Ing. Erik Janšto, PhD. doc. RNDr. Daniela Országhová, PhD, FEM SPU v Nitre Ing. Eva Oláhová, FEM SPU v Nitre, PhD. RNDr. Peter Škrovina, CIKT SPU v Nitre RNDr. Darina Tothová, PhD., FEM SPU v Nitre

Schválila rektorka Slovenskej poľnohospodárskej univerzity v Nitre dňa 18.1.2023 ako online zborník prác z odbornej konferencie.

# **Vydavateľ**

Slovenská poľnohospodárska univerzita v Nitre, 2023

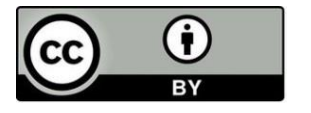

Príspevky sú publikované pod licenciou Creative Commons Attribution 4.0 International Licence (BY 4.0) <https://creativecommons.org/licenses/by/4.0/>

**ISBN 978-80-552-2574-***6*  **DOI:<https://doi.org/10.15414/2023.9788055225746>**

# **OBSAH**

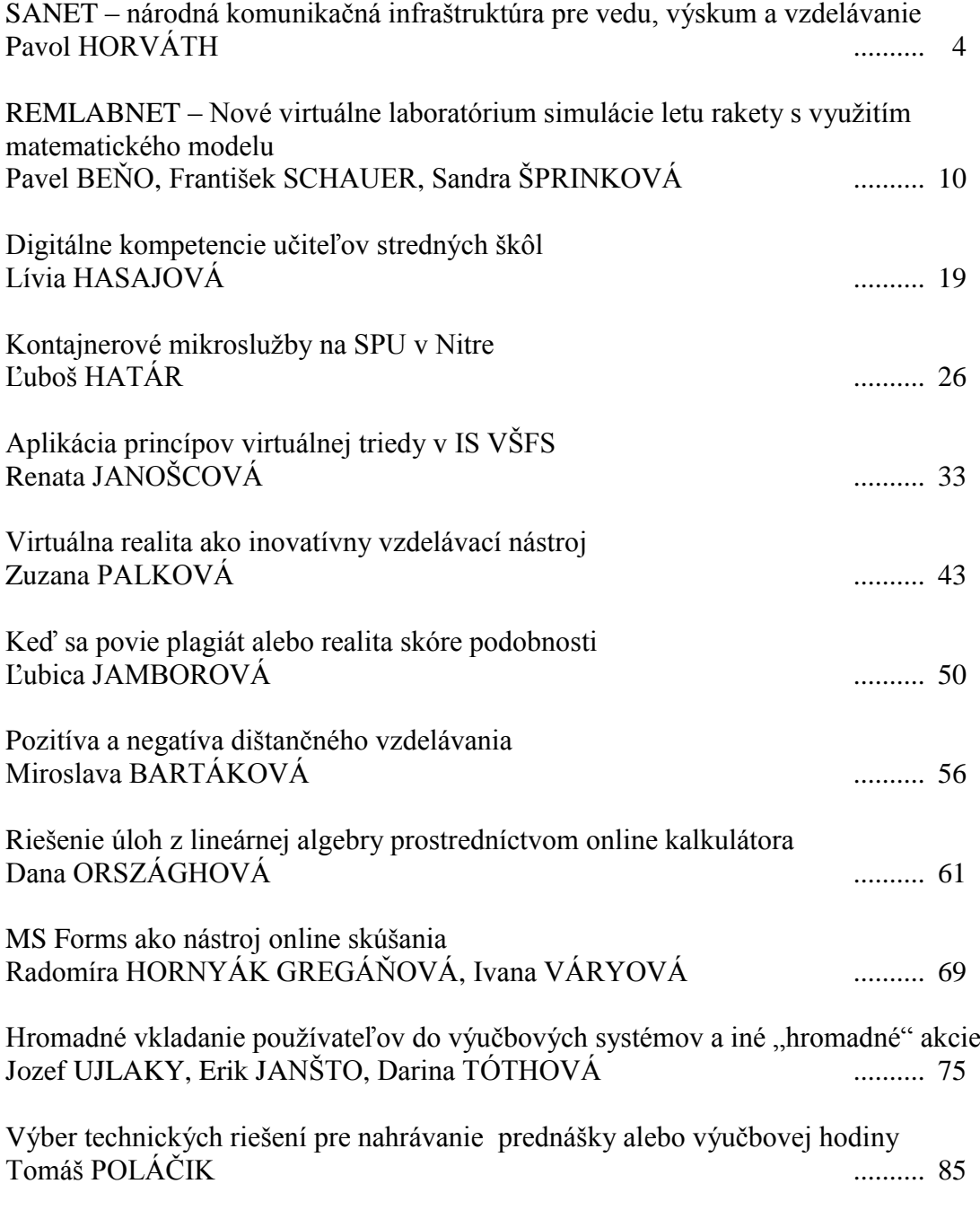

# **SANET – NÁRODNÁ KOMUNIKAČNÁ INFRAŠTRUKTÚRA PRE VEDU, VÝSKUM A VZDELÁVANIE**

# **SANET – NATIONAL COMMUNICATION INFRASTRUCTURE FOR SCIENCE, RESEARCH AND EDUCATION**

#### **Pavol HORVÁTH**

#### **Abstract**

*SANET has been operating the research and education network in Slovakia since 1991, and connects universities, research institutes, and schools to the GÉANT backbone. Schools are connected to SANET by 1Gbps links, universities and research institutes by 10- 100Gbps. The article gives an overview of the development of the communication infrastructure over the past 30 years and also an overview of the management structure of SANET Association.* 

#### **Keywords**

*National Communication Infrastructure, development of backbone infrastructure, management of SANET Association.* 

# **Úvod**

Združenie používateľov Slovenskej akademickej dátovej siete SANET je samostatnou právnickou osobou so sídlom v Bratislave. Svoju činnosť vykonáva ako nezisková organizácia. Cieľom Združenia je zabezpečenie prevádzky dátovej siete SANET a poskytovanie ďalších telekomunikačných a informačných služieb v súlade s príslušnými právnymi predpismi pri dodržaní stanovených podmienok najmä pre akademickú, tj. vedeckovýskumnú, univerzitnú a vzdelávaciu sféru v Slovenskej republike.

#### **Vznik ZDRUŽENIA SANET**

V januári 1991 na STU v Bratislave a vo VS SAV sa konali prvé stretnutia nadšencov sieťovania. Boli spísané prvé Stanovy združenia: doc. Horváth, Ing. Kašša a Dr. Bobovský, následne bolo požiadané o registráciu na MV SROV. Združenie bolo zaregistrované 17.5.1991 na MV SR ako Občianske združenie. Prvé Valné zhromaždenie sa konalo tiež v roku 1991 a malo prvých 16 členov.

#### **Riadiaca štruktúra Združenia**

- Valné Zhromaždenie členov, schádza sa 1x ročne.
- Zasadnutia Predstavenstva a Revíznej skupiny, 3–4 zasadnutia ročne. Zloženie členov Predstavenstva zohľadňuje regionálnu štruktúru siete.
- Predstavenstvo.
- Revízna komisia.
- Rada správcov uzlov.
- Akademická Rada.
- Pomoc zo zahraničia:
	- Školenia sieťovania na UNI Wien
	- Sponzorovania aktivít zo strany UNI Wien

Rozhodovanie sa realizuje výlučne na základe diskusie všeobecnou zhodou.

# **Míľniky budovania siete SANET**

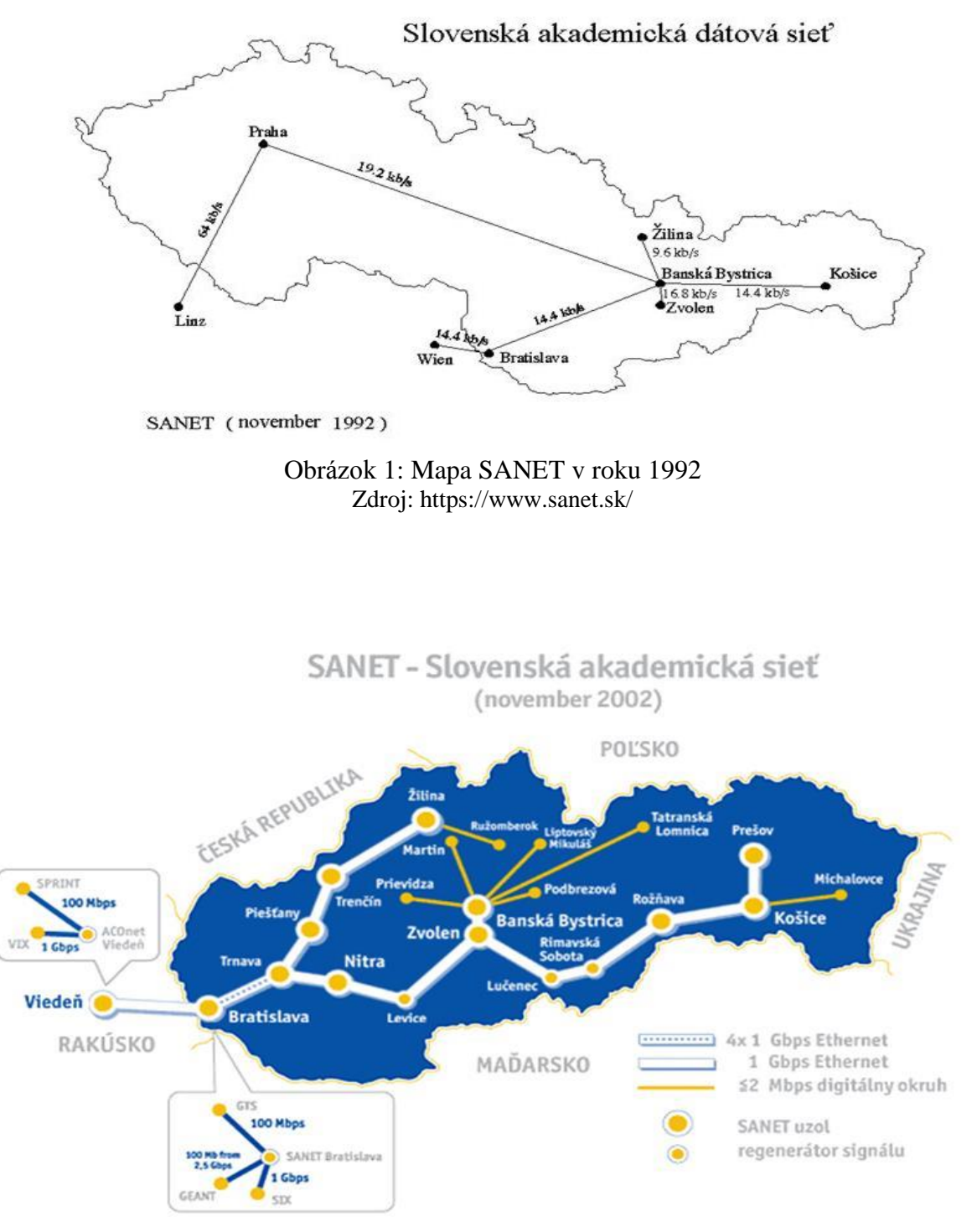

Obrázok 2: Mapa SANET v roku 2002 (november 2002) Zdroj:<https://www.sanet.sk/>

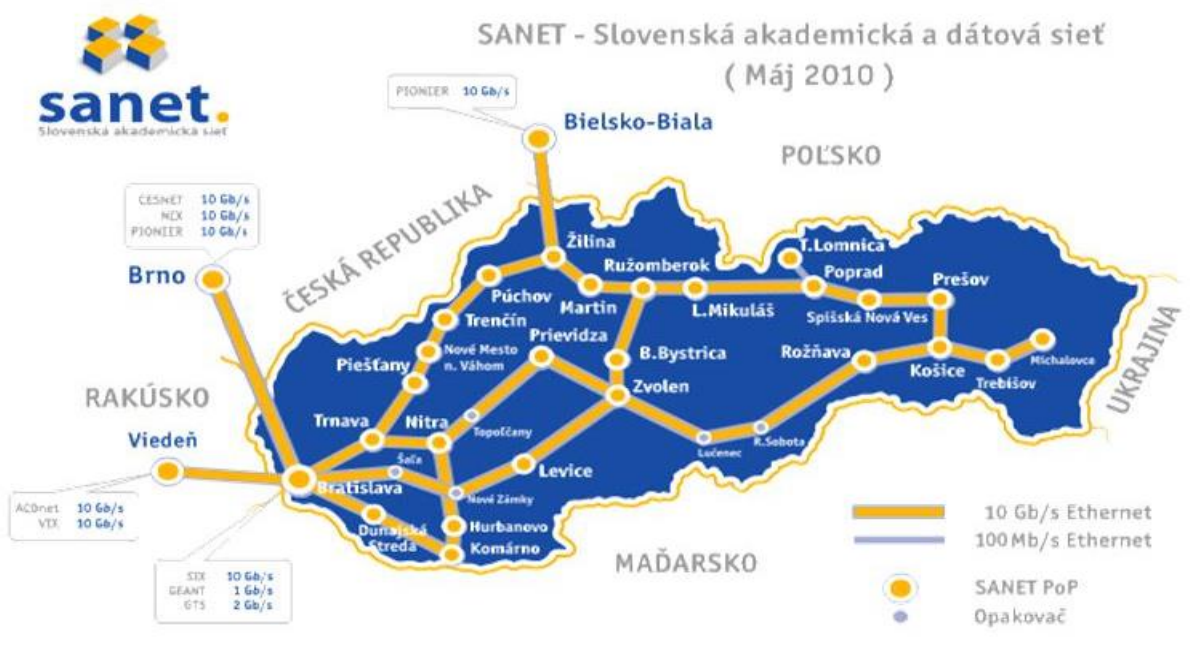

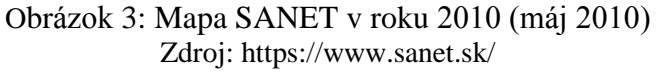

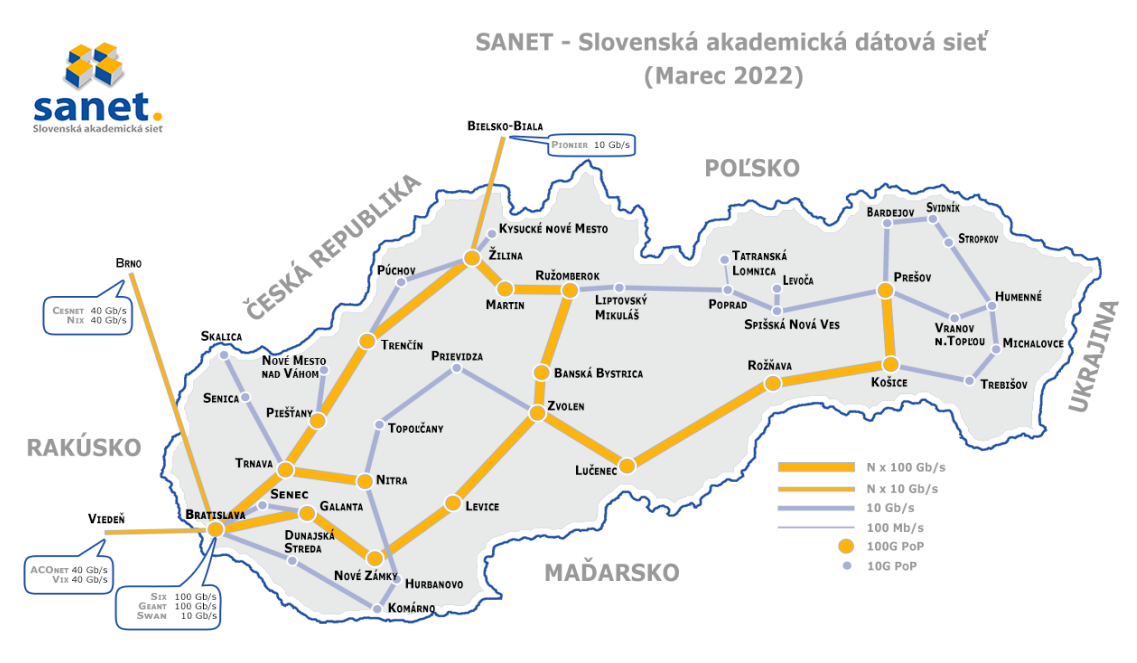

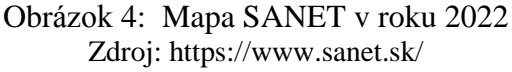

#### **Ako funguje sieť SANET**

SANET, z anglického Slovak Academic Network, je dátová sieť internetového typu pre školy, ale aj iné vzdelávacie a vedecké inštitúcie, ktorej výhodou je, že má parametre porovnateľné so špičkovými svetovými sieťami. Sieť vznikla v roku 1991. Stredné a základné školy sú pripojené do SANETu rýchlosťou 1 Gb/s, univerzity a vedecko-výskumné inštitúcie (SAV, iné) sú pripojené rýchlosťami 10Gb/s – 100Gb/s [1] [2].

Združenie má v súčasnosti viac ako 500 členov. Patria medzi nich všetky univerzity, pracoviská Slovenskej akadémie vied, všetky vedecké a viaceré mestské knižnice, 347 stredných a základných škôl. Sú pripojené aj niektoré štátne inštitúcie a niekoľko mestských úradov. Spolu je pripojených až 300-tisíc počítačov, čo predstavuje jednu z najväčších dátových sietí na Slovensku. Uzly siete SANET sú zriadené na:

- univerzitách,
- pracoviskách SAV,
- pracoviskách CVTI,
- 3 uzly aj na stredných školách.

Združenie má zmluvy so všetkými organizáciami, kde sú umiestnené uzly.

SANET nemá vlastných zamestnancov, pracuje ako občianske združenie a o zabezpečenie jeho fungovania sa starajú zamestnanci organizácií jeho členov. Napríklad všetci správcovia uzlov siete sú zamestnancami univerzít. Preto je fungovanie akademickej siete oveľa lacnejšie, ako keby bola štátnou rozpočtovou, príspevkovou alebo komerčnou organizáciou. Rovnaký štatút neziskových (public) organizácií má väčšina z cca 30 organizácií akademických sietí v Európe a mnohých ďalších inde vo svete.

Organizácie členov spravujú uzly v 24x365 režime. Celkove pracuje na zabezpečení prevádzky siete cca 55 zamestnancov univerzít, SAV, CVTI a stredných škôl

Sieť funguje na princípe "dostredivých síl", t. j. keď bude fungovať každý uzol bezchybne, tak bude fungovať celá sieť.

#### **Pozícia siete SANET v Európe**

SANET je jednou z 39 Národných akademických sietí pre vedu výskum a vzdelávanie v Európe (NREN). Je pripojená do siete GEANT, ktorá je akademickou sieťou pre vedu výskum a vzdelávanie Európskej únie, a do internetu.

#### **Rozvoj siete SANET**

Predovšetkým sa rozvoj realizuje **inštaláciou nových zariadení**. Zásadný posun predstavuje nasadenie nových sieťových smerovačov do uzlov chrbticovej siete.

SANET v súčasnosti využíva 34 ks prenosových zariadení Infinera Cloud Xpress CX-100E-500SB-3C2, ktoré vytvárajú 17 fullduplexných liniek medzi jednotlivými uzlami siete. Smerovanie IP paketov zabezpečujú vo vybraných uzloch siete smerovače Huawei NE40E-F1A-14H24Q s rozhraniami N\*100GE, v ostatných uzloch siete zatiaľ smerovače Cisco Catalyst 6509.

Táto infraštruktúra zabezpečuje redundantné N\*100GE pripojenia len v časti siete, zvyšok siete je zálohovaný iba linkou 10GE.

#### **Nové uzly siete SANET**

V sieti vznikli nové uzly, ako vyplýva z aktuálnej mapy, viď. Obr. 4. Medzimestské optické trasy poskytla VSD

- $\bullet$  Bardejov Svidník
- $\bullet$  Svidník Stropkov
- Bardejov Humenné
- SNV Levoča

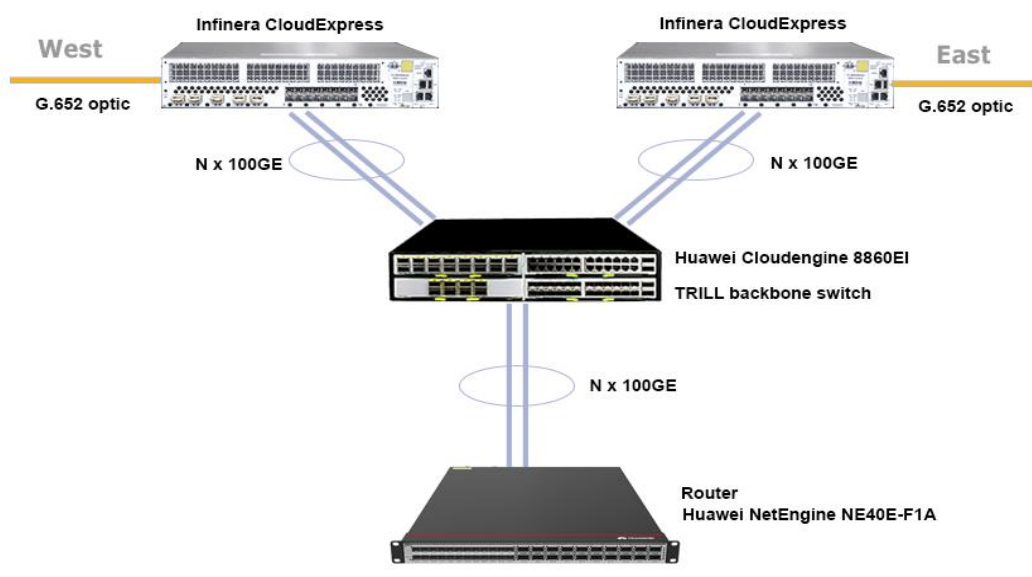

Obrázok 5: Sieťové smerovače v uzloch chrbticovej siete Zdroj: vlastné spracovanie

#### **Zavedenie služby eduGAIN (safeID)**

eduGAIN je celosvetová služba, ktorá prepája rôzne federácie identít a umožňuje jednoduchý prístup k službám v rámci globálnej výskumnej a vzdelávacej komunity. Umožňuje študentovi bezpečný a dôveryhodný prístup k službám v rámci ESCI (OLA, Erasmus APP, Európska študentská karta) s využitím existujúcich účtov (prístupov) ESI (European Student Identifier).

#### **Záver**

Slovenská akademická dátová sieť SANET významným spôsobom prispela k rozvoju dátových sietí na Slovensku, bola a naďalej je základom rozvoja služieb dátových sietí na Slovensku, tak po stránke aplikácie nových sieťových technológií ako aj ľudských zdrojov, nových správcov sietí, ako aj bežných používateľov. Z prostredia tejto siete vyšli mnohí manažéri súkromných organizácií poskytujúcich služby internetu na Slovensku. Svoje významné postavenie si udržuje naďalej, keď sa stala jedným z členov medzinárodného konzorcia európskych akademických sietí GEANT a pripravovaného projektu GN 4, ktorý v rámci plánu výskumu EÚ realizuje vytvorenie a prevádzkovanie multigigabitovej akademickej sieťovej infraštruktúry pre vedu, výskum a vzdelávanie v Európe.

#### **Abstrakt**

*Združenie SANET zabezpečuje prevádzku národnej siete pre vedu výskum a vzdelávanie od svojho vzniku v roku 1991. Do siete sú pripojenie všetky slovenské univerzity, a vedeckovýskumné pracoviská rýchlosťou 100 Gbps a tiež základné a stredné školy, a to rýchlosťou 1Gbps. SANET je súčasťou európskej siete pre vedu, výskum a vzdelávanie GEANT. V článku je uvedený prehľad vývoja sieťovej infraštruktúry v ostatných 30 rokoch a tiež prehľad riadiacej štruktúry Združenia.*

#### **Kľúčové slová**

*Národná komunikačná infraštruktúra, vývoj chrbticovej infraštruktúry, štruktúra riadenia Združenia.*

#### **Literatúra**

- [1] HORVATH, Pavol et al. 2022. New development of SANET network infrastructure. In *The magazine from the Géant Community*, vol. 39, 2022.
- [2] HORVÁTH, Pavol. SANET 30 rokov od založenia Združenia SANET. In *Bulletin*, 2022.

#### **Kontakt**

Prof. Ing. Pavol Horváth PhD., Slovenská technická univerzita v Bratislave, SANET, Vazovova 5, 811 07 Bratislava, E-mail: [Pavol.Horvath@stuba.sk](mailto:Pavol.Horvath@stuba.sk) 

# **REMLABNET – NOVÉ VIRTUÁLNE LABORATÓRIUM SIMULÁCIE LETU RAKETY S VYUŽITÍM MATEMATICKÉHO MODELU**

#### **REMLABNET – NEW VIRTUAL LABORATORY OF SIMULATION OF ROCKET FLIGHTY WITH USAGE OF MATHEMATICAL MODEL**

## **Pavel BEŇO – František SCHAUER – Sandra ŠPRINKOVÁ**

#### **Abstract**

*Presented article brings several novelties and innovations in the field of research and creation of remote laboratories. One of the great benefits is the introduction of a new virtual laboratory for the teaching process into the REMLABNET system. However, this is only the result of the whole effort around this laboratory. Of course, the benefit is the creation of a mathematical model, which we created in collaboration with our mathematics students and so we also taught them how to work in a team to achieve the desired results. It is necessary to realize that our systems must be and are formed in cooperation in different areas. This virtual laboratory has taken resources from the fields of pedagogy, teaching, mathematics, physics, electronics, chemistry, but also several areas of information technology, such as programming, algorithmization and network technology.* 

#### **Keywords**

*Remote laboratories, virtual laboratories, racket model, space program, education, REMLABNET, science* 

#### **Úvod**

Pojem vzdialené laboratóriá (VL) v posledných dvoch dekádach nabral na obrátkach a tvorbou VL sa celosvetovo zaoberá množstvo vedcov, najmä z univerzít. My tu spolupracujeme alebo sme minimálne spolupracovali s univerzitami ako Massachusetts Institute of Technology (MIT), University of Deusto alebo Swiss Federal Institute of Technology in Lausanne. Systém REMLABNET ako jeden zo svetových lídrov vzdialených laboratórií [1] ich vo svojom najväčšom rozmachu mal nasadených približne 40 kusov. Význam VL posilnila v posledných dvoch rokoch najmä pandémia Covid 19, kedy si väčšina vyučujúcich uvedomila nutnosť udržať študentov v laboratóriách na praktických cvičeniach. Práve praktické učenie a vyučovanie v laboratóriách hrá vo všeobecnosti významnú úlohu ako v univerzitnom, vysokoškolskom, tak aj stredoškolskom vzdelávaní, čo spôsobuje komplikácie ponúknuť kvalitné podmienky najmä pri dištančnej forme a tak zisk potrebných znalostí. Okrem toho je potrebné mať plnohodnotný prístup k vedeckým laboratóriám, akými môžu byť aj špeciálne zariadenia. Príkladom týchto zariadení sú napríklad teleskopy, elektrónkové mikroskopy, atď., čo spôsobuje enormný nárast financií na ich zadováženie a sťažuje prácu učiteľov a výskumných pracovníkov. Počas pandémie Covid 19 a pri zabezpečení potrebných protipandemických opatrení, sa v podstate do laboratórií nebolo možné dostať v tak širokom merítku, ako tomu bolo pred ňou.

Väčšinu týchto problémov našťastie vieme riešiť vzdialenými laboratóriami. Jeden z prvých protagonistov vzdialených laboratórií, Daniel Stancil, už v roku 1996 vyzdvihol výhody vytvárania e-laboratórií [2]:

- využíva laboratórium, aj keď nie je otvorené,
- rozširuje možnosti prístupu k zariadeniam pre študentov,
- zdieľa zariadenia naprieč viacerými univerzitami,
- vzdialený prístup k príliš drahým zariadeniam sa môže zakázať,
- šetrí čas a cestovné náklady,
- poskytuje vzdialenú podporu.

Na budovanie vzdialených laboratórií je v prvom kroku potrebný počítačom riadený experiment. Jedným z pomerne rozšírených systémov na budovanie RL je – Internet School Experimental System (ISES) [3]. ISES je hardware (HW) a software (SW) vytvorený na Karlovej univerzite v Prahe [4] [5] ako komplexný nástroj získavania v reálnom čase vzdialené dáta, procesné dáta a kontrolu nad experimentom alebo iným procesom. Viac detailov o ISES a spôsobe ako budovať počítačovo orientované "hands on" experimenty je popísané v dostupnej monografii [6] [7].

Technicky je vzdialený experiment uložený na úplne inom mieste, ako k nemu pristupuje samotný študent/vedec/pedagóg (experimentátor). Využívajú sa tu dve časti - experimentálny HW a experimentálny SW na transformáciu inštrukcií od experimentátora k nastavovaniu veličín a na transformáciu nameraných hodnôt späť k nemu. Celá komunikácia prechádza prostredníctvom siete a Internetu, využíva web servis a odpovedá na komunikačnom rozhraní. Hlavná schéma vzdialeného laboratória je na obrázku 1 – Bloková schéma RL".

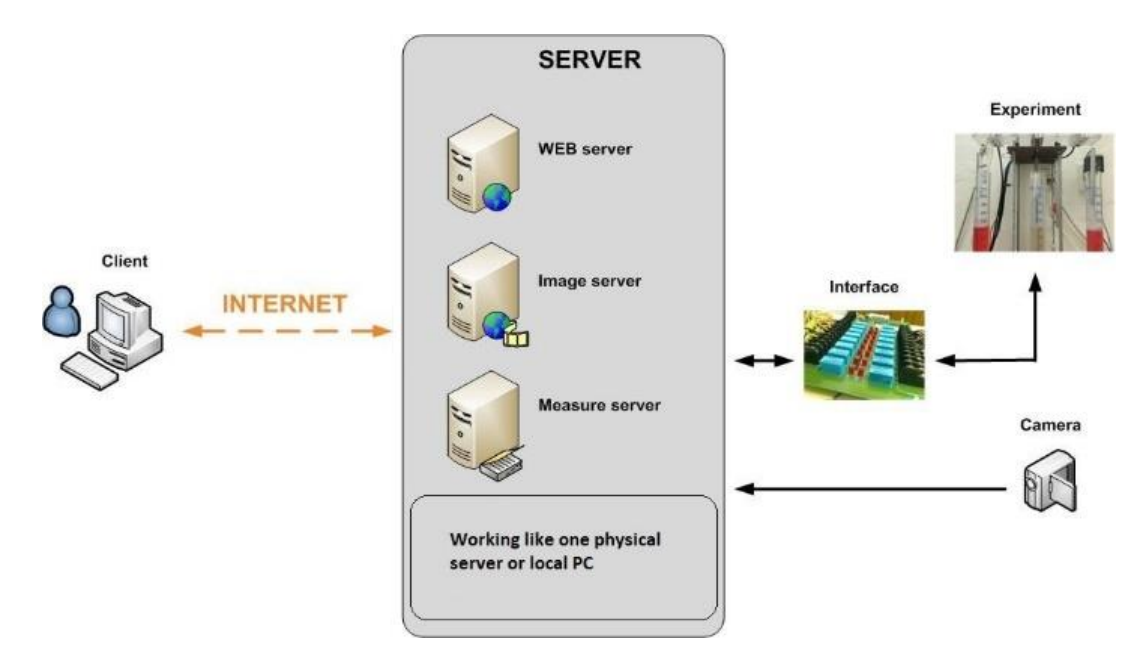

Obrázok 1: Bloková schéma Vzdialeného laboratória [8]

V prevádzke serverová strana generuje použitím Java skriptov (kedysi pred rokom 2013 Java apletov) webovú stránku s vytvorenými kontrolnými prvkami, prvkami na zobrazovanie meraných dát, grafov, prenosu obrazu z experimentu, a pod. Na klientskej strane je používaný štandardný web prehliadač (IE, Mozilla, a pod.) so zapnutou podporou Java Script (JS) a bez potreby akýchkoľvek ďalších modifikácií [9].

Samozrejme, správa veľkého množstva vzdialených laboratórií so sebou prináša aj veľa práce a nutnosti venovať pozornosť každému osobitne. Pre tento dôvod sme sa rozhodli vybudovať centrálny manažment systém na správu vzdialených laboratórií – Remote Laboratory Management System (RLMS), ktorý v sebe nesie aj diagnostiku a hlavné opravné moduly správcu (Obrázok 2). Ten náš sme pomenovali REMLABNET, podľa nášho konzorcia medzi univerzitami v Prahe, Zlíne a samozrejme v Trnave. Systém REMLABNET v súčasnej dobe pod sebou spravuje približne 40 vzdialených laboratórií a postupom času sa celý virtualizoval a preniesol do cloudového prostredia [10].

Postupom času sme si uvedomili ešte jednu dôležitú vec, ktorou bolo nasadenie virtuálnych laboratórií do systému REMLABNET. Na rozdiel od vzdialených laboratórií, ktoré sú postavené na fyzickej a fyzikálnej báze (tzv. hands-on), sú virtuálne laboratóriá postavené výlučne na virtuálnom prostredí a simulácii. Virtuálne laboratórium teda je interaktívne prostredie pre vytváranie a vykonávanie simulovaných experimentov. Takýto typ laboratória nám predstavuje aplikáciu podporujúcu výučbu pomocou počítačovej siete a Internetu. Za pomocou virtuálnych aplikácií a webových technológií sprístupňuje pre študenta reálnu činnosť určeného systému. Tak ako bežné vzdialené laboratórium, aj virtuálne laboratórium umožňuje vedcom z rôznych kútov sveta spolupracovať na jednom projekte a zdieľať svoje dosiahnuté poznatky [11].

V tejto práci chceme uviesť nové virtuálne laboratórium pre simuláciu letu rakety. Uveďme si ale najskôr najdôležitejšie laboratória konzorcia. Hlavný REMLABNET sa nachádza na internetovej doméne [www.remlabnet.eu, al](http://www.remlabnet.eu)e jeho novú podobu v súčasnosti môžeme nájsť na testovacej (tzv. beta verzii) stránke [https://www.remlabnet.truni.sk. V](https://www.remlabnet.truni.sk) tabuľke 1 uvádzame len najvýznamnejšie laboratóriá v novom REMLABNET systéme.

| Vzdialené laboratóriá              | Virtuálne laboratóriá                    |
|------------------------------------|------------------------------------------|
| Monitorovanie životného prostredia | Simulácia letu rakety                    |
| Energia v RLC                      | Solárny systém                           |
| Voľný pád                          | Periodická sústava prvkov – stavba atómu |
| Elektromagnetická indukcia         | RLC obvod                                |
| Prechod rádioaktívneho žiarenia    | Meranie vektorov                         |
| A d'alšie                          | A d'alšie                                |

Tabuľka 1: Najvyužívanejšie laboratóriá REMLABNET

# **Laboratórium a jeho určenie**

Nové laboratórium je postavené primárne pre učenie sa opisu trajektórie, kde študenti musia brať do úvahy hneď niekoľko dôležitých premenných. V prvom rade si je nutné uvedomiť, že trajektória rakety (Obrázok 2) je opísaná:

- 1. Výškou (altitude)
- 2. Rýchlosťou (velocity)
- 3. Celkovou hmotnosťou (total mass)

Označíme ich ako h(t), V(t), m(t), ktoré sú funkciou času. Sú to stavové premenné (state variable). Na začiatku musia mať definované inicializačné hodnoty, ktoré predpíšeme ako  $h_0$ , V<sup>0</sup> a m0. Dráha potom môže vyzerať ako na Obrázku 3.

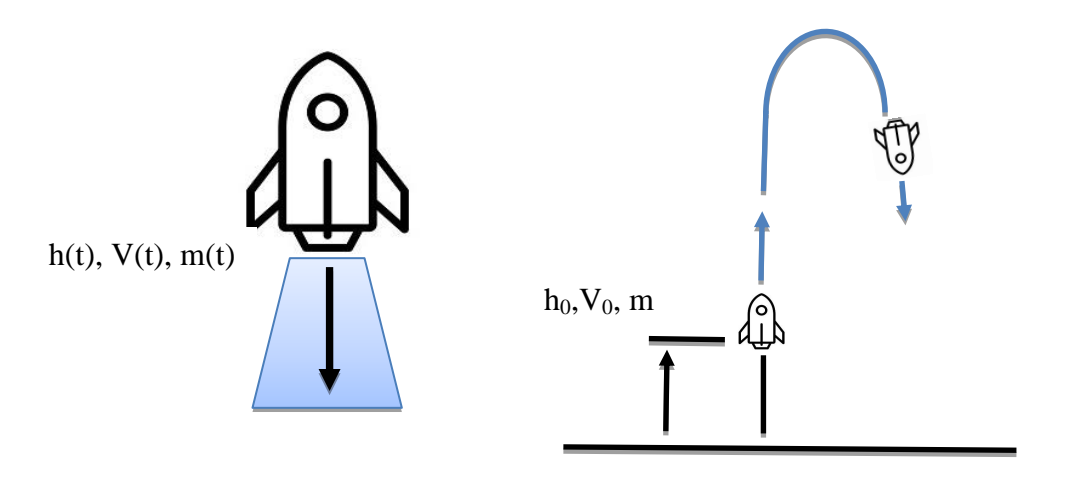

Obrázok 2: Určenie základných stavových veličín letu rakety

Na obrázku 3 ďalej vidíme jednotlivé grafy vytvorené z merania v našom virtuálnom laboratóriu. Študent môže v laboratóriu nastaviť základné hodnoty pre raketu, ako sú hmotnosť samotnej rakety m<sub>0</sub> alebo aj hmotnosť dodaného paliva M. Na tomto základe, úbytku paliva, sa vypočítava hmotnosť rakety v čase t. Trajektórie sú riadené všeobecnými diferenciálnymi rovnicami, ktoré určujú časový rámec pre každú stavovú premennú. Získavame ich z definície rýchlosti z Druhého Newtonovho zákona a zo zachovania hmotnosti. O tom ale hovoríme v nasledovnej kapitole.

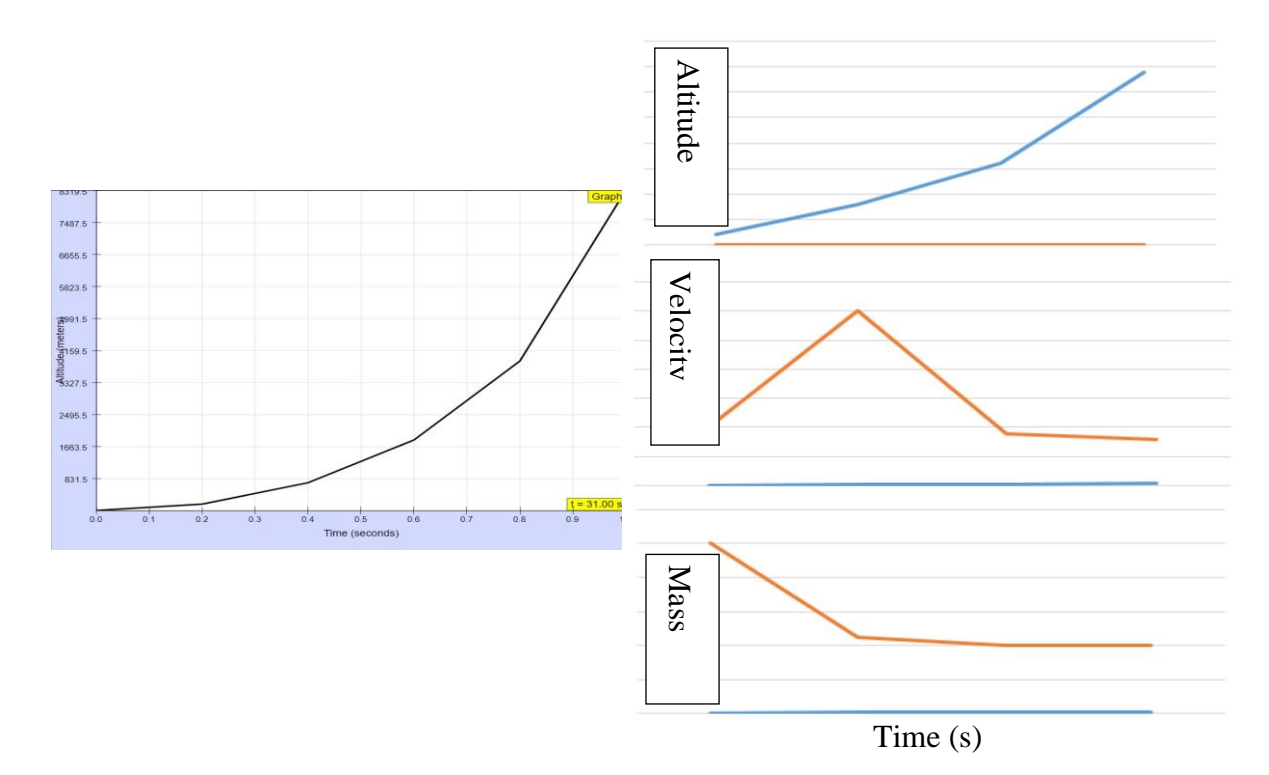

Obrázok 3: Dráha letu rakety z virtuálneho laboratória (vľavo), grafy dráhy, rýchlosti a hmotnosti z nameraných hodnôt (vpravo)

Laboratórium okrem jednotlivých ovládacích prvkov obsahuje dve hlavné okná. Prvé je graf výpočtu dráhy v čase (Obrázok 3) a na druhom okne je vidieť let samotnej rakety. Let je

naprogramovaný tak, že po prekročení výšky dráhy približne 50000m (50 km) sa zmení pozadie oblohy obrázku na hviezdnu oblohu. Je to znak toho, že raketa opustila stratosféru [12][13].

# **Metódy tvorby**

Na tomto mieste budeme ilustrovať príklady matematiky, ktorú sme potrebovali a využili pri tvorbe modelu. Matematickým modelom sa rozumie abstraktný model, ktorý využíva matematický jazyk na popis správania systému [14]. Matematický model má výhody v tom, že štandardizovaná formalizácia zápisu je uznávaná na medzinárodnej úrovni (matematika je univerzálny jazyk), a má presne definované pravidlá pre manipuláciu so symbolmi. Matematický model je následne možné vynikajúco využiť v počítačovej a informačnokomunikačnej technike na spracovanie a riešenie vytvoreného modelu, tvorbu simulácií a pod.

Ako prvú vec je potrebné definovať všetky premenné a konštanty (Tabuľka 2), ktoré budeme v riešení nášho matematického modelu potrebovať:

| Označenie        | Význam                           |
|------------------|----------------------------------|
|                  | čas                              |
| h                | výška                            |
| V                | rýchlosť rakety                  |
| D                | aerodynamický ťah                |
| T                | hnací ťah                        |
|                  | hustota vzduchu                  |
| g                | gravitačné zrýchlenie            |
| m                | celková hmotnosť                 |
| $\mathrm{C_{D}}$ | koeficient ťahu                  |
| $m_f$            | hmotnosť paliva                  |
| $u_{e}$          | rýchlosť z výfukových plynov     |
|                  | index času prideľovaný programom |

Tabuľka 2: Premenné matematického modelu letu rakety

Pre výpočet daného zadania budeme vychádzať z druhého Newtonovho zákona, ktorého znenie je nasledovné : *V inerciálnej vzťažnej sústave sa výsledná sila pôsobiaca na hmotný bod rovná prvej derivácii hybnosti hmotného bodu podľa času.* Reprezentatívne ilustrácie aplikácie Newtonových zákonov sú dostupné na stránkach NASA [15]. Všeobecne má druhý Newtonov zákon najväčší význam, pretože dáva do súvislosti príčinu pohybu – silu – s následkom, t.j. vyvolaným zrýchlením. Praktické riešenie dynamických problémov spočíva v tom, že na základe známej sily, resp. súčtu viacerých síl sa vypočíta zrýchlenie [16]. Na základe informácií si vieme vyjadriť výšku, rýchlosť rakety a celkovú hmotnosť

$$
h' = V
$$
  
\n
$$
V' = \frac{F}{m}
$$
  
\n
$$
m' = -m_f
$$
  
\n(1)  
\n(2)  
\n(3)

Z nášho vyjadrenia hlavných premenných vieme ďalej vypočítať celkovú silu rakety pre rýchlosť *V* väčšiu ako 0 a pre rýchlosť *V* menšiu ako 0:

$$
F = -mg - D + T; V > 0 \t (4a)
$$
  

$$
F = -mg + D - T; V < 0 \t (4b)
$$

Kladnosť a zápornosť rýchlosti je daná smerom rakety. Ten určuje, či má raketa súhlasnú dráhu so smerom alebo naopak ma opačný smer, čiže klesá. Aerodynamický ťah vieme vyjadriť na základe aerodynamických zákonov, preto platí:

$$
D = \frac{1}{2} pV^2 C_D A \qquad (5),
$$

kde A predstavuje takzvanú plochu rakety, špic, ktorý má značný vplyv na aerodynamiku. Ďalej potrebujeme zistiť aký hnací ťah *T* bude mať naša raketa. Tento hnací ťah T veľmi závisí od typu motora, ktorý používame. V našich laboratórnych podmienkach si raketové motory pre modely vyrábame sami. Realizujeme ich pomocou zmesi dusičnanu draselného (KNO3) a kuchynského cukru, ktorý funguje ako reaktant. Táto časť, rovnako ako aerodynamický odpor špičky rakety a celkovej stavby rakety je mimo možný záber tejto publikácie.

Hnací ťah teda vyjadríme:

$$
T = m_f^{\mu} * u_{\varepsilon} \qquad (6)
$$

Na základe spomenutého vyjadrenia vyššie uvedených premenných vieme vyjadriť rovnice (1)-(3) vychádzajúce z Druhého Newtonovho zákona nasledovne :

$$
h' = V
$$
 (7)  

$$
V' = -g - \frac{1}{2} pV|V|\frac{c_D A}{m} + \frac{V}{|V|} * \frac{m_f u_g}{m}
$$
 (8)

$$
m' = m_f
$$
\n(9)

 $V^2$  sme nahradili vyjadrením  $V|V|$  pretože potrebujeme aby rýchlosť V bola raz väčšia ako nula a raz menšia ako nula. Dôvody sme uviedli vyššie. Čas, v ktorom bude raketa lietať budeme označovať ako t<sub>0</sub>, t<sub>1</sub>, t<sub>2</sub>,..., t<sub>i</sub>,... pričom ďalej budeme používať len označenie t<sub>i</sub> ako označenie času, pretože index času bude priamo určovať simulačný program. Na ďalšie pokračovanie použijeme derivácie, pretože časy na seba prirodzene nadväzujú.

$$
h_i' = \frac{dh}{dt} \cong \frac{\Delta h}{\Delta t} = \frac{h_{i+1} - h_i}{t_{i+1} - t_i}
$$
(10)  
\n
$$
V_i' = \frac{dV}{dt} \cong \frac{\Delta V}{\Delta t} = \frac{V_{i+1} - V_i}{t_{i+1} - t_i}
$$
(11)  
\n
$$
m_i' = \frac{dm}{dt} \cong \frac{\Delta m}{\Delta t} = \frac{m_{i+1} - m_i}{t_{i+1} - t_i}
$$
(12)

Dosadením do rovníc (7)-(9) dostaneme do rovníc vyjadrenia :

$$
\frac{v_{i+1} - n_i}{v_{i+1} - v_i} = V_i
$$
\n(13)  
\n
$$
\frac{v_{i+1} - v_i}{v_{i+1} - v_i} = -g - \frac{1}{2} p V_i |V_i| \frac{c_D A}{m_i} + \frac{v_i}{|V_i|} * \frac{m_{f_i} \cdot u_{ei}}{m_i}
$$
\n(14)  
\n
$$
\frac{m_{i+1} - m_i}{v_{i+1} - v_i} = -m_{f_i}
$$
\n(15)

Výsledné rovnice sme transformovali do programu. Veľká časť kódu je v jazyku JAVA, ale stránka, ovládacie prvky, ukladanie a výber dát sú riešené prostredníctvom PHP resp. HTML5. Na obrázku 4 je vidieť z videa vystrihnutý štart rakety Emma I. Tá je konštrukčne tvorená ako fyzický model rakety tvorený tubusom, časťami vytlačenými na 3D tlačiarni a obsadený GPS snímačom polohy a výšky, z čoho dokážeme dostať potrebné a najmä reálne informácie každého štartu. Na fyzický model je možné naviazať množstvo ďalších výskumných aktivít a informácií. Príkladom je pôsobenie vetra, vylepšenie elektroniky, stabilizácie, ale aj samotného pristávania, ktoré sú však mimo oblasť tejto publikácie.

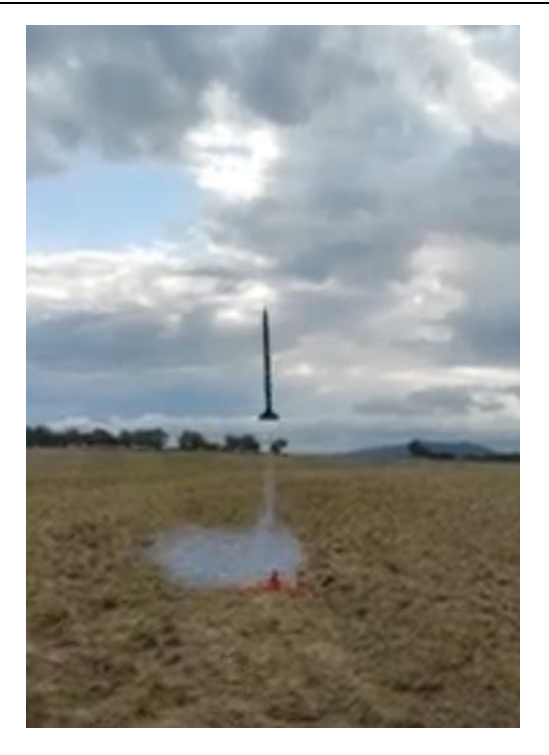

Obrázok 4: Štart fyzicky vytvorenej rakety Emma I s GPS navigáciou a stabilizáciou letu

# **Záver**

Dôvody vzniku takýchto virtuálnych laboratórií sú rôzne. Keď pozeráme na dianie vo svete v tejto oblasti, môžeme konštatovať, že je vidieť presne opačný smer, akým sme sa my za roky praxe uberali. Väčšina tvorcov laboratórií tvorí simulačné, resp. virtuálne laboratóriá, kým my sme celý čas tvorili vzdialené laboratóriá v pravom slova zmysle. Naše VL sú plne hands-on, akurát ich ovládanie nie je pomocou tlačidiel priamo v laboratóriu, ale tieto tlačidlá sú sprostredkované študentovi, či výskumníkovi prostredníctvom počítačovej siete. Počítačová sieť a celkovo napredovanie v IKT technológiách je veľmi prospešné vo veľa oblastiach. Pre oblasť nášho výskumu sa stali kľúčovou záležitosťou, ale tou sú aj pri dištančnom vzdelávaní a celkove vo vede. Asi si už nik nevie predstaviť život bez nich. Na realizácii týchto virtuálnych a vzdialených laboratórií vidieť, že zamestnajú množstvo odborníkov z rôznych oblastí. Pre systém letu rakety sme využili znalosti matematiky, fyziky, informatiky, no aj pedagogiky a didaktiky odborných predmetov.

My sme z klasicky riadených experimentov vytvorili aj hybridné riešenia, teda reálny experiment sprevádzaný jeho simuláciou. Na týchto laboratóriách druhej generácie REMLABNET si naši študenti môžu overiť rozdiel medzi realitou a idealizovaným svetom, ktorý ponúkajú práve virtuálne laboratóriá. V tejto publikácii sme uviedli nové laboratórium letu rakety. Tu si naši študenti môžu odskúšať obe riešenia a vidieť rozdiely reálneho modelu a simulácie, resp. virtuálneho laboratória. Je samozrejmé, že vytvorenie podobného laboratória nie je triviálnou záležitosťou, ale tak, ako pri laboratóriu "Solárneho systému", aj tu v budúcnosti pribudne viac simulačných úrovní [17]. Konkrétne máme na mysli doprogramovanie a dopočítanie vplyvu možných premenných. Na jednu stranu to môže byť už spomenutý vietor, ale aj spôsob rotácie rakety v kladnom, resp. zápornom smere. To je však pre tento moment hudbou, aj keď veríme krátkej, ale budúcnosti.

#### **Abstrakt**

*Príspevok prináša niekoľko noviniek a inovácií v oblasti najmä výskumu a tvorby vzdialených laboratórií. Jedným z veľkých prínosov je zavedenie nového virtuálneho laboratóriá pre vyučovací proces do systému REMLABNET. To je však len výsledok celého snaženia okolo tohto laboratória. Prínosom je samozrejme vytvorenie matematického modelu, ktorý sme tvorili v spolupráci s našimi študentami matematiky a teda sme ich zároveň učili, ako spolupracovať v tíme, aby sme dosiahli požadované výsledky. Je nutné si uvedomiť, že naše systémy musia byť a sú tvorené v spolupráci v rôznych oblastiach. Toto virtuálne laboratórium vzalo zdroje z oblasti pedagogiky, didaktiky, matematiky, fyziky, elektroniky, chémie, ale aj viacerých oblastí informačných technológií, napríklad programovanie, algoritmizácia a sieťové technológie.*

#### *Kľúčové slová:*

*vzdialené laboratóriá, virtuálne laboratóriá, raketa, vesmírny program, vzdelávanie, REMLABNET, veda* 

#### **Poďakovanie**

Na tomto mieste chceme vyjadriť poďakovanie združeniu Eunis Slovensko za participáciu na organizácii odbornej konferencie Sieťové a informačné technológie.

#### **Literatúra**

- [1] MATARRITA, C. A. CONCARI, S. B. 2016. Remote laboratories used in physics teaching: a state of the art. In AUER M. E. et al. (ed.). *13th International Conference on Remote Engineering and Virtual Instrumentation (REV)*. Madrid: IEEE, 2016, pp. 376-381.
- [2] STANCIL, D. 1996. *The Virtual Lab Experience*. Hewlett-Packard Educatiors Advisory Council, 1996.
- [3] LUSTIG, František. 2022. *Internet School Experimental System – iSES.*[online]. Last actualization 19.3.2018 [cit. 2022-05-03]. Dostupné na internete: [http://www.ises.info/index.php/en/systemises/hardware>](http://www.ises.info/index.php/en/systemises/hardware)
- [4] SCHAUER, O. L. 2007. Remote materials science internet experiments: solid state photovoltaic cell characterization. In *Journal of Materials Education*, vol. 1, no. 23-24, pp. 193-200, 2007.
- [5] LUSTIG, František. 1997. Computer based school experiments with measurement Intelligent School Experimental System (ISES) under Windows. In *NEDACTA97* – *education in changing world.* Nitra, 1997.
- [6] TKÁČ, L. 2014. *Používateľská príručka pre Internetový Školský Experimentálny Systém (ISES)*. Trnava: Trnavská univerzita v Trnave, 2014.
- [7] SCHAUER F. *Remote Laboratories in research education of real world*. Frankfurt: Int. Acad. Publ., 2015.
- [8] BEŇO P. 2019. *Cloud Computingové riešenia a bezpečnosť siete vzdialených interaktívnych laboratórií EU* : dizertačná práca [online]. Zlín: Univerzita Tomáše Bati ve Zlíně, 2019. [cit. 2022-05-03]. ISBN 978-80-7454-884-0. Dostupné na internete: [http://hdl.handle.net/10563/45885.](http://hdl.handle.net/10563/45885)
- [9] SCHAUER F. 2006. Remote scientific experiments across Internet: photovoltaic cell characterization. In *Conference ICL2006.* Villach, 2006.
- [10] SCHAUER F. BEŇO P. ŠPRINKOVÁ S KOMENDA T. 2020. Optimization of the Cloud for Setup of Hardware of Remote Laboratories. In *International Journal of Online and Biomedical Engineering (iJOE)*[online], vol. 16, no. 12, 2020 [cit. 2022-05-03]. Dostupné na *internete*: [https://doi.org/10.3991/ijoe.v16i12.16699.](https://doi.org/10.3991/ijoe.v16i12.16699)
- [11] HORVÁTHOVÁ, Dana. 2013. *Rozvoj inovatívnych foriem vzdelávania na Univerzite Mateja Bela v Banskej Bystrici* . Banská Bystrica: UMB, 2013.
- [12] [https://www.nasa.gov/mission\\_pages/sunearth/science/atmosphere-layers2.html](https://www.nasa.gov/mission_pages/sunearth/science/atmosphere-layers2.html)
- [13] <https://scied.ucar.edu/learning-zone/atmosphere/stratosphere>
- [14] J. HŘEBÍČEK, Z. POSPÍŠIL, J. URBÁNEK. 2010. *Úvod do matematického modelování s využitím Maple*. 1. vyd. Brno: Akademické nakladatelství CERM, 2010.
- [15] NASA. Newton's laws of motion. [online]. Last update: June 30, 2022 [cit. 2022-05-03]. Dostupné na internete: [https://www1.grc.nasa.gov/beginners-guide-to-aeronautics/newtons](https://www1.grc.nasa.gov/beginners-guide-to-aeronautics/newtons-laws-of-motion/)[laws-of-motion/.](https://www1.grc.nasa.gov/beginners-guide-to-aeronautics/newtons-laws-of-motion/)
- [16] KREMPASKÝ J. 1988. *Fyzika. Príručka pre vysoké školy technické*. 2. prepracované vyd. Bratislava: ALFA, 1988.
- [17] BEŇO, P. SCHAUER, F. MATEJDES, M. ŠPRINKOVÁ, S. 2022. REMLABNET Solar System, New Virtual Laboratory with Mathematical Model Using Vector Functions for Primary, Secondary and High Schools and Universities. In *International Journal of Online and Biomedical Engineering (iJOE)* [online], vol. 18, no. 5 [cit. 2022-05-03]. Dostupné na internete: [https://doi.org/10.3991/ijoe.v18i05.27935.](https://doi.org/10.3991/ijoe.v18i05.27935)

#### **Kontakt**

Ing. Pavel Beňo Ph.D.

Pracovisko: Trnavská Univerzita v Trnave, Hornopotočná 23, 918 43 Trnava, Slovensko E-mail adresa: [Pavel.Beno@truni.sk](mailto:Pavel.Beno@truni.sk) 

# **DIGITÁLNE KOMPETENCIE UČITEĽOV STREDNÝCH ŠKÔL DIGITAL COMPETENCES OF SECONDARY SCHOOL TEACHERS**

## **Lívia HASAJOVÁ**

#### **Abstract**

*In this article we develop the topic of self-assessment of digital competences of teachers of professional subjects with an emphasis on the use of reference frameworks known from the European environment. We specifically pay attention to the DigCompEd reference framework, which looks at digital competences as one of the key competences for teachers in today's information society. Among the many already in use, we mention ECDL, the European driving license for computers, the ISTE, MENTEP standardizations. Specifically, we address the issues of education transformation within the framework of distance education with opportunities for the development of the teaching profession in the information society. We present self-evaluation as a dynamic process of a changing set of interrelated interacting activities. The whole topic is perceived in the context of the European environment, which affects education in Slovakia.* 

#### **Keywords**

*digital competences of teachers, self-evaluation, vocational training, distance learning* 

# **Úvod**

Novodobá informačná spoločnosť je plne obklopená digitálnymi technológiami a sú vlastne i jej základňou, pretože práve technológie sprostredkovávajú obrovské množstvo informácií, vďaka ktorým možno terajšiu spoločnosť takto nazývať. Vchádza do našich životov vo všetkých jeho fázach, teda ani vo vzdelávaní nemôže byť tento fenomén opomenutý, čo viac, je to možno práve školstvo, ktoré je technológiami ovplyvnené najviac. Pochopenie digitálnych technológií vo vzťahu k človeku nie je jednoduché a už vôbec nie odborníkmi jasne definované. Avšak isté snahy sa nielen zo strany informačnej vedy uskutočňujú a sú to práve informační vedci, ktorí digitálnu gramotnosť pokladajú za jednu z ústredných tém odboru. Ale nie je to len informačná veda, ktorá sa gramotnosťou a kompetenciami zaoberá, spolu s ňou je to tiež pedagogika a sociológia alebo informatika. Teda tento fenomén možno považovať za transdisciplinárny. Cieľovú skupinu predstavujú učitelia v kontexte informačnej spoločnosti a toho, čo je od nich vlastne v súčasnosti očakávané, a ako sa mení poňatie ich pedagogické profesie. Ich rola sa premieňa, a to hlavne v dôsledku masívneho rozvoja technológií v posledných desaťročiach, preto je nutná ich technologická transformácia a získanie digitálnych kompetencií, či už pre hodnotenie vyučovacích činností, edukačného prostredia, alebo výsledkov edukácie.

#### **Digitálne kompetencie učiteľov stredných škôl**

Súčasný dynamický rozvoj súčasnej spoločnosti prebieha vo všetkých dimenziách, a to nielen v rovine spoločenskej, kultúrnej a ekonomickej, ale aj technologickej. Dôsledkom toho je zreteľná premena vzdelávacích obsahov aj prístupov uplatňovaných vo výučbe, ako na strane učiteľa, tak aj žiaka. Inak povedané, v kontexte nových výziev sa mení nielen učivo, ale aj prístupy spojené s jeho odovzdávaním učiteľom a tiež osvojovaním žiakmi. To všetko za situácie, keď pre oblasť výučby na strednej škole v porovnaní s odbornými predmetmi neexistuje dostatočne obsiahla odborovo didaktická teória, ktorá by napomohla novo pozorovaným javom porozumieť. Na toto musí nutne reagovať systematické a výskumne založené bádanie. V spojení s jej prezentovaním bola pozornosť sústredená práve na aspekt digitálnych kompetencii učiteľov a ich prepojenie s procesmi online vzdelávania na stredných školách s akcentom na dištančné formy vzdelávania. Konkrétne profesijné kompetencie učiteľov, bezpochyby tu patrí pracovná komunikácia, odborná spolupráca, reflektívna prax, v neposlednom rade sústavný profesijný rozvoj.

Lorenzová, Jirkovská a Mynaříková [3] prezentujú dáta z rozsiahlejšieho výskumu (N = 2015), zameraného na zisťovanie digitálnych kompetencií stredoškolských učiteľov. Cieľom výskumu bolo zistiť znalostné a užívateľské špecifiká digitálnej kompetencie učiteľov vied o človeku a spoločnosti v porovnaní s celým dátovým súborom, špecificky potom s učiteľmi IKT a technických vied. Ako nástroj zberu dát bol použitý dotazník vlastnej konštrukcie. Analýza dát bola vykonaná pomocou Chí-kvadrát testu nezávislosti, Chí-kvadrát testu dobrej zhody, ANOVA, T-testov pre dva nezávislé výbery a párových T-testov s využitím IBM SPSS Statistics, verzia 24. Výskum ukázal, že učitelia používajú vo výučbe iba jednoduché digitálne prostriedky, ktoré nekladú veľké nároky na didakticko-metodickú aplikáciu. Naproti tomu náročnejšie prostriedky (napr. e-learning alebo virtuálne laboratórium) využívajú výrazne menej. Ďalej sa ukázalo, že hoci učitelia pozitívne hodnotia pedagogický potenciál digitálnych technológií, formy a prostriedky digitálneho vzdelávania sú im takmer neznáme. Autorky výskumu teda konštatujú rozpor medzi očakávaniami pedagogických efektov uplatnenia digitálnych technológií a iba priemerne rozvinutými vedomostnými a používateľskými aspektmi digitálnych kompetencií. Z hľadiska znalostných a používateľských špecifík učitelia vied o človeku a spoločnosti štatisticky významne zaostávajú v posúdení svojich znalostí a používateľských zručností predovšetkým za učiteľmi IKT a technických predmetov. V porovnaní s celým dátovým súborom, ktorý tvorili učitelia matematiky, prírodných, lekárskych, poľnohospodárskych a environmentálnych vied, učitelia praktického vyučovania a výchovy nevykazujú štatisticky významné rozdiely, hoci aj tu sú ich výsledky zvyčajne mierne horšie. Je potrebné, aby dochádzalo k rozvoju digitálnych kompetencií aj u učiteľov, pretože práve učitelia sú tí, ktoré pripravujú žiakov na život v digitálnej spoločnosti. Digitálne kompetencie učiteľov možno analyzovať na základe rôznych rámcov či modelov [1].

#### **Referenčný rámec DigCompEdu**

Dokument DigCompEdu je odporúčanie Európskej komisie pre členské krajiny Európskej únie v otázkach digitálnych kompetencií učiteľov. Dokument nadväzuje na už skôr vydané dokumenty pre európskych občanov, spotrebiteľov aj digitálne fungujúcej organizácie. Cieľom rámca DigCompEdu bolo pomocou analýzy existujúcich nástrojov a programov pre hodnotenie digitálnych kompetencií vytvoriť model, pomocou ktorého budú môcť učitelia hodnotiť a rozvíjať svoje digitálne kompetencie. Rámec sa zameriava na schopnosti učiteľov v oblasti využívania digitálnych technológií. Digitálne kompetencie učiteľov rozdeľuje celkom na dvadsaťdva digitálnych kompetencií, ktoré sú rozdelené do šiestich oblastí – profesijné zapojenie, digitálne zdroje, výučba, digitálne hodnotenie, podpora žiakov a podpora digitálnych kompetencií žiakov. Teraz budú tieto oblasti bližšie opísané.

Profesijné zapojenie zahŕňa digitálne kompetencie týkajúce sa využívania digitálnych technológií k pracovným aktivitám. Túto oblasť vyjadrujú štyri kompetencie. Prvá je pracovná komunikácia, učiteľ cez digitálne technológie komunikuje s žiakmi, rodičmi a kýmkoľvek iným, zároveň sa snažia zlepšovať svoje komunikačné stratégie. Druhou kompetenciou je odborná spolupráca, ktorá zahŕňa konanie učiteľa, skrze digitálne technológie spolupracuje s kolegami a zdieľa s nimi svoje vedomosti a skúsenosti. Tretia kompetencia je meditatívna a tá znamená, že učiteľ využíva digitálne technológie vo svojej pedagogickej praxi. Poslednou kompetenciou je sústavný profesijný rozvoj, ktorý v sebe zahŕňa, že učiteľ využíva digitálne technológie pre systematický dlhodobý profesijný rozvoj. V súčasnosti existuje veľmi veľa digitálnych zdrojov, ktoré môžu učitelia využívať vo výučbe. K tomu, aby ich vedeli vhodne zapájať, je potrebné aby s nimi vedeli efektívne pracovať. To vyjadruje oblasť zameraná na digitálne zdroje, ktorá v sebe zahŕňa tri kompetencie. Prvý z nich je výber digitálnych zdrojov, učiteľ vyhľadáva, hodnotí a vyberá vhodné digitálne zdroje pre výučbu. Zohľadňuje pritom výučbové ciele, výukový obsah, pedagogický prístup a ďalšie širšie súvislosti. Druhou kompetenciou je tvorba a úprava digitálnych zdrojov, to znamená, že učiteľ upravuje a vytvára digitálne zdroje pre výučbu a berie pritom do úvahy kontext výučby, výučbové ciele, cieľovú skupinu aj pedagogické prístupy. Tretia kompetencia je organizácia, ochrana a zdieľanie digitálnych zdrojov a zahŕňa to, že učiteľ organizuje a sprístupňuje digitálny obsah. Dôraz však kladie aj na ochranu digitálneho obsahu a rešpektuje pritom autorské práva a ochranu súkromia. Do tejto oblasti taktiež spadá, že učiteľ rozumie otvoreným licenciám a otvoreným vzdelávacím zdrojom. Technológie môžu zefektívňovať a skvalitňovať výučbu, k tomu však učiteľ potrebuje dosiahnuť určité digitálne kompetencie. Treťou oblasťou je preto výučba. Táto oblasť je reprezentovaná štyrmi digitálnymi kompetenciami učiteľa. Prvá z nich je vyučovanie, čo znamená, že učiteľ premieňa určitými spôsobmi výučbu. Do vyučovania zavádza digitálne technológie a digitálne zdroje a snaží sa tým zefektívňovať svoje výukové postupy. Pedagogickú intervenciu riadi skrze digitálne technológie. Navyše zavádza aj nové výučbové formáty a didaktické metódy, s ktorými experimentuje a zisťuje, ktoré fungujú a ktoré nie. Druhou kompetenciou je vedenie žiaka, to zahŕňa, že učiteľ zaraďuje digitálne technológie ako prostriedky komunikácie. Zároveň učiteľ používa digitálne technológie pre individuálne i skupinové interakcie žiakov. Digitálne technológie sú tiež používané ako prostriedok pomoci a ako prostriedok vedenie konzultácií žiakov [6]. Tretia z kompetencií je spolupráca žiakov, tá vystihuje, že sa učiteľ snaží využiť potenciál digitálnych technológií pre rozvoj a podporu vzájomnej spolupráce žiakov. Poslednou kompetenciou je samostatné učenie žiakov. Učiteľ skrze digitálne technológie podporuje vlastné učenie žiakov, povzbudzuje teda žiakov k plánovaniu, organizáciu, monitorovanie a hodnotenie vlastného vzdelávacieho procesu. Štvrtou oblasťou je digitálne hodnotenie. Kompetencie tejto oblasti sa zaoberajú využívaním digitálnych technológií k rôznym formám hodnotenia a spätnej väzby žiakom. Pri digitálnom hodnotení má učiteľ k dispozícii veľké množstvo digitálnych dát žiaka a je nutné, aby s nimi vedel efektívne pracovať a vhodne ich analyzovať. Nasledujúcu oblasť zastupujú tri kompetencie. Prvá z nich je stratégia hodnotenia, čo znamená, že učiteľ zavádza rôzne možnosti a prístupy pre hodnotenie žiaka. K hodnoteniu posudzovanie výkonu žiakov využíva digitálne technológie. Druhou kompetenciou je analýza výukových výsledkov, to zahŕňa aktívne vytváranie dát o aktivitách žiaka a ich následná analýza a interpretácia. Tretia a posledná kompetencia je spätná väzba a plánovanie, ktorá v sebe zahŕňa, že učiteľ pomocou digitálnych technológií poskytuje spätnú väzbu žiakom. Digitálne technológie umožňujú podporovať žiakov úplne novými spôsobmi. Je možné aktívne zapájať žiakov do výukových aktivít a pomocou digitálnych technológií je možné tiež individualizovať vzdelávanie každého žiaka. Piata oblasť je teda podpora žiakov a je zastúpená tromi kompetenciami. Prvá z nich je prístupnosť a inklúzie, učiteľ zabezpečuje rovnosť vo vyučovaní pre všetkých žiakov aj pre tých so špeciálnymi vzdelávacími potrebami. Druhou kompetenciou je diferenciácia a individualizácia, čo znamená, že učiteľ využíva digitálne technológie pre zaistenie študijných potrieb žiakov. Učiteľ skrze digitálne technológie umožňuje žiakom učiť sa rôznou rýchlosťou, na rôznych úrovniach a rôznymi cestami. Tretia kompetencia je aktivizácia žiakov, učiteľ používa digitálne technológie k podpore aktívneho učenia žiakov. To znamená zahrnutie prierezových zručností, vyšších foriem myslenia a tvorivého myslenia do výučby. Učiteľ sa snaží využívať vo výučbe situácie z reálneho sveta tak, aby došlo k zvýšeniu aktívneho zapojenia žiakov vo výučbe [4]. Učitelia sú tí, ktorí by mali pripraviť svojich žiakov na život v digitálnej spoločnosti a mali by ich podporovať aj v rozvoji ich digitálnych kompetencií. Poslednou oblasťou je teda podpora digitálnych kompetencií žiakov a zahŕňa päť kompetencií. Prvá je informačná a mediálna gramotnosť. Učiteľ sa do výučby snaží zavádzať aktivity, ktoré rozvíjajú žiakovu informačnú a mediálnu gramotnosť. Snaží sa do vyučovania zapájať činnosti spojené s formuláciou informačnej potreby, vyhľadávaním informácií v digitálnom prostredí, organizáciou, spracovaním, analýzou a interpretáciou informácií, kritickým porovnávaním a hodnotením dôveryhodnosti a spoľahlivosti informácií aj informačných zdrojov. Druhou kompetenciou je digitálna komunikácia a spolupráca, čo znamená, že učiteľ vedie žiakov k vhodnému a zodpovednému používaniu digitálnych technológií. Učiteľ taktiež zavádza činnosti, pri ktorých žiak využíva rôzne digitálne technológie pre komunikáciu, spoluprácu a zapojenie do spoločnosti [5]. Tretia je tvorba digitálneho obsahu – učiteľ učí žiakov vyjadrovať sa pomocou digitálnych prostriedkov a vytvárať rôzny digitálny obsah. Zároveň žiakom ukazuje prácu s autorskými právami, citovaním a používaním licencií. Štvrtou kompetenciou je zodpovedné využívanie digitálnych technológií, u ktorého sa učiteľ zameriava na výučbu fyzicky a psychicky bezpečného a spoločensky zodpovedného využívania digitálnych technológií. Zároveň sa učiteľ snaží naučiť žiakov zvládať riziká spojené s digitálnymi technológiami. Poslednou piatou kompetenciou je riešenie problémov prostredníctvom digitálnych technológií, čo znamená, že učiteľ rozvíja u žiakov schopnosť rozpoznať a vyriešiť technický problém a učí žiakov aplikovať doterajšie poznatky na nové situácie. Kde všade môže učiteľ využiť svoje digitálne kompetencie? Existujú rôzne formy inštitucionalizovaného vyučovania.

1. Konvenčné tradičné vzdelávanie

Konvenčné tradičné vzdelávanie predstavuje formy vyučovania realizované bežne v školách, sú charakteristické dialogickými metódami, vyučovacími hodinami, prednáškami, seminármi, laboratórnymi cvičeniami, exkurziami [3] praxou v cieľovom prostredí, štúdiom v knižniciach (aj virtuálnych). Bežne používanými prostriedkami sú dataprojektor, tabuľa, používané je aj ďalšie vzdelávacie prostredie – podniky, výstavy, múzeá a pod.

2. Dištančné vzdelávanie

Dištančné vzdelávanie, jeho rozmach, ovplyvnil rozvoj technológií, pretože charakteristické pre toto vzdelávanie je vzdelávanie realizované tak, že učiteľ je oddelený od učiaceho sa a učiaci sa je edukovaný oddelene od študijného kolektívu s nahradením, neosobným spôsobom komunikácie prostredníctvom rôznych technológií.

3. Virtuálne vzdelávanie

Virtuálne vzdelávanie je vyučovaním na diaľku, nebolo by ho možné realizovať bez moderných informačných komunikačných technológií. Virtuálne triedy sú prepojené a vyučujúci, ani učiaci sa, nie sú v tom isto okamihu v rovnakej miestnosti. Aktuálne informačné a komunikačné technológie pre vzdelávacie účely ponúkajú bohatý výber informácií v multimediálnej podobe. Digitálne prostredie poskytuje množstvo informácií a digitálneho multimediálneho obsahu, preto práca s informáciám vyžaduje od učiacich (sa) vysokú mieru digitálnej gramotnosti. Aktuálne existujú najrôznejšie vzdelávacie technológie na báze online. Vzhľadom na uvedené procesy, vzniká potreba optimalizácie digitálnych kompetencii učiteľov odborných predmetov, ktoré chápeme ako súbor rôznych vzájomne previazaných a interagujúcich činností. Učiteľ neustále vyhodnocuje svoju súčasnú úroveň kompetencii, formuluje svoje ciele, zvažuje stratégiu a realizáciu plánovaných aktivít.

4. Online vzdelávanie

Online vzdelávanie je stále pomerne novým, a nie úplne preskúmaným fenoménom. Uzavretie škôl a vzdelávacích zariadení bolo asi najväčším zásahom do bežných životov počas krízy. Pre pedagógov tento fakt znamenal výzvu spočívajúcu v troch častiach, spočiatku sa jednalo hlavne o úspešné nadviazanie kontaktu so žiakmi a zaistenie techniky, nastavenie rutiny a emocionálnej pohody aj v online prostredí, a nakoniec o prenesení výučby cez internetové platformy. Z dôvodu nerovných príležitostí žiakov spočívajúcich v odlišných možnostiach vybavenia a pripojenia k internetu bola potrebná podpora rodičov z domáceho prostredia. V tejto situácii bola pomoc a spolupráca rodičov s pedagógmi dôležitejšia ako inokedy. Zaznamenanie vyučovacej hodiny a fakt, že žiaci mali nepretržite k dispozícii všetky výukové materiály, znamenalo uľahčenie vďaka možnosti všetko si zopakovať a opakovane spustiť záznam.

# **Záver**

Sebareflexiu učiteľa odborných predmetov posudzujeme z hľadiska kvality a účinnosti pôsobenia v dištančnom vzdelávaní. Zo strany národných i medzinárodných organizácií je veľká snaha učiteľom pomáhať, aby aj oni poskytovali vzdelanie, v ktorom jeho absolventi nájdu uplatnenie na trhu 21. storočia. Veľkú prácu v tomto smere koná Európska únia, ktorá svojimi prístupmi a odporúčaniami dáva príklad členským krajinám, aby si sami mohli vytvoriť ideál učiteľa súčasného sveta. Takým odporúčaním je rámec DigCompEdu, ktorý poskytuje prierez mnohých rolí a povinností učiteľa, s ktorými by sa mal na určitej úrovni vyrovnať. Používa stratégie a snaží sa klásť také ciele a intervencie, ktoré by pomohli miestnemu školstvu konkurovať zvyšku sveta. Transfer, teda ich aplikácie a osveta, nie vždy prestupuje do učiteľskej praxe. A tak je vývoj vzdelávacieho systému pozvoľný. Súčasná pandémia tento proces transformácie značne ovplyvňuje a núti učiteľov vylepšovať svoje postupy

a kompetencie rýchlejšie. V kontexte výziev edukácie vo využívaní digitálnych technológii sme zamerali pozornosť na referenčné rámce vplývajúce na odbornú pripravenosť učiteľov. Taktiež predstavujú súčasť ich plánu osobného rozvoja. Rámec DigCompEdu pozerá na digitálne kompetencie ako na jedny z kľúčových kompetencií pre učiteľov v dnešnej informačnej spoločnosti. Známe sú viaceré referenčné rámce hodnotenia digitálnych kompetencii učiteľov. Zaraďujeme medzi ne ECDL, európsky vodičsky preukaz na počítače, celosvetové a európske štandardizácie ISTE, MENTEP. Podobne ako rámec DigCompEdu vznikol autoevalvačný nástroj, kde formou mobilnej aplikácie si každý učiteľ môže zhodnotiť svoje digitálne kompetencie, získať certifikát o svojej úrovni zvládania v digitálnych technológiách.

S digitálnymi kompetenciami referenčný rámec pracuje ako s oblasťami, ktoré sú spoločne previazané, navzájom sa ovplyvňujú a spolu tvoria komplexný celok. Zaujímavé je začlenenie profesijného zapojenia a podpory digitálnych kompetencií u žiaka. Tieto dve oblasti nie sú priamo spojené len s výučbou. Vyjadrujú teda kontext, v ktorom sa učiteľ nachádza a berú do úvahy aj širšie okolnosti. Autori sa snažia sa o zjednotenie terminológie a jednotné poňatie digitálnych kompetencií pre učiteľov.

Digitálne kompetencie chápeme ako jednu alebo viac schopností vyučujúceho, ktoré môžu spadať do digitálnej gramotnosti, ale nie je to podmienkou. Mať kompetenciu znamená, že človek je vybavený celým zložitým súborom vedomostí, zručností a postojov, v ktorom je všetko prepojené tak výhodne, že vďaka tomu človek môže úspešne zvládnuť úlohy a situácie, do ktorých sa dostáva v štúdiu, v práci, v osobnom živote; mať určitú kompetenciu znamená, že sa dokážeme v určitej prirodzenej situáciu primerane orientovať, vykonávať vhodné aktivity, zaujať prínosný postoj. V konečnom dôsledku ide o implementáciu Stratégie 2030 s cieľom vytvorenia a rozvoja otvoreného vzdelávacieho systému, ktorý reaguje na meniace sa vonkajšie prostredie a poskytuje relevantný obsah vzdelávania v celoživotnej perspektíve. Podľa európskeho vzoru, v reakcii na potreby vzdelávania informačnej spoločnosti, túži po takejto zmene a zlepšenie systému, ktorá by viedla k tomu, aby jedinci zúčastňujúce sa vzdelávacích procesov disponovali kompetenciami potrebnými pre život v 21. storočí. Tie zahŕňajú schopnosť reagovať na meniace sa prostredie, rozvoj seba samého, ale i celej spoločnosti. Pre realizovanie takejto zmeny je nutné na ňu najprv pripraviť tých aktérov, ktorí ju budú musieť uskutočňovať.

#### **Abstrakt**

*V tomto článku rozpracovávame tému samohodnotenia digitálnych kompetencii učiteľov odborných predmetov s akcentom na používanie referenčných rámcov známych z európskeho prostredia. Špecificky venujeme svoju pozornosť referenčnému rámcu DigCompEdu, ktorý sa pozerá na digitálne kompetencie ako na jedny z kľúčových kompetencií pre učiteľov v dnešnej informačnej spoločnosti. Z množstva už používaných spomíname ECDL, európsky vodičsky preukaz na počítače, štandardizácie ISTE, MENTEP. Konkrétne sa venujeme otázkam transformácie edukácie v rámci dištančného vzdelávania s možnosťami rozvoja profesie učiteľa v informačnej spoločnosti. Prezentujeme autoevalváciu ako dynamický proces meniaceho sa súboru vzájomne previazaných interagujúcich činností. Celá téma je vnímaná v kontexte európskeho prostredia, ktoré ovplyvňuje vzdelávanie na Slovensku.* 

#### **Kľúčové slová**

*digitálne kompetencie učiteľov, samohodnotenie, odborné vzdelávanie, dištančné vzdelávanie*

#### **Literatúra**

- [1] BARNOVÁ, Silvia KRÁSNA, Slávka ČEPELOVÁ, Slávka. 2020. Digital technologies as a means of teachers' professional development. In *R&E-SOURCE*, Special Issue 18, 11–17.
- [2] GAŠPAROVÁ, Miroslava KYSEĽOVÁ, Janka. 2020. Excursion in distance learning = Exkurzia v dištančnej výučbe. In *Inovace a technologie ve vzdělávání*, č. 1.
- [3] LORENZOVÁ, Jitka JIRKOVSKÁ, Blanka MYNAŘÍKOVÁ, Lenka. 2020. Knowledge and User Specifics of Digital Competence of Teachers of Human and Social Sciences in Secondary Vocational Education. In *Lifelong Learn*. [online], 10, no. 2, 175-208. Dostupné na internete: [https://doi.org/10.11118/lifele20201002175.](https://doi.org/10.11118/lifele20201002175)
- [4] OBERUČ, Jaroslav PORUBČANOVÁ, Dáša PORUBČAN, Miroslav. 2019. *Teória výchovy v procese výchovy a vzdelávania*. Dubnica nad Váhom: DTI. 180s. ISBN 978-8089732-81-4.
- [5] SVOBODOVÁ, Zuzana KURSCH, Martin VETEŠKA, Jaroslav. 2021. Problems and obstacles of distance learning in the point of view of primary school teachers in the "Covid period". In *Proceedings of the International Conferences Mobile Learning 2021 (ML 2021) and Educational Technologies 2021 (ICEduTech 2021), virtual 3–5 March 2021*. Lisboa : IADIS, pp. 83-90. ISBN 978-989-8704-28-3.
- [6] VETEŠKA, Jaroslav KURSCH, Martin. 2018. The research on the efficiency of the methodsof talent management within organizations. In *The New Educational Review* [online], vol. 52, no. 2, 28–42. Dostupné na internete: [http://dx.doi.org/10.15804/tner.2018.52.2.02.](http://dx.doi.org/10.15804/tner.2018.52.2.02)

#### **Poďakovanie**

Príspevok bol spracovaný v rámci riešenia grantového projektu 004KU-4/2022 Osobnosti slovenskej matematiky II – životné vzory pre budúce generácie.

#### **Kontakt**

Doc. PaedDr. Lívia Hasajová, PhD. Katedra školskej didaktiky, Vysoká škola DTI, Ul. Sládkovičova 533/20, 018 41 Dubnica nad Váhom, č.t.: 042/442 41 23, E-mail: [hasajova@dti.sk](mailto:hasajova@dti.sk) 

# **KONTAJNEROVÉ MIKROSLUŽBY NA SPU V NITRE CONTAINER MICROSERVICES AT SUA IN NITRA**

# **Ľuboš HATÁR**

#### **Abstract**

*Pred používaním kontajnerových mikroslužieb bolo potrebné vytvoriť samostatný virtuálny server, nainštalovať OS, nastaviť práva, doinštalovať balíčky aplikácií a doriešiť finálne nastavenia. Prevádzka systému si vyžadovala čas, nekonečné aktualizácie a neefektívne využitie serverových prostriedkov. Príchodom kontajnerových aplikácií sa tieto oddelili od serverovej OS časti daného stroja, čím sa vytvoril priestor pre okamžité aktualizácie aplikácií, nezávislosť na bežiacom prostredí, rýchly vývoj, nasadzovanie a auto-škálovanie služieb. V rámci plánu optimalizácie serverovej infraštruktúry sme na univerzite nasadili produkčné prostredie pre beh a správu kontajnerových aplikácií.*

#### **Keywords**

*container, kubernetes, server, microservices, cluster*

#### **Úvod**

V dnešnej dobe je veľmi populárny prechod na architektúru orientovanú na kontajnerové mikroslužby. Predstavme si situáciu, že potrebujeme nasadiť aplikáciu na server. Na serveri budeme potrebovať operačný systém a prostredie, v ktorom táto aplikácia bude vykonávať svoje úlohy. Ak by sme na danom serveri zapli iba jednu službu, tak by sme pravdepodobne nevyužili jeho celkový procesný výkon. Jediný spôsob ako nemrhať výkonom by bolo nasadiť viacero služieb na daný server. Čo ale ak tieto služby budú potrebovať rôzne verzie knižníc? Čo ak by sa jednotlivé služby ovplyvňovali navzájom? Takéto a mnohé iné problémy by mohli prekážať takémuto prístupu. Ďalšou alternatívou by bolo použiť viaceré virtuálne stroje, čo by nám dovolilo mať viacero rôznych prostredí, každé pre jednu službu. Takýto prístup funguje, ale vytvárať virtuálne stroje pre jednotlivé služby je kontraproduktívne z pohľadu využitia procesného výkonu servera.

#### **Kontajnerové aplikácie**

Kontajnerové aplikácie vznikli odvodením slova pre tovarový prepravný kontajner, ktorý je jednoducho navrhnutý a ľahko prepraviteľný na ľubovoľnom prostriedku ako je loď, kamión či vlak. Vo svete počítačov je toto vlastne jednoduchá samostatná atomická aplikácia, ktorá

je prenositeľná a spustiteľná prakticky na ktoromkoľvek stroji (či už fyzickom alebo virtuálnom), kde beží minimálne služba pre správu kontajnerov.

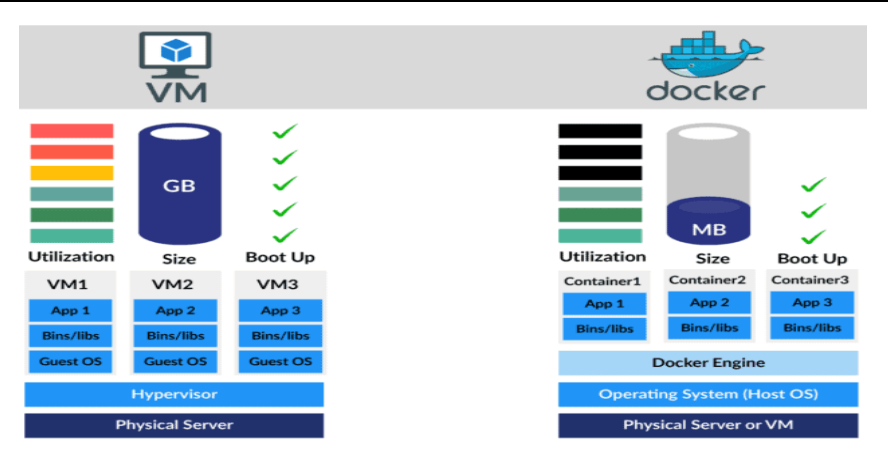

Obrázok 1: Porovnanie virtuálneho servera s kontajnerom Zdroj: [6]

#### **Pôvodný stav**

#### *Virtualizácia*

Na Slovenskej poľnohospodárskej univerzite v Nitre bola počas minulých rokov vybudovaná serverová infraštruktúra využívajúca virtualizačnú platformu VMWare. V priebehu rokov sa postupne fyzické servery pretransformovali na virtuálne, čím sa zjednotilo prostredie v ktorom bežali služby, zvýšila sa dostupnosť, zlepšil manažment a centrálna správa serverov.

#### *Služby*

Na začiatku bolo k dispozícií veľké množstvo zdrojov, či už pamäte, úložného priestoru alebo sieťového adresného rozsahu. Nasadzovanie každej služby sprevádzalo značné plytvanie týmito zdrojmi, keďže virtualizácia umožnila pomerne rýchle spustenie služieb a serverov bez nutnosti myslieť na optimalizáciu.

#### *Problematické oblasti*

Postupom času sa začali objavovať prvé problémy vyplývajúce z ignorovania optimalizácie prostriedkov. Nasadzovanie nových serverov, respektíve ďalších služieb sa stretávalo s nedostatkom úložného miesta, výpočtového výkonu a podobne. Tak isto sa začal odkrývať častý problém s udržateľnosťou. Tieto problémy sa dali dočasne vyriešiť navýšením zdrojov a tak isto navýšením personálnej kapacity, ktorá administrovala dané servery.

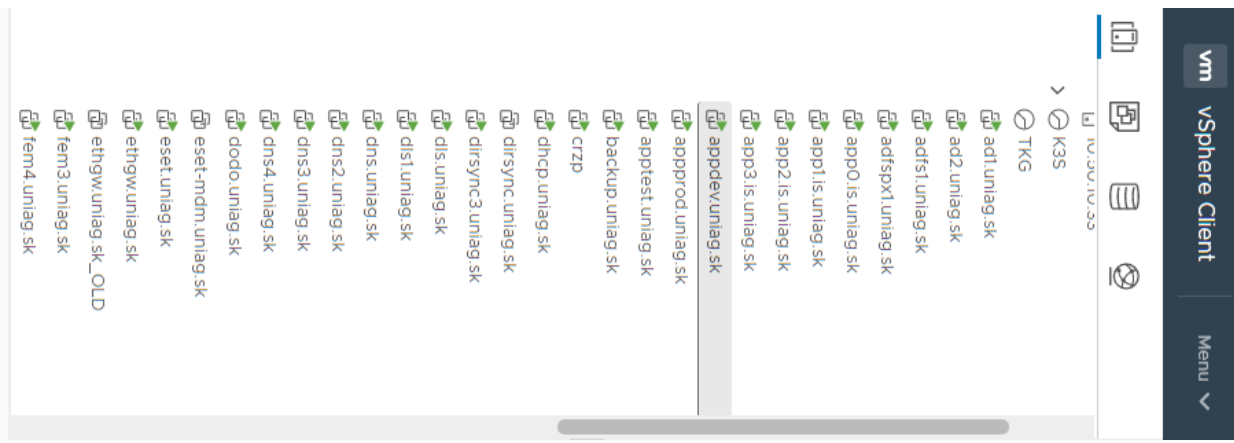

Obrázok 2: Ukážka malej časti počtu virtuálnych serverov Zdroj: snímka obrazovky, vlastné spracovanie

#### **Súčasný stav**

#### *Základ infraštruktúry*

Pre samotný základ bola použitá v súčasnosti využívaná virtualizačná platforma VMWare ESXi. Na tejto platforme beží aktuálne šesť virtuálnych strojov, ktoré sú rozdelené na dve kategórie a to manažérske (Master node) a pracovné (Worker node). Manažérsky virtuálny stroj (ďalej len node) zabezpečuje celkovú správu a manažment kontajnerov, ich plánovanie, nasadzovanie, škálovanie a pod. Pracovné nody slúžia na samotný beh kontajnerov. Všetky tieto stroje spolu tvoria tzv. Kubernetes klaster.

#### *Operačná vrstva / Hypervisor*

Ako operačná vrstva bol použitý minimalistický OS s názvom k3OS. Je to distribúcia Linuxu navrhnutá tak, aby odstránila čo najviac nepotrebných vecí z operačného systému, uľahčila jeho údržbu, prevádzku a potrebu zdrojov pre klaster Kubernetes.

#### *Sieťová vrstva*

Celý klaster je oddelený v samostatnej VLAN s dedikovanými IP adresnými rozsahmi, z ktorých niektoré sú dostupné z internetu pre potreby vystavenia služieb. Jeden rozsah slúži výhradne na internú komunikáciu kontajnerov. Iné zasa pre manažment a potreby loadbalancerov, ktoré vyvažujú záťaž a smerujú požiadavky dovnútra klastra ku kontajnerom. O externý loadbalancer sa stará služba *metallb*.

#### *Správa a monitoring*

Pre manažment na úrovni konzoly sa používa štandardný nástroj používaný pre tieto účely s názvom *kubectl*. Monitoring a zber údajov pre zisťovanie aktuálneho stavu zabezpečuje nástroj *Prometheus*, ktorý je tiež nasadený ako jeden z kontajnerov pre správu. Okrem konzolovej správy sa využíva aj grafické používateľské rozhranie pomocou aplikácií *portainer* a *grafana*.

#### *Perzistencia*

Pre potreby ukladania dát a zabezpečenie perzistencie, niektorých kontajnerov sa používajú dve možnosti uloženia. Prvým je systém *longhorn*, ktorý zabezpečuje replikáciu dát a vysokú dostupnosť v prípade výpadku niektorého z pracovných nodov. Druhým je štandardné sieťové úložisko dát prostredníctvom protokolu NFS, zväčša používané pre zálohy a prístup viacerých kontajnerov k rovnakým dátam.

#### *Zber logov zo služieb*

Samotné kontajnery produkujú nespočetné množstvo logov, ktoré vo väčšine nie sú nijako ošetrené ukladaním pre potreby analýz, ladenia a hľadania problematických častí v prípade reštartovania kontajnera. Preto bolo logickým krokom nasadiť centrálny zber logov z jednotlivých služieb. Toto je zabezpečené na jednej strane centrálnym dátovým zberačom a na druhej strane systémom pre indexáciu a vyhľadávanie. Pre dátový kolektor bol zvolený opensource program *Fluentd.* V spolupráci s *ElasticSearch* sa aplikačné logy indexujú a jednoducho vyhľadávajú.

#### *Centrálne reverzné proxy pre webové aplikácie*

Pre webové aplikácie a admin rozhrania jednotlivých systémov, ktoré sú najčastejšie dostupné práve ako web, bol nasadený systém *traefik*, ktorý rieši problematiku reverzného proxy, kde smeruje a prepája tok dát z internetu smerom do vnútra klastra a späť. Zároveň sa stará o SSL certifikáty, či už interné alebo cez službu *let's encrypt*.

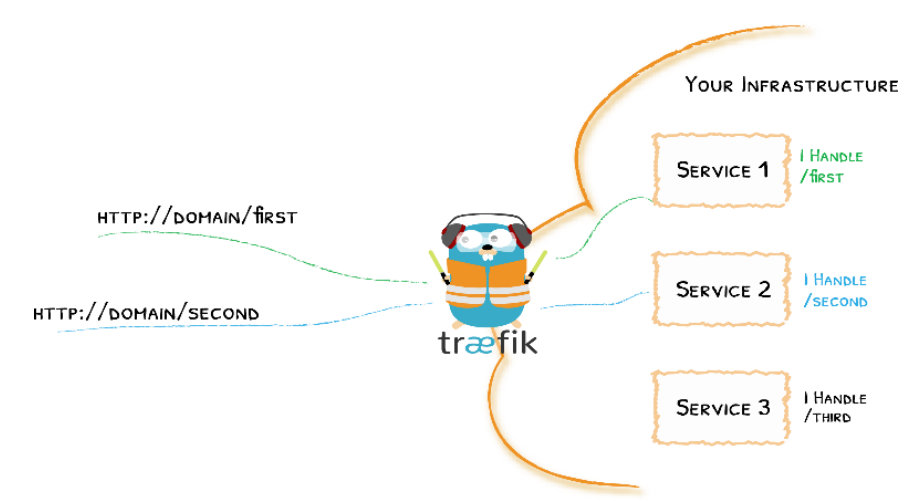

Obrázok 3: Traefik ako reverzné proxy pre mikroslužby Zdroj: [7]

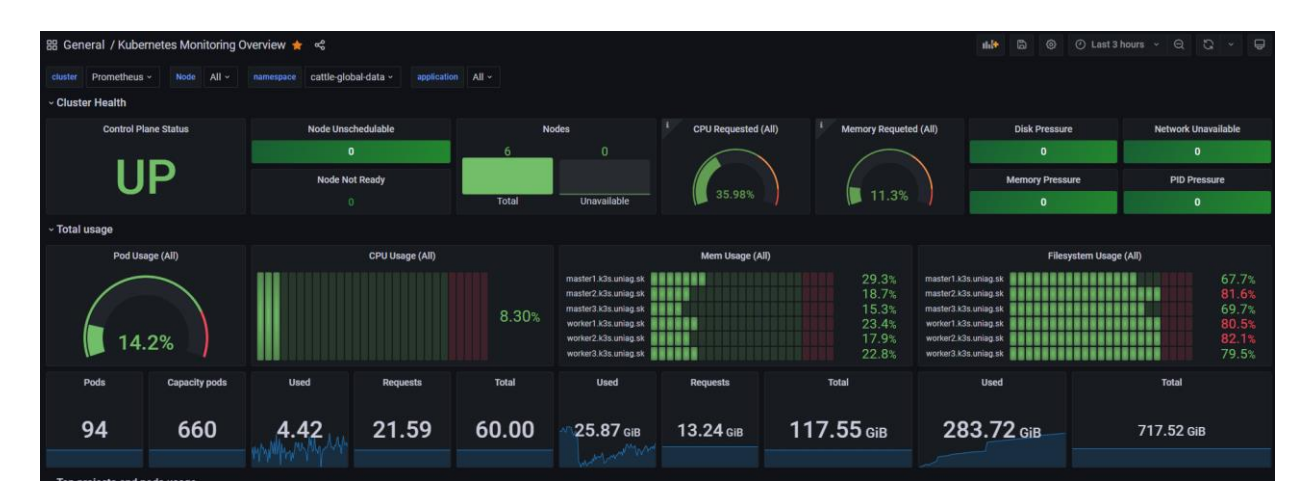

Obrázok 4: Monitoring stavu klastra Zdroj: [https://monit.k3s.uniag.sk, vl](https://monit.k3s.uniag.sk)astné spracovanie

#### **Prechod z virtuálnych strojov do prostredia mikroslužieb**

Vzhľadom na vyššie spomínané problémy s narastajúcim počtom nutných aktualizácií, bezpečnostných rizík a klesajúcou tendenciou personálnych kapacít, bol logickým krokom postupný presun z prostredia virtuálnych serverov do sveta mikroslužieb a kontajnerov.

Po niekoľko mesačnej testovacej prevádzke sa stav klastra ukázal ako vhodný pre naštartovanie procesu migrácie niektorých virtuálnych strojov na mikroslužby.

#### *Mailové služby*

Pri výbere sa na univerzite v rámci optimalizácie začalo s mailovým serverom, resp. jeho službami. Okrem primárneho cloudového riešenia Microsoft365 sa využívali aj interné mailové servery ako podpora pre rôzne zariadenia a používateľov bez nároku na licenciu Microsoft365. Počet týchto strojov sa za posledné roky vyšplhal až na číslo štyri.

V prostredí kontajnerov bolo použité riešenie *mailu-mailserver*, ktoré je vyvíjané skoro desať rokov a je voľne dostupné ako opensource. Riešenie sa skladá z viacerých mikroslužieb, ktoré spolu komunikujú a navonok sa tvária ako jeden funkčný celok. Krátky popis jednotlivých častí a toho čo zabezpečujú ukazuje Tabuľka 1.

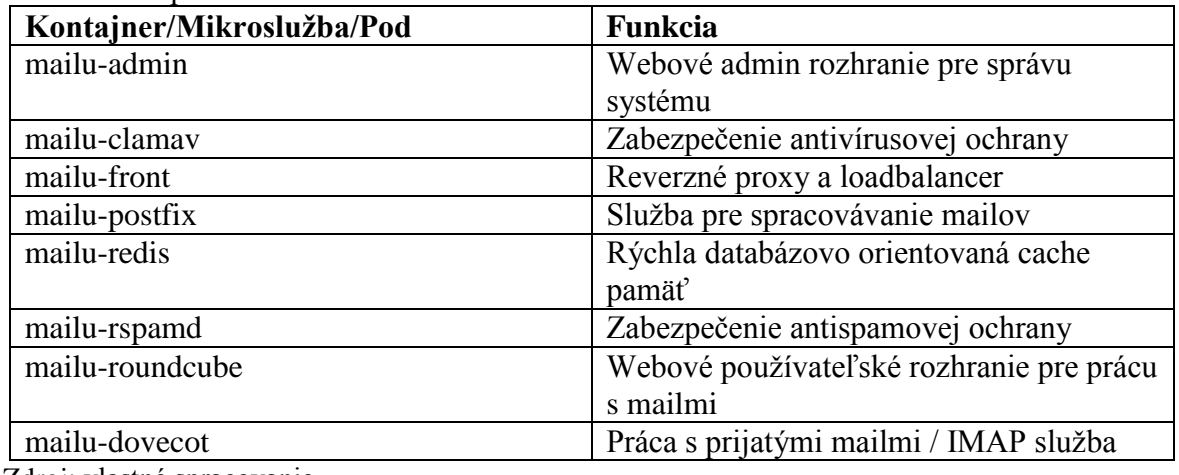

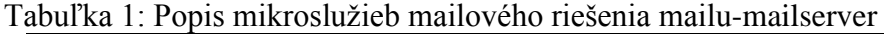

Zdroj: vlastné spracovanie

Jednotlivé mikroslužby využívajú aj perzistentné úložisko pre ukladanie prijatých mailov a následnú prácu používateľov s týmito mailmi.

#### *Webový repozitár Gitlab*

Ďalšou platformou, ktorú univerzita využívala bol centrálny repozitár Git projektov pre vývojárov, kde vedia ukladať, zdieľať a manažovať webové projekty. Migráciou sa ušetrili dva funkčné servery, aj keď Gitlabový set aplikácií si vyžadujú vyššie nároky na zdroje. Samozrejme klaster má dedikované zdroje, ktoré vystačia aj na takéto zvýšené nároky. V prípade ďalších požiadaviek na výkon sa dajú služby škálovať, čím je zabezpečená optimalizácia zdrojov.

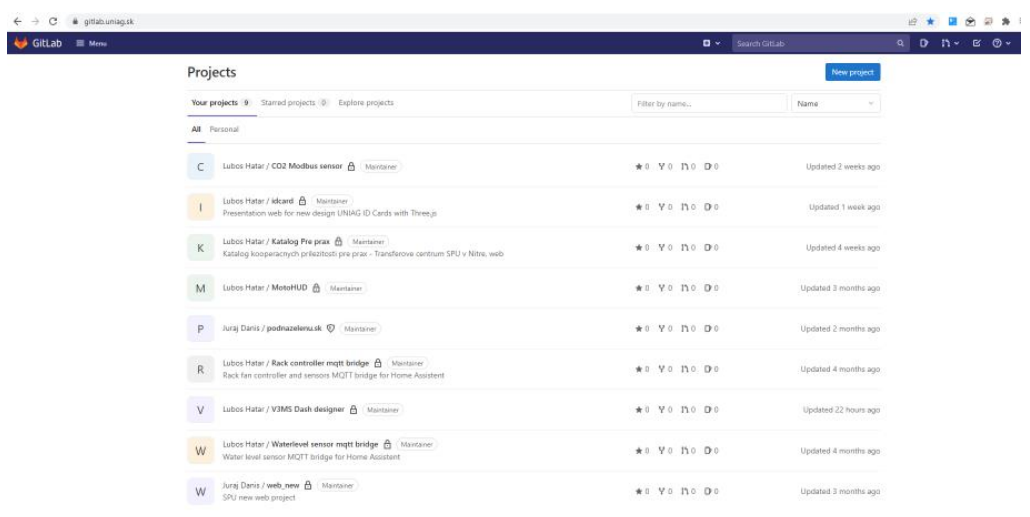

Obrázok 5: Webový repozitár Gitlab Zdroj: [https://gitlab.uniag.sk, vl](https://gitlab.uniag.sk)astné spracovanie

## *Infraštruktúra pre zber a vyhodnocovanie dát z Internetu vecí*

V neposlednom rade bola presunutá aj pôvodná infraštruktúra pre internet vecí (ďalej len IoT), ktorá zabezpečovala zber dát, ich ukladanie a následné vyhodnocovanie. Táto ako prvá využívala kontajnerové mikroslužby aj v minulosti, ktoré boli postavené na platforme *Docker*. Základné rozdelenie univerzitnej IoT infraštruktúry môžeme popísať nasledovnými časťami:

- Dátový broker, ktorý rieši prijímanie telemetrických alebo príkazových dát a rozdeľuje ich do samostatných lokalít (topics). Na tieto lokality sú potom pripojené pridružené aplikácie, ktoré s dátami pracujú. Dátový broker zabezpečuje aplikácia s názvom *RabbitMQ*.
- Grafický softvérový nástroj *NodeRed* pre prepojenie jednotlivých súčastí IoT infraštruktúry pomocou vývojových diagramov.
- Objektovo-orientovaná databáza *InfluxDB* zabezpečuje ukladanie dôležitých dát, ktoré zároveň indexuje, kvôli vyhľadávaniu.
- Grafy a analýza výstupných dát spolu s možnosťou monitorovania stavov a správou upozornení. Pre potreby rýchleho nasadenia grafov bola použitá aplikácia *Grafana*.

Oproti pôvodnému riešeniu sa vylepšilo rozdeľovanie zdrojov, monitoring samotných súčastí, priepustnosť dát a mechanizmus aktualizácií pre jednotlivé mikroslužby.

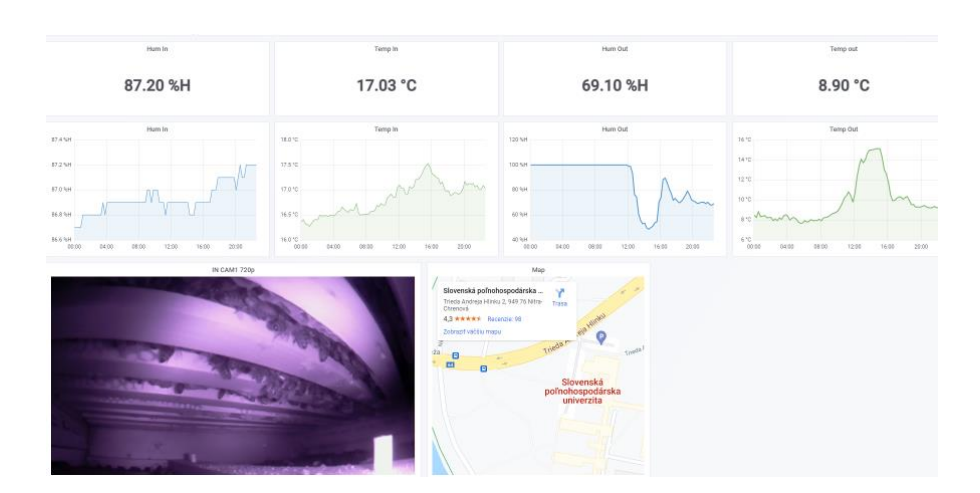

Obrázok 6: Grafický výstup dát z IoT senzorov Zdroj: [http://bee.uniag.sk/, vla](http://bee.uniag.sk/)stné spracovanie

#### *Webové stránky a služby*

Aktuálne na univerzite beží už tretia verzia webového servera. Tak isto ako predošlé inštalácie, tiež čelí koncu podpory aktualizácií. Namiesto inštalácie ďalšieho jeho nasledovníka sa uvažuje nad presunom do kontajnerových aplikácií, tak aby každý samostatný web bol oddelený od ostatných, využíval efektívne svoje dedikované zdroje a bol ľahko spravovateľný pre administrátorov. Rozdelenie na samostatné funkčné celky tiež pridá na bezpečnosti, keďže problematický web nemá prístup k dátam a zdrojom iných.

# **Záver**

Technologický prechod od fyzických serverov, cez virtuálne, až po atomické jednoúčelové mikroslužby ukazuje, akým smerom sa bude uberať budúcnosť aplikácií. Tým, že umožnili vývojárom rýchle nasadzovanie svojich aplikácií, administrátorom lepšiu správu a monitoring a zefektívnili optimalizáciu zdrojov, je použitie týchto riešení v IT svete opodstatnené. Migráciou časti virtuálnych serverov na mikroslužby sme pripravili na univerzite infraštruktúru pre rôzne scenáre použitia a zároveň optimalizovali personálne aj prevádzkové náklady.

# **Abstrakt**

*Pred používaním kontajnerových mikroslužieb bolo potrebné vytvoriť samostatný virtuálny server, nainštalovať OS, nastaviť práva, doinštalovať balíčky aplikácií a doriešiť finálne nastavenia. Prevádzka systému si vyžadovala čas, nekonečné aktualizácie a neefektívne využitie serverových prostriedkov. Príchodom kontajnerových aplikácií sa tieto oddelili od serverovej OS časti daného stroja, čím sa vytvoril priestor pre okamžité aktualizácie aplikácií, nezávislosť na bežiacom prostredí, rýchly vývoj, nasadzovanie a auto-škálovanie služieb. V rámci plánu optimalizácie serverovej infraštruktúry sme na univerzite nasadili produkčné prostredie pre beh a správu kontajnerových aplikácií.*

#### **Kľúčové slová**

*kontainer, kubernetes, server, mikroslužby, klaster*

#### **Literatúra**

- [1] AASEN, G. BERGQUIST, C. 2017. Visualize time-series data with Open Source Grafana and influxdb. In *The New Stack* [online], 2017 [cit. 2022-07-29]. Dostupné na internete: [https://thenewstack.io/visualize-time-series-data-open-source-grafana-influxdata/.](https://thenewstack.io/visualize-time-series-data-open-source-grafana-influxdata/)
- [2] BAELDUNG. 2020. Virtualization vs containerization. In *Baeldung on Computer Science* [online], 2020 [cit. 2022-03-29]. Dostupné na internete: [https://www.baeldung.com/cs/virtualization-vs-containerization .](https://www.baeldung.com/cs/virtualization-vs-containerization)
- [3] BEN YOUNG. 2021. Setting up a Kubernetes cluster with K3s and k3os via cloud-init. In *Ben Young* [online], 2021 [cit. 2022-07-29]. Dostupné na internete: [https://benyoung.blog/setting-up](https://benyoung.blog/setting-up-a-kubernetes-cluster-with-k3s-and-k3os-via-cloud-init)[a-kubernetes-cluster-with-k3s-and-k3os-via-cloud-init.](https://benyoung.blog/setting-up-a-kubernetes-cluster-with-k3s-and-k3os-via-cloud-init)
- [4] BERNÁT, I. 2019. Docker a jeho použitie pri kontajnerizácii. In *Magazín KPI* [online], 2019 [cit. 2022-03-25]. Dostupné na internete: [https://magazin.kpi.fei.tuke.sk/2019/02/docker-a-jeho](https://magazin.kpi.fei.tuke.sk/2019/02/docker-a-jeho-pouzitie-pri-kontajnerizacii/)[pouzitie-pri-kontajnerizacii/.](https://magazin.kpi.fei.tuke.sk/2019/02/docker-a-jeho-pouzitie-pri-kontajnerizacii/)
- [5] CLOUDAMQP. n.d. Rabbitmq for beginners what is Rabbitmq? In *CloudAMQP* [online]. n.d. [cit. 2022-03-15]. Dostupné na internete: [https://www.cloudamqp.com/blog/part1-rabbitmq-for](https://www.cloudamqp.com/blog/part1-rabbitmq-for-beginners-what-is-rabbitmq.html)[beginners-what-is-rabbitmq.html.](https://www.cloudamqp.com/blog/part1-rabbitmq-for-beginners-what-is-rabbitmq.html)
- [6] KUMAR, A. 2020. Container (Docker) vs Virtual Machines (VM): What is the difference? In *Cloud Training Program* [online], 2020 [cit. 2022-13-15]. Dostupné na internete: [https://k21academy.com/docker-kubernetes/docker-vs-virtual-machine/.](https://k21academy.com/docker-kubernetes/docker-vs-virtual-machine/)
- [7] REALORANGEONE. 2020. Traefik Basics. In *TheOrangeOne* [online], 2020 [cit. 2022-03-08]. Dostupné na internete: [ttps://theorangeone.net/posts/traefik-basics/.](ttps://theorangeone.net/posts/traefik-basics/)

#### **Kontakt:**

Ing. Ľuboš Határ, Slovenská poľnohospodárska univerzita v Nitre, Centrum informačných a komunikačných technológií, Tr. A. Hlinku 2, 949 76 Nitra, Slovenská republika, E-mail: [Lubos.Hatar@uniag.sk](mailto:Lubos.Hatar@uniag.sk) 

# **APLIKÁCIA PRINCÍPOV VIRTUÁLNEJ TRIEDY V IS VŠFS**

#### **APPLICATION OF VIRTUAL CLASSROOM PRINCIPLES IN UNIVERSITY OF FINANCE AND ADMINISTRATION IS**

# **Renata JANOŠCOVÁ**

#### **Abstract**

*The author worked at the School of Management/City University of Seattle programs, which is a pioneer in the field of online education in Slovakia. She used her knowledge and experience in creating study supports for the University of Finance and Administration, where she currently works. In the article, he describes how to organize a virtual class at IS MU so that students can acquire the same high-quality knowledge through distance learning as during traditional teaching.* 

#### **Keywords**

*Informačný systém – IS, Dištančné vzdelávanie – DV, Virtuálna trieda – VT.* 

#### **Úvod**

Ch. M. Stracke rozoznáva tri úrovne vzdelávania: mikro, meso a makro [\[8\].](#page-41-0) Ako uvádza aj J. Hvorecký a R. Janošcová [\[5\],](#page-41-1) mikroúroveň sa zaoberá procesmi, ktoré zahŕňajú iba študentov a ich učiteľov. Mezo úroveň hovorí o organizáciách, ktoré ponúkajú vzdelávacie služby. Makroúroveň pokrýva úroveň štátu. Z tohto pohľadu článok pojednáva predovšetkým o mikro a mezo úrovni.

Využívanie internetu na online vzdelávanie sa na Slovensku za posledné dva roky síce zlepšilo z 9 % na 27 % (Obrázok 1), ale stále zaostávame za ČR a za väčšinou krajín EU.

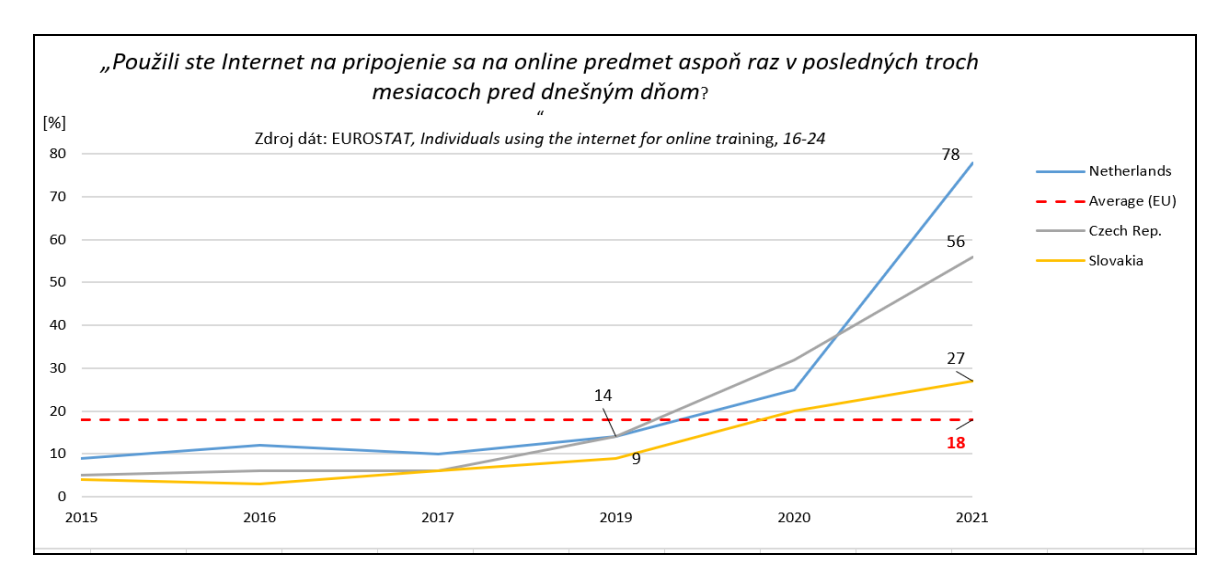

Obrázok 1: Využívanie internetu na online vzdelávanie Zdroj dát: EUROS*TAT,* [\[1\].](#page-41-2)

Dáta sú spracované na základe údajov z datasetu *isoc\_bde15cua* z EUROSTATU k 31.3. 2022.

#### **LMS - Learning Management Systems**

V rámci LMS sa stretávame s viacerými pojmami, ktoré (najmä médiá) nepoužívajú vždy v adekvátnom koncepte [\[1\].](#page-41-3)

*Dištančné vzdelávanie* je systém učenia, ktorý sa rozvíja čiastočne alebo úplne prostredníctvom IKT v rámci obojsmernej komunikačnej schémy medzi učiteľom a študentmi.

*Platforma e-vzdelávania* je súbor nástrojov pre dištančné vzdelávanie. Jedná sa o typ digitálnej platformy špeciálne navrhnutej na simuláciu prostredia bežnej triedy a na vykonávanie študijných aktivít bez nutnosti byť osobne prítomný na vyučovaní. Takúto triedu môžeme nazvať *Virtuálna trieda*, ak sa jedná o jeden predmet, alebo Virtuálna univerzita, ak všetky predmety majú svoju VT. Platformy e-vzdelávania umožňujú využívať *diskusné fóra, elektronické tabule, interaktívne dotazníky alebo testy, virtuálne knižnice, videá, zvukové súbory, portfóliá, vzdelávacie hry, webináre (v reálnom čase), tvorbu dokumentov pre spoluprácu* a iné.

Dnes už nikto nepochybuje o tom, že plnohodnotnými *systémami na účely dištančného vzdelávania* môžu byť len komplexné softvérové systémy (LMS), akými sú napr. Moodle, Blackboard, Edmodo a iné.

#### **Virtuálna trieda**

Bližšie sa pozrieme na VT. Dištančné vzdelávanie vo virtuálnej triede je na VŠ najviac využiteľné v externej forme štúdia, pričom prevláda asynchrónna forma s využitím kolaboratívnych nástrojov (*BigBlueButton, MS Teams, Zoom*,...) pre pravidelné webináre, kde sa externý študent môže stretnúť s vyučujúcim vo virtuálnom priestore. Podľa mojich skúseností je webinár najefektívnejšie využitý ako dobrovoľná konzultácia realizovaná pre študentov pravidelne (napr. raz za týždeň) vo večerných hodinách.

V dennom štúdiu je využitie VT možné, najmä ako doplnok v zmysle prístupu Blended learnig, ktorý ocenia študenti pri neprítomnosti na vyučovaní.

V dobe COVID-19 sa VT využívala vo všetkých formách štúdia, ale väčšinou len v čisto synchrónnej forme, čo je dlhodobo neudržateľné (VŠFS, ktorá pokrýva edukačné procesy informačným systémom Masarykovej univerzity (IS MU), využívala na VT MS Teams). Súčasným zámerom VŠFS je pripraviť, akreditovať a zaviesť dištančnú formu do všetkých predmetov študijného programu EAM a následne do ďalších.

Objavila sa otázka: Je možné vytvoriť plnohodnotnú VT na základe IS MU (IS VŠFS) a kolaboratívneho nástroja MS Teams?

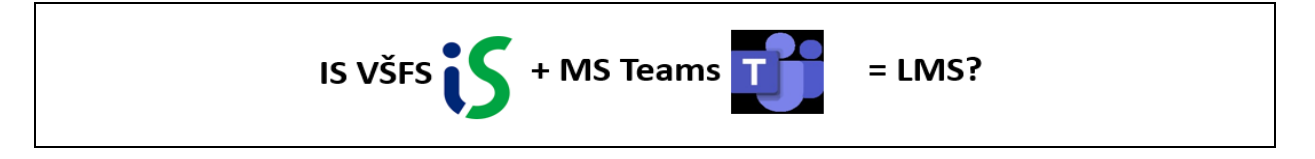

#### **Bázové princípy virtuálnej triedy**

Aby bolo možné vytvoriť VT pre akýkoľvek predmet, je potrebné zoznámiť sa s jej bázovými princípmi [\[6\]:](#page-41-4)

- 1. *Náročnosť* VT predmetu musí byť taká istá ako náročnosť tradičného predmetu;
- 2. *Vzdelávacie ciele* majú byť identické, rozdiely možno pripustiť iba v *cestách* a *formách* k ich dosiahnutiu;
- 3. Odovzdávanie poznatkov má byť *postupné* a *systematické*.

# *Princípy VT pre vyučujúcich*

Tieto princípy musí každý vyučujúci dodržiavať, aby bolo DV ako celok konzistentné [\[6\]:](#page-41-4)

- **1. Každý predmet má rovnakú dĺžku;**  Dĺžka je zhodná s dĺžkou obdobia, počas ktorého sa danému predmetu venujú študenti denného štúdia (semester, trimester).
- **2. Informácia o náplni predmetu a o podmienkach jeho ukončenia je dostupná ešte pred nástupom naň;**

Sylaby všetkých predmetov musia byť verejne prístupné.

- **3. Učebná látka je rozdelená do blokov pevnej dĺžky, spravidla jeden týždeň;**
- **4. Učebná látka sa opiera o učebný text, ktorý je dostupný všetkým študentom;**  Buď ide o učebnicu, ktorá je na trhu a ktorej obsah je blízky s obsahom daného predmetu, alebo o učebný text/materiál zverejnený v LMS.
- **5. Náplňou každého bloku je diskusia aspoň na jednu odbornú tému;**  Úlohou diskusie je rozvoj tacitných poznatkov. Aby mala diskusia rytmus a spád, je potrebne vyhýbať sa témam vyžadujúcim rozsiahle vysvetľovanie založené na explicitných poznatkoch. Tie sú náplňou vyššie spomínaného učebného textu a ich znalosť sa preveruje prostredníctvom zadaní – "domácich úloh", ktoré študenti zasielajú učiteľovi neverejným alebo verejným kanálom.

# **6. Pre každý blok treba vopred pripraviť niekoľko tém;**

Cieľom je vyhnúť sa ich príliš častému opakovaniu, ktoré by mohlo študentov zvádzať k plagiátorstvu (v nasledujúcich semestroch). Ich väčší počet zároveň učiteľovi dovolí vybrať pre danú skupinu také témy, ktoré optimálne ladia s profilom väčšiny študentov.

Témy by mali byť pripravené vopred a medzi učiteľmi, ktorí sa striedajú vo vyučovaní daného predmetu, by mali byť vzájomne koordinované.

#### **7. Každý blok obsahuje individuálne (a/alebo skupinové) ZADANIA;**  Vďaka tomu bude učiteľ mať možnosť hodnotiť aj ďalšie schopnosti študentov,

(nielen schopnosť diskutovať) ktoré preukážu ich individuálne znalosti alebo schopnosť podieľať sa na spolupráci v skupine.

Skupinové zadania sa odporúčajú najmä pri predmetoch, pre ktoré to vyplýva z ich charakteru. Napríklad vtedy, keď sa dá predpokladať, že študent bude získané vedomosti v budúcnosti najčastejšie využívať ako člen projektového tímu.

# **8. Učiteľ musí poskytovať čo najrýchlejšiu spätnú väzbu;**

Spätná väzba sa dá realizovať v rámci synchrónnej komunikácie priamo a okamžite. Pri asynchrónnej komunikácii treba určiť, ako často (a dokedy najneskôr) musia jej účastníci reagovať na pokyny a/alebo predchádzajúce príspevky. Pre učiteľa to býva najviac tri dni (určené vedením), pre študenta týždeň.

Obyčajne sa stanovuje aj doba odovzdania hodnotení študentov (obyčajne je to tretí alebo štvrtý deň týždňa, ktorý nasleduje po predpísanom dátume odovzdania).

# **9. Študent je zodpovedný za svoje štúdium;**

Študent online štúdia si musí byť vedomý, že škola ma sťaženú úlohu napríklad pri kontrole jeho prítomnosti vo virtuálnej triede. Predovšetkým preto, lebo zisťovanie jeho identity a originálnosti jeho prác si vyžaduje špeciálne opatrenia na ochranu akademickej etiky.

Študent musí svojim konaním vyvrátiť potenciálne pochybnosti – a byť pripravený na trest, keď sa preukáže opak.

# **Študijný program: Ekonomika a manažment (EAM) na VŠFS**

Pozrieme sa stručne na študijný program, ktorý sa uchádza a akreditáciu aj v dištančnej forme [\[7\].](#page-41-5)

- Fakulta ekonomických studií;
- Forma štúdia: prezenčná, kombinovaná, *(dištančná)*;
- Praha, Karlovy Vary;
	- o Zameranie: Všestranná príprava vedúcich pracovníkov na stredné manažérske funkcie.

Profilové predmety si čitateľ môže pozrieť na webe VŠFS [\[7\].](#page-41-5)

#### **Informačný systém VŠFS**

IS VŠFS [\[1\]](#page-41-2) je vytvorený a spravovaný po technickej stránke MU v Brne. Jeho domovská obrazovka je na Obr. 2. Dôležité pre využitie systému pre DV je prítomnosť funkcionality pre diskusie (tu – aplikácia *Diskuse*).

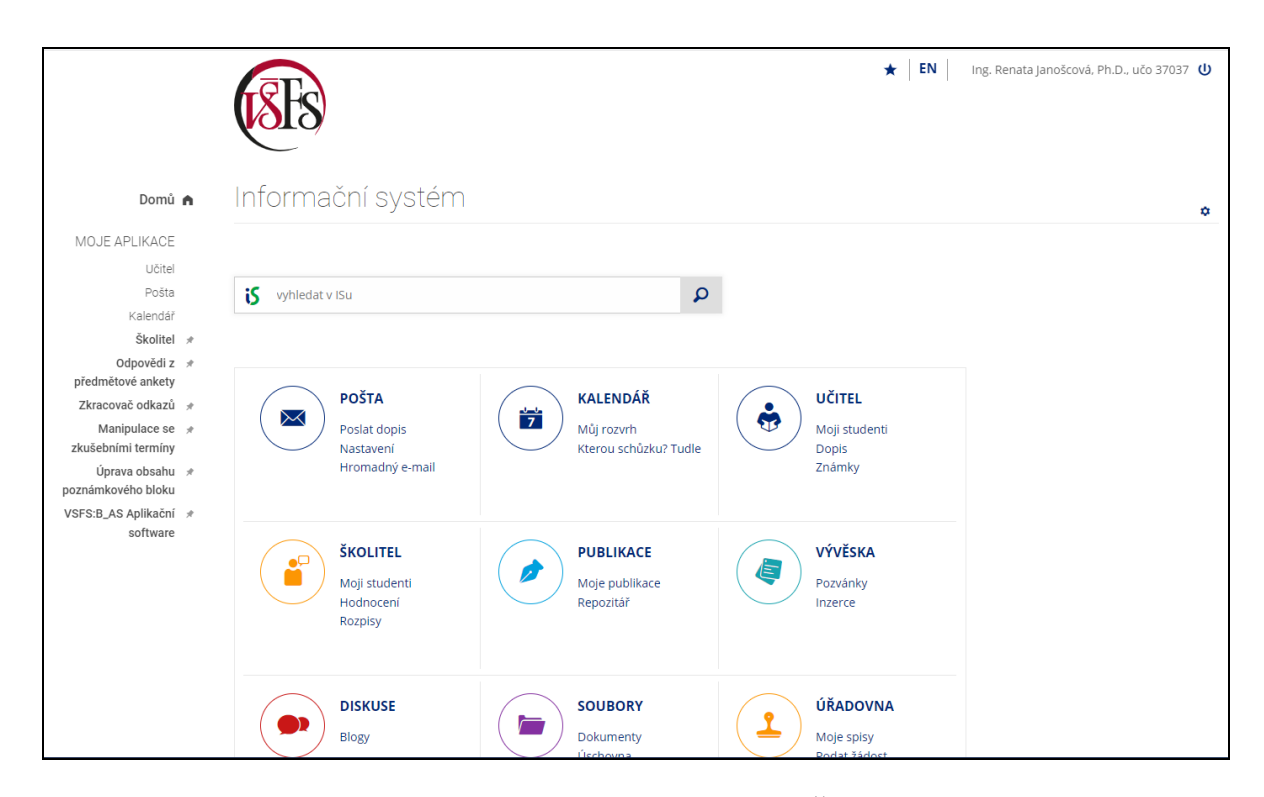

Obrázok 2: Vstupná brána IS VŠFS Zdroj: Vlastné spracovanie

IS VŠFS obsahuje tiež aplikáciu *E-learning*, ktorá zahŕňa dôležitú funkcionalitu pre tvorbu testov (*Odpovědníky* a *Sady otázek*) a tiež *Interaktivní osnovy* (*studijní opory*), ktoré sú súčasťou každého predmetu, ale využívané sú viac-menej formálne a nevyužívajú vo väčšine predmetov prvky LMS pre plnohodnotné virtuálne triedy pre účely DV.

#### **Výučba predmetu Podnikové informačné systémy**

Na obrázkoch 3, 4 a 5 je zobrazená klasická výučba predmetu PoIS na VŠFS v zimnom semestri 2020/2021.

Vyučujúci má v IS VŠFS k dispozícii potrebné informácie o sylabe, zapísaných študentoch, hodnotení, ktoré je prepojené na študijné oddelenie.

Ako komunikačný nástroj v dobe COVID-19 bol používaný kolaboratívny nástroj MS Teams. Každá hodina bola nahrávaná a videá ukladané a zálohované.

V učebných materiáloch boli tieto nahrávky systematicky ukladané a dostupné študentom.
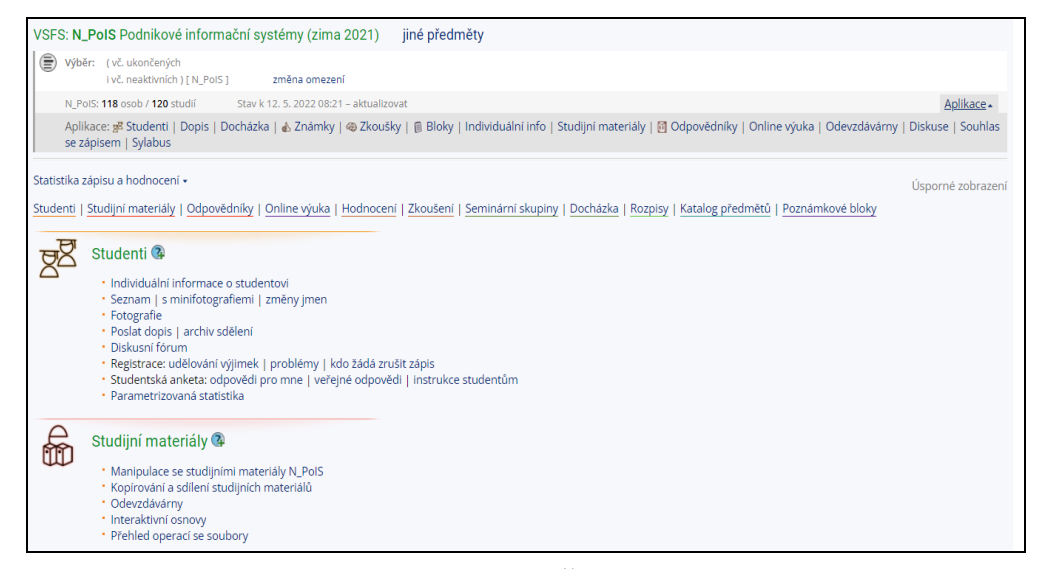

#### Obrázok 3: Výučba predmetu PoIS na VŠFS v zimnom semestri 2020/2021 Zdroj: Vlastné spracovanie

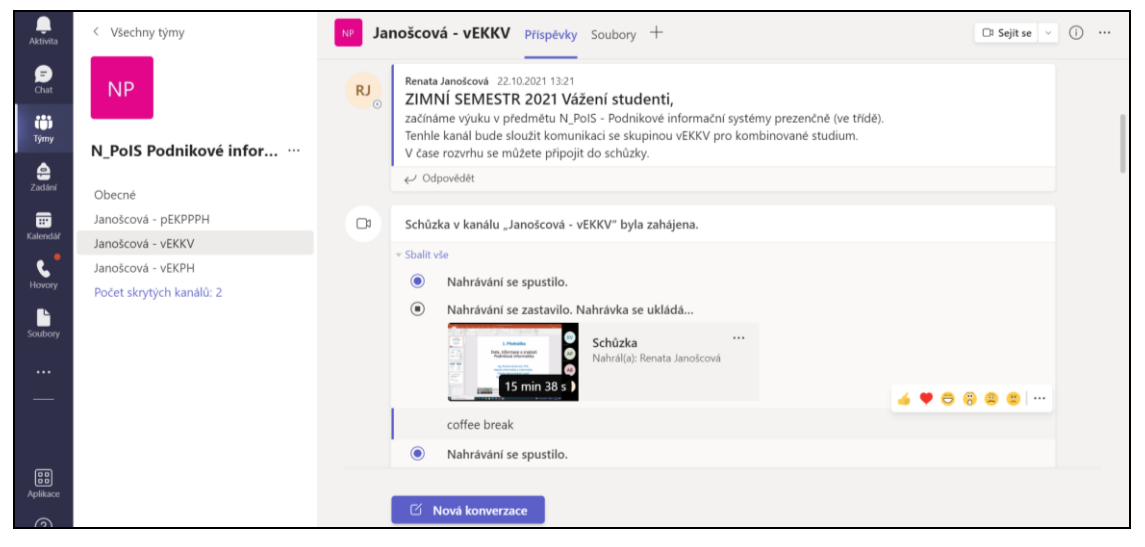

#### Obrázok 4: PoIS ako tím v MS Teams Zdroj: Vlastné spracovanie

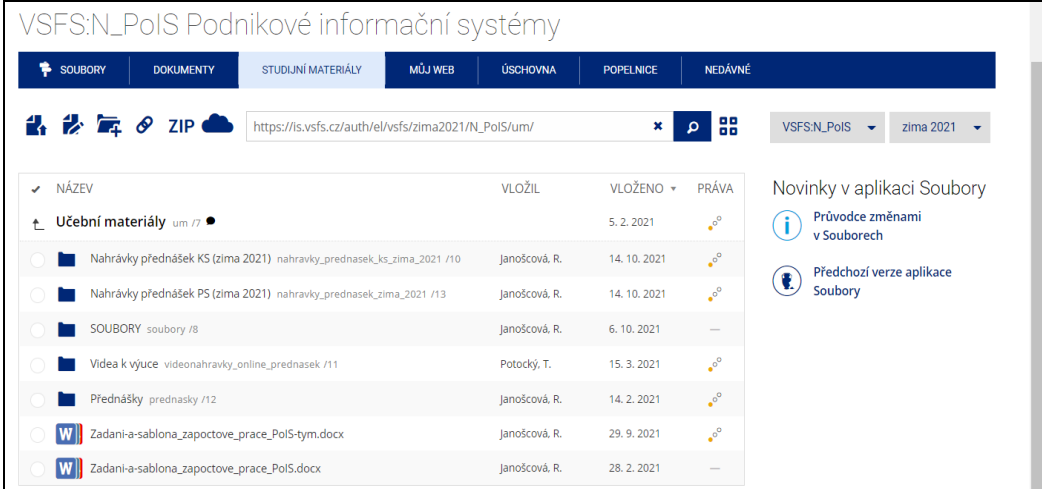

Obrázok 5: Organizácia učebných textov Zdroj: Vlastné spracovanie

# **Prechod na LMS**

IS VŠFS má prvky, ktoré sú dobrým východiskom na vytvorenie VT, zatiaľ len v jednom ŠP (EAM).

## **Stručný postup:**

- o Návrh garanta a vedúceho katedry EaM;
- o Schválenie zámeru vedením FES a VŠFS;
- o Podpora zo strany vedenia FES a VŠFS;
	- Organizačná, kapacitná;
	- Finančná (čiastočne, viac projekty a granty);
- o Seminár s osobnosťami online vzdelávania;
	- ČR, zahraničie, zástupca akreditačného orgánu, vedúci zainteresovaných katedier, garanti predmetov;
- o Workshop;
	- Konkrétne pokyny, praktické skúsenosti z pilotného predmetu;
	- Vzor štruktúry študijnej opory;
- o Realizácia (tvorba predmetov, proces akreditácie).

## **Virtuálna trieda predmetu Podnikové informačné systémy (PoIS)**

Na obrázkoch 8 až 13 je ukážka jednak základnej štruktúry VT pre predmet PoIS, jednak jej obsah s využitím širokej škály prvkov plnohodnotnej VT.

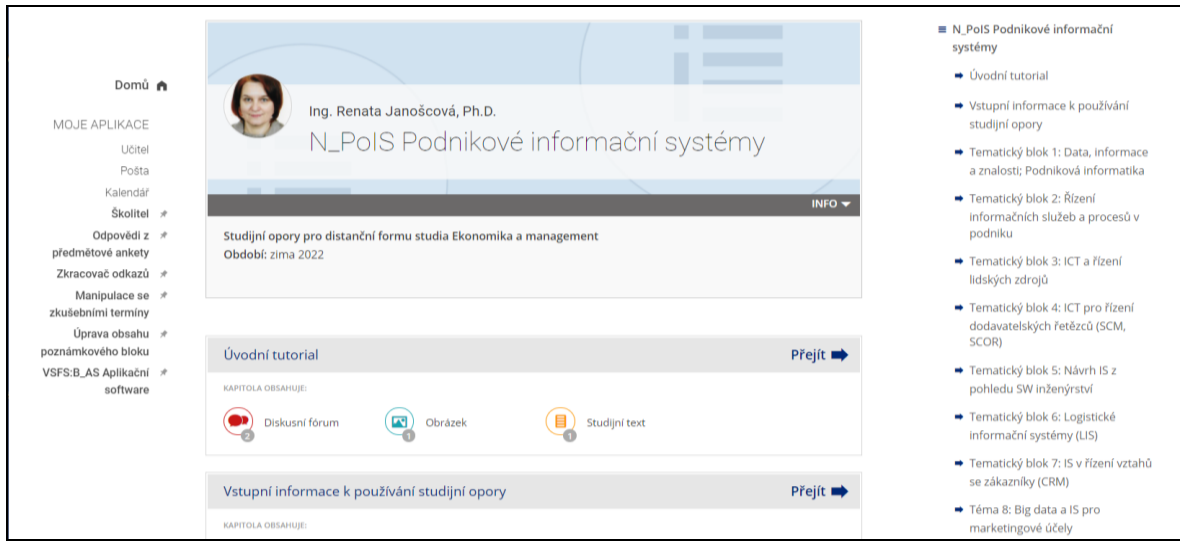

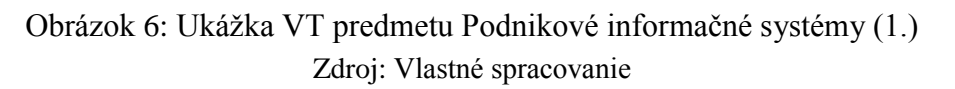

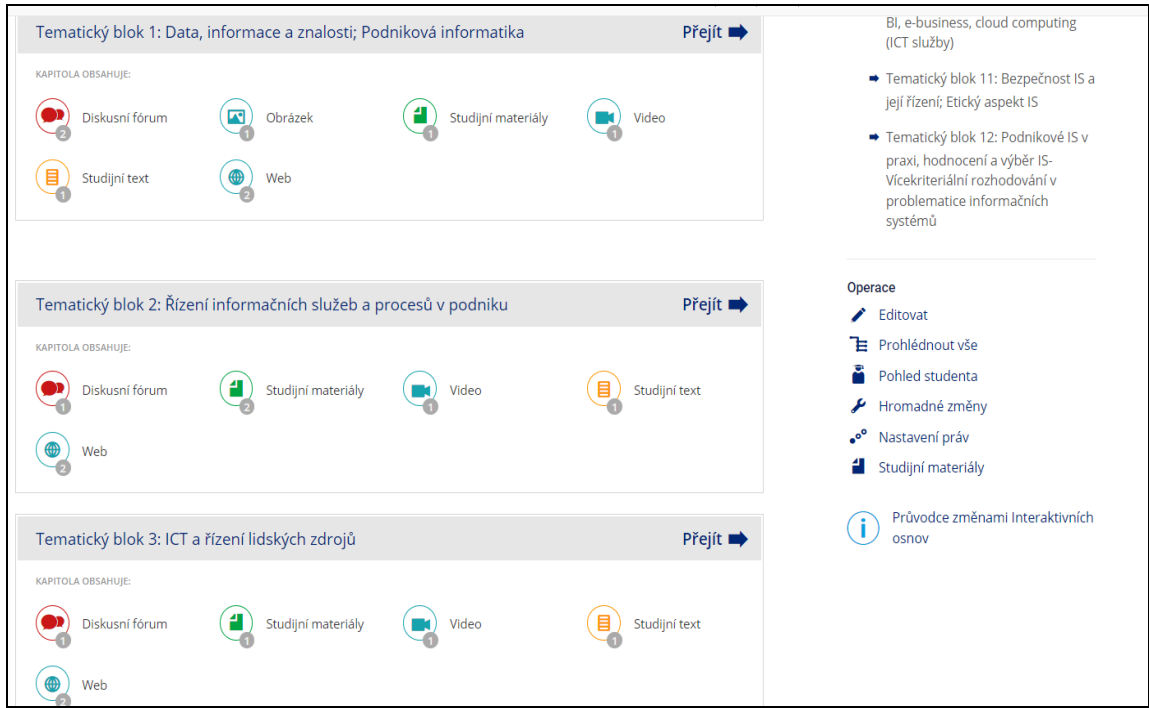

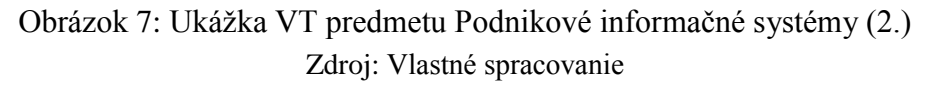

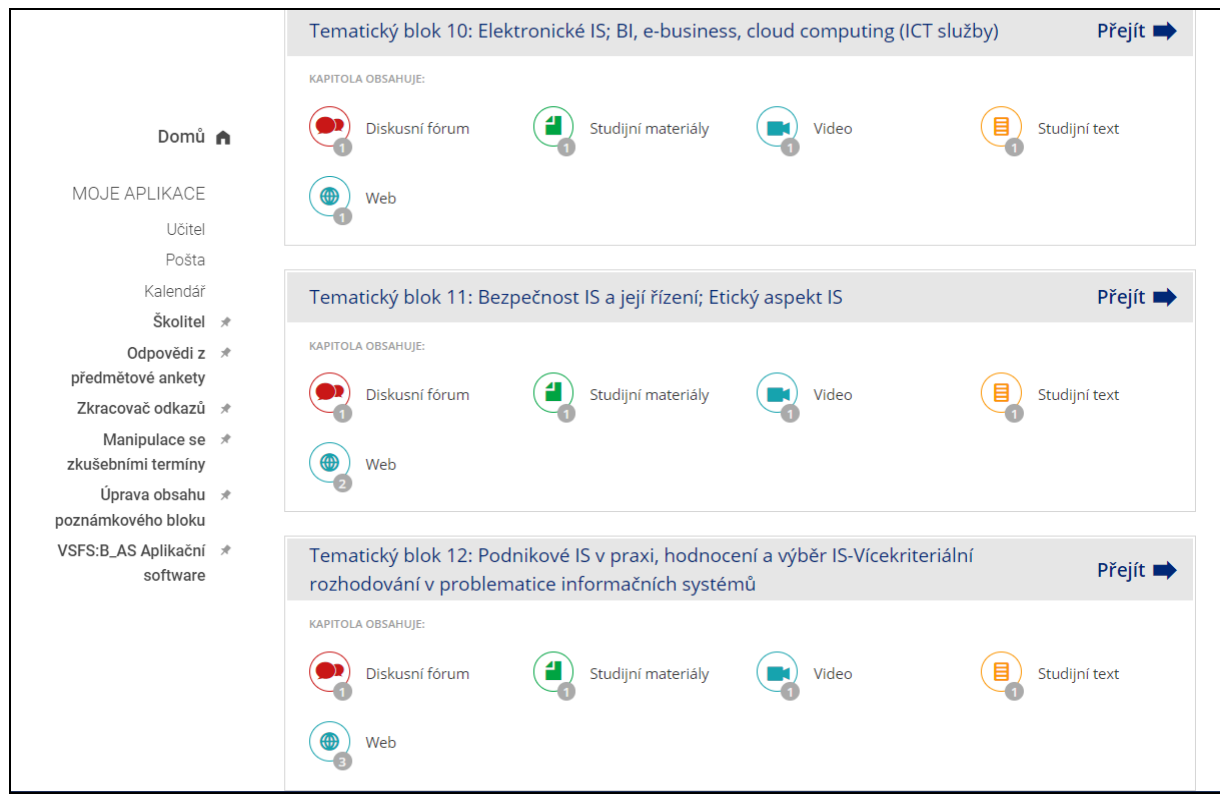

Obrázok 8: Ukážka VT predmetu Podnikové informačné systémy (3.) Zdroj: Vlastné spracovanie

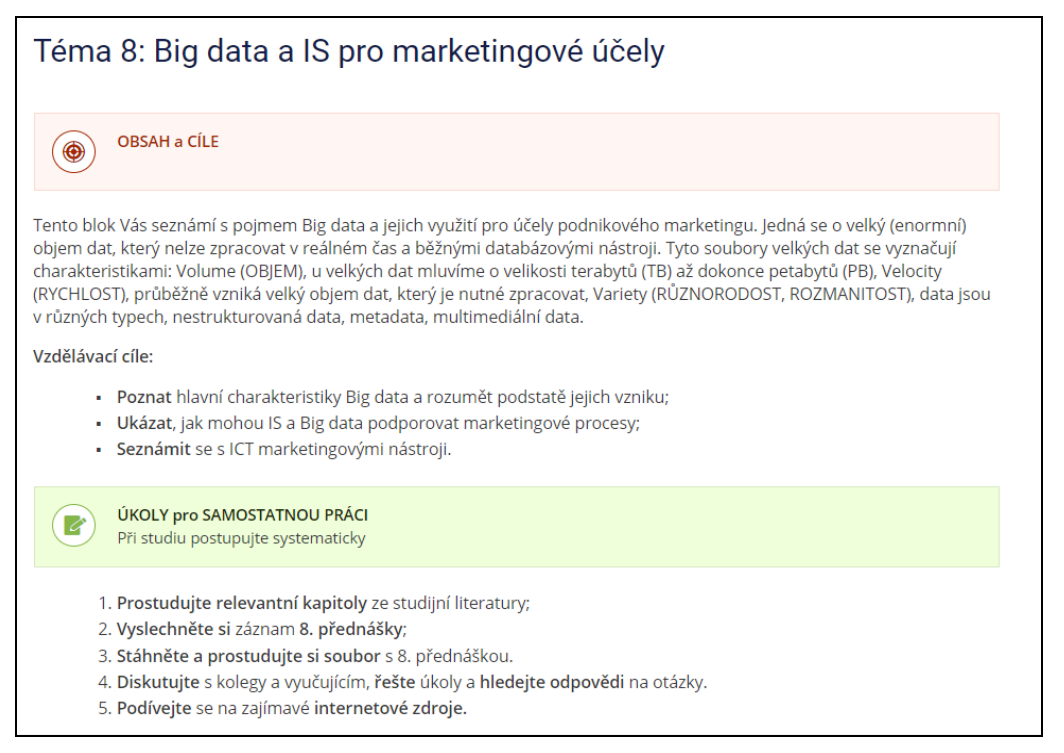

Obrázok 9: Obsahová náplň vybranej témy podľa princípov VT Zdroj: Vlastné spracovanie

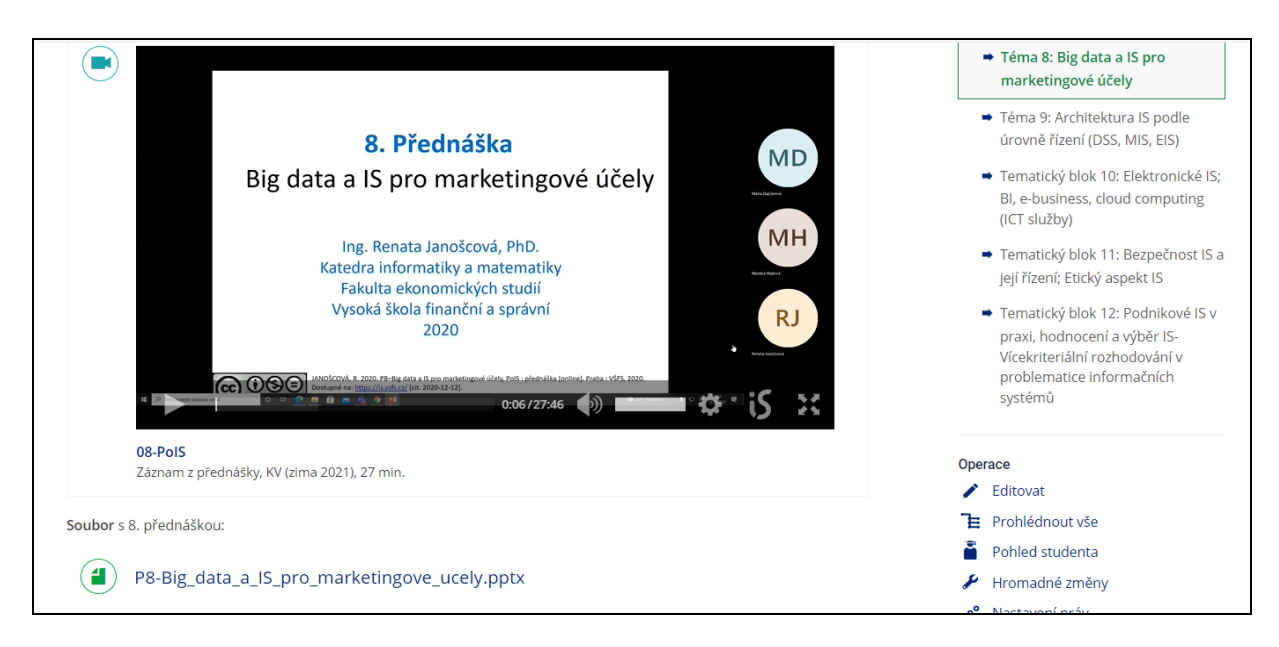

Obrázok 102: Obsahová náplň vybranej témy podľa princípov VT **–** pokračovanie Zdroj: Vlastné spracovanie

Virtuálne triedy môžu bez väčších problémov využívať okrem klasických statických súborov (napr. s prednáškami) aj ďalšie prvky LMS ako sú *diskusné fóra, elektronické tabule, testy, videá, zvukové súbory, webináre (*v MS Teams*), tvorbu dokumentov pre spoluprácu* a iné.

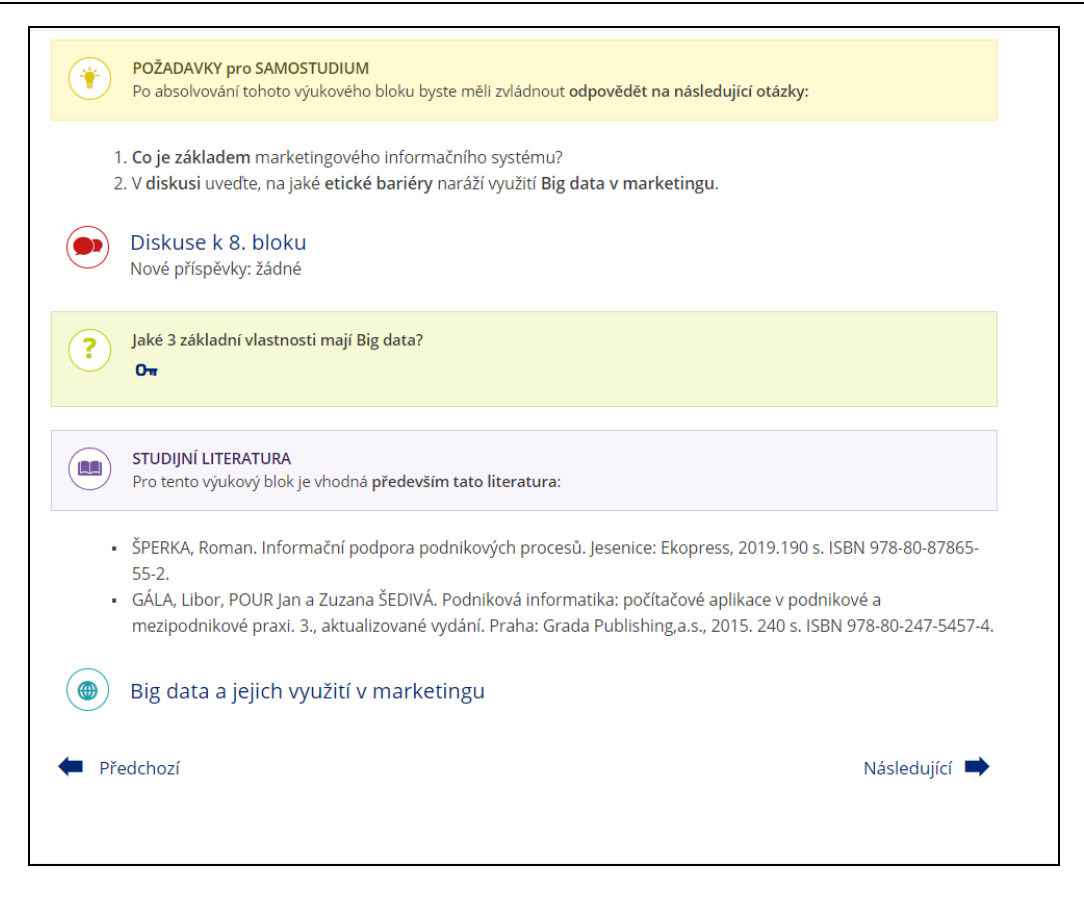

Obrázok 11: Obsahová náplň vybranej témy podľa princípov VT **–** pokračovanie Zdroj: Vlastné spracovanie

#### **Záver**

Platforma IS VŠFS spolu s MS Teams môže byť plnohodnotným systémom pre realizáciu DV. Nie je dôležité, aký používame nástroj na dištančné vzdelávanie vo virtuálnej triede. Je dôležité a ideálne, aby bol systém online vzdelávania zakomponovaný v celkovom systéme vzdelávania vysokej školy [\[5\].](#page-41-0) Na to je nevyhnutná:

- Podpora vrcholového vedenia;
- Spoľahlivá technická infraštruktúra;
- Špeciálni zamestnanci, ktorí poskytujú podporu vyučujúcim (metodika, didaktika, technická podpora...).

Je to cesta od nadšencov k systému, ktorý nás posunie k moderným vzdelávacím systémom v EÚ.

#### **Abstrakt**

*Autorka pôsobila na Vysokej škole manažmentu v Trenčíne/City University of Seattle, ktorá je priekopníkom v oblasti online vzdelávania na Slovensku. Svojej poznatky a skúsenosti využila pri tvorbe študijných opôr pre Vysokú školu finanční a správní, kde v súčasnosti pôsobí. V článku popisuje, ako organizovať virtuálnu triedu v IS MU tak, aby študenti získali prostredníctvom dištančného vzdelávania rovnako kvalitné poznatky ako pri tradičnom vyučovaní.*

**Kľúčové slová**  *Information system - IS, Distance learning, Virtual Classroom – VC.* 

## **Literatúra**

- [1] HVORECKÝ, J. BEŇO, M. FERENČÍKOVÁ, S. JANOŠCOVÁ, R. ŠIMÚTH, J. 2021. Online education as an integral part of universities' strategy. In *L. Gómez Chova, A. López Martínez, I. Candel Torres*. *INTED 2021 : 15th International Technology, Education and Development Conference*. Valencia (Spain): IATED, 2021. pp. 5197-5205. ISBN 978-84-09- 27666-0.
- [2] EUROSTAT. *Internet use and activities: dataset code ISOC\_BDE15CUA*. [online]. [cit. 2022-04- 12]. Dostupné na internete:

[https://ec.europa.eu/eurostat/databrowser/view/isoc\\_bde15cua/default/table?lang=en.](https://ec.europa.eu/eurostat/databrowser/view/isoc_bde15cua/default/table?lang=en)

- [3] *Informační systém VŠFS*. [online]. [cit. 2022-05-08]. Dostupné na internete: [https://www.vsfs.cz/.](https://www.vsfs.cz/)
- [4] JANOŠCOVÁ, R. 2018. Demonstrations of the best practice of elearning in the subject Quantitative methods for managers in the daily and external form of study done by the attendance distance and combined method of education*.* In *International Scientific Days 2018* [online]*.* Nitra: Slovenská poľnohospodárska univerzita, 2018 [cit. 2022-05-08]. Dostupné na internete: <https://doi.org/10.15414/isd2018.s10.06>.
- <span id="page-41-0"></span>[5] JANOŠCOVÁ, R. – HVORECKÝ, J. 2020. Massification of Online Education: A Holistic Strategy. In *18th International Conference on Emerging eLearning Technologies and Applications (ICETA) : Information and communication technologies in learning*, IEEE, 2020. pp. 226-235. ISBN 978-0-7381-2366-0.
- [6] LIPOVSKÁ, A. HVORECKÝ, J. ŠIMÚT, J. 2014. *Virtuálna trieda: Sprievodca adaptívnym online vzdelávaním*. Košice: Equilibria, 2014. 290 s. ISBN 9788081431425.
- [7] Studijní programy/obory/VŠFS. [online]. [cit. 2022-05-05]. Dostupné na internete: [https://www.vsfs.cz/?id=1002-pro-uchazece.](https://www.vsfs.cz/?id=1002-pro-uchazece)
- [8] STRACKE, Ch. M. 2019. Quality Frameworks and Learning Design for Open Education. In *IRRODL*, vol. 20, no. 2, pp. 180-203.

#### **Kontakt**

Ing. Renata Janošcová, PhD., Vysoká škola finanční a správní, Katedra informatiky a matematiky, Fakulta ekonomických studií, Estonská 500, 101 00 Praha 10, ČR, č.t.: +421905762128, E-mail adresa: [Janoscova@mail.vsfs.cz](mailto:Janoscova@mail.vsfs.cz) 

# **VIRTUÁLNA REALITA AKO INOVATÍVNY VZDELÁVACÍ NÁSTROJ VIRTUAL REALITY AS AN INNOVATIVE TOOL FOR EDUCATION**

# **Zuzana PALKOVÁ**

#### **Abstract**

*In the current crisis caused by COVID-19, the need to teach at primary schools using digital technologies and online platforms such as e-learning has become more prominent than ever. The objective of the article is to present the projects using virtual reality, 3D virtual worlds and gamification that could contribute to the elimination of the negative aspects of distance education, as have been found during the COVID-19 experiences.* 

#### **Keywords**

*distance learning, virtual reality, 3D Virtual worlds, COVID-19* 

#### **Úvod**

 $\overline{a}$ 

V súčasnej kríze spôsobenej ochorením COVID-19 sa potreba učiť na základných školách s využitím digitálnych technológií a online platforiem stala výraznejšou ako kedykoľvek predtým. S cieľom optimalizovať didaktické, metódy a vzdelávacie zdroje, aby bolo dištančné vzdelávanie čo najefektívnejšie, sa po marci 2020 na celom svete vynakladá obrovské úsilie.

Pred pandémiou COVID-19 boli vyvinuté postupy pre online vzdelávanie a projekty využívajúce multimediálne vzdelávacie zdroje zamerané na potreby študenta nie na metodickú prípravu učiteľa [4][5][3]. V dôsledku rôznych projektov a iniciatív boli školy vybavené inteligentnými tabuľami, počítačmi a internetovými zariadeniami. Budovali sa rôzne školské siete a realizovali sa online systémy a platformy ako *Infovek*<sup>1</sup> alebo *Učíme na*  diaľku<sup>2</sup>, zlepšovala sa digitálna gramotnosť žiakov a učiteľov. Vo svetle okolností okolo pandémie COVID-19 sa od učiteľov očakávalo, že sú vybavení zručnosťami poskytovať efektívne dištančné vzdelávanie a rozvíjať efektívny, atraktívny a vysokokvalitný vzdelávací obsah založený na digitálnych technológiách.

Zhodou okolností sme v pandemickom období riešili viacero projektov, ktoré pracovali s 3D virtuálnou realitou ako vzdelávacou platformou. V rámci týchto projektov sa vytvorili online svety, kde žiaci a študenti na rôznych stupňoch a formách vzdelávania si mohli napríklad založiť a riadiť vlastnú obchodnú spoločnosť, realizovať pokusy z fyziky, ekológie či biológie. Alebo si môžu vyskúšať chov včiel, triedenie a recykláciu odpadu či skúsiť správne zareagovať na problematické situácie súvisiace so správaním sa detí v škole.

## **Vzdelávací potenciál 3D virtuálnych svetov**

Pojem "virtuálny svet" sa používa na opis digitálnych priestorov, ktoré možno skúmať zvnútra, v ktorých môžu používatelia prechádzať, interagovať s objektmi, inými používateľmi a softbotmi. Používatelia si môžu vymieňať informácie prostredníctvom textu, zvuku, statických obrázkov, animácií a videa [4]. Prítomnosť používateľa zvyčajne uľahčuje "avatar"

<sup>&</sup>lt;sup>1</sup> *INFOVEK* [online]. [cit. 2022-05-10]. Dostupné na[: https://infovek.sk/.](https://infovek.sk/)

<sup>2</sup> ŠTÁTNY PEDAGOGICKÝ ÚSTAV. 2022. *Učíme na diaľku* [online].[cit. 2022-05-10]. Dostupné na: <https://ucimenadialku.sk/>

– digitálny 3D objekt, ktorý sa používa na reprezentáciu používateľa. Túto reprezentáciu si vyberá používateľ, ktorý si môže vybrať, či má jeho virtuálna identita nejakú podobnosť v reálnom svete [2].

Virtuálne svety tiež poskytujú realistické a interaktívne simulácie hrania rolí pre tréningové situácie. Virtuálne svety sa stávajú hlavnou technológiou výučby, učenia, výskumu a spolupráce. Virtuálne svety predstavujú rastúci online priestor pre spoločnú hru, učenie, zábavu a prácu.

V súčasnosti existujúce 3D virtuálne svety poskytujú pohlcujúce platformy na poskytovanie vzdelávania, ktoré možno prispôsobiť rôznym scenárom školenia (3D vzdelávanie a virtuálne svety):

- objavné učenie klikaním na predmety s priradenými informáciami,
- posilnenie učenia sa ponúkaním úložiska znalostí, nástrojov atď. spojených s 3D objektmi,
- pracovné priestory na spoluprácu, ako sú 3D učebne a neformálne miesta na diskusiu, ktoré podporujú štúdium a výskum v školskom štýle,
- tradičné vzdelávanie vedené inštruktorom prostredníctvom metódy poskytovania na diaľku,
- simulované učenie modelovaním procesu alebo interakcie, ktorá sa veľmi podobá skutočnému svetu, pokiaľ ide o vernosť a výsledky.

Nasledujúce odseky stručne prezentujú projekty a ich výsledky, ktoré využívajú virtuálnu realitu a 3D virtuálne svety na zatraktívnenie vzdelávania nielen na základných a stredných školách, ale aj ako podporný nástroj neformálneho vzdelávania.

# **Projekt AVARES - Enhance Attractiveness of Renewable Energy Training by Virtual Reality**

Projekt AVARES<sup>3</sup> sa začal v októbri 2012 a ukončený bol v septembri 2014. Jeho cieľom bolo vytvoriť 3D virtuálne vzdelávacie prostredie a multimediálne učebné materiály pre odborné vzdelávanie a prípravu v oblasti obnoviteľných zdrojov energie (OZE) a integrovať ich s tradičnými formami vzdelávania. Hybridná vzdelávacia platforma vyvinutá v projekte AVARES kombinuje tradičné vzdelávacie postupy, zabezpečované prostredníctvom LMS Moodle (Obrázok 1), so vzdelávacím prostredím virtuálneho 3D sveta (VLE). Virtuálny svet je vyvinutý v prostredí Open Simulator<sup>4</sup>, čo je open-source platforma pre vytváranie viacjazyčných užívateľských 3D virtuálnych svetov.

Primárnou úlohou LMS Moodle je riadenie vzdelávacieho procesu a poskytnutie teoretického základu z oblasti OZE študentom. Na druhej strane, virtuálny svet ponúka prostredie, ktoré odkláňa vzdelávací proces od tradičných knižných/učebnicových prístupov k učeniu, k novému spôsobu vzdelávania, ktoré je viac interaktívne a názornejšie. V skutočnosti virtuálna realita ponúka nový, atraktívny a efektívny spôsob učenia, kde sa študenti môžu učiť prostredníctvom experimentov a interakcie vo virtuálnom svete. Vo virtuálnom svete majú študenti možnosť komunikovať a experimentovať s predmetmi a konštrukciami podobným

 $\overline{a}$ 

<sup>3</sup> ARAVES project. In *Facebook* [online], 13.11.2012. [cit. 2022-05-10]. Dostupné na internete: <https://www.facebook.com/AvaresProject>

<sup>&</sup>lt;sup>4</sup> *OpenSimulator* [softvér]. Ver 0.9.2.1 [prístup 2022-05-10]. Dostupné na internete: [http://opensimulator.org.](http://opensimulator.org/)

spôsobom ako v reálnom svete, čím môžu lepšie pochopiť funkčnosť objektov a ich vlastností ako sú energia, motory, solárne kolektory, veterné turbíny atď. (Obrázok 2).

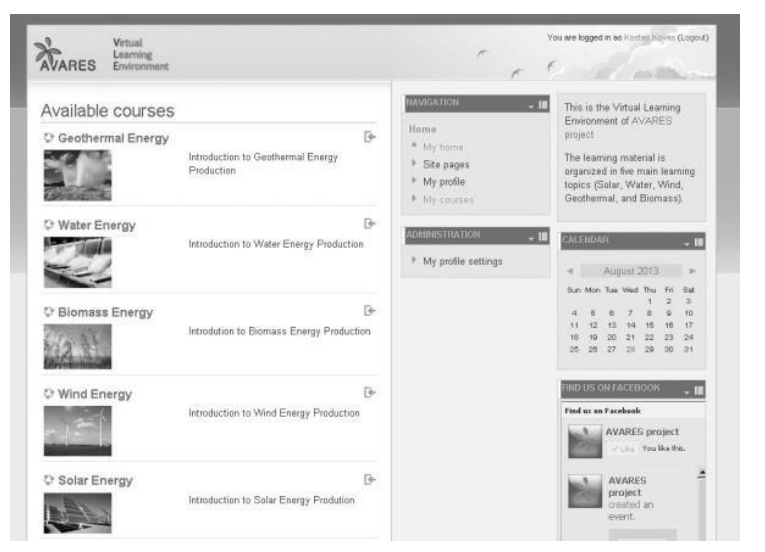

Obrázok 1: Virtuálne vzdelávacie prostredie spája výhody LMS Moodle a virtuálnej reality (Zdroj: Vlastné spracovanie)

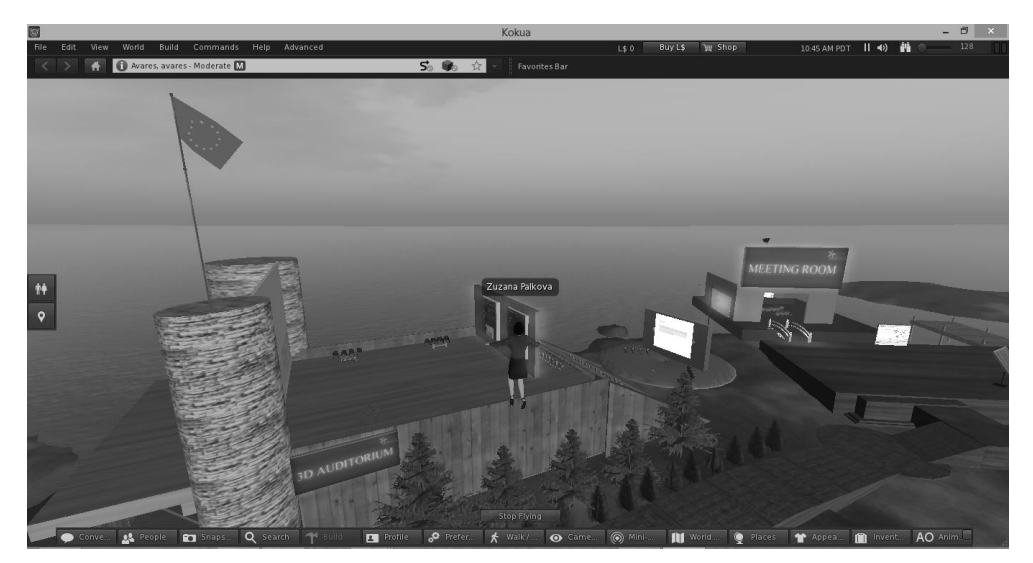

Obrázok 2: Virtuálny svet dáva študentom možnosť komunikovať s ostatnými študentmi či manipulovať s predmetmi (Zdroj: Vlastné spracovanie)

Na obrázku 2 je zobrazená časť Virtuálneho 3D Parku, ktorý okrem Auditória a Meeting Room ponúka študentom 3D modely strojov a zariadení pre oblasť OEZ, ktoré pomôžu študentom pochopiť ich princípy činnosti (Obrázok 3).

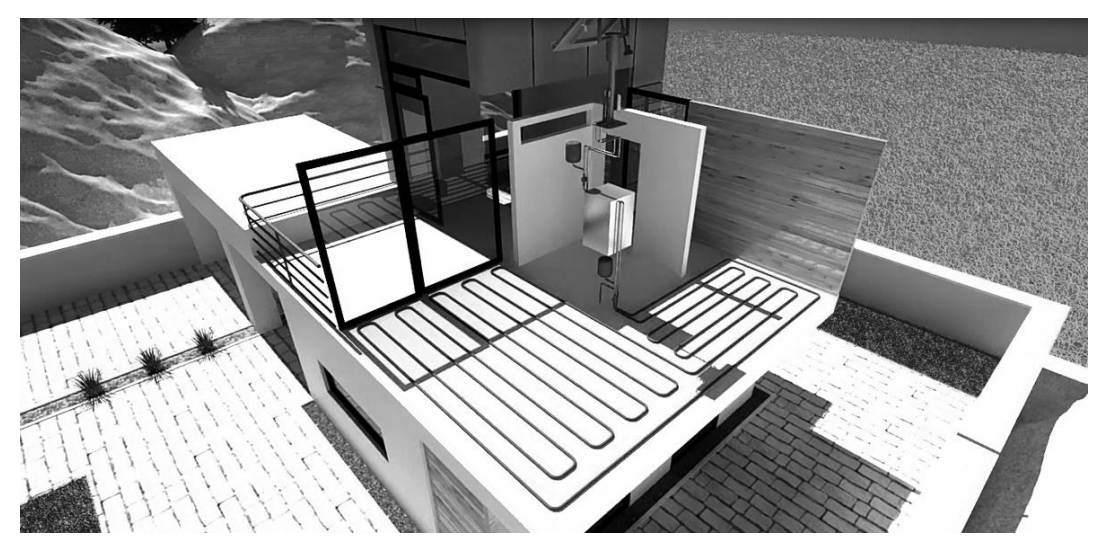

Obrázok 3: Interaktívne 3D modely umožnia interaktívne pochopenie princípov činnosti jednotlivých zariadení (Zdroj: Vlastné spracovanie)

# **WoP - World of Physics**

 $\overline{a}$ 

Projekt WoP<sup>5</sup> mal za cieľ pomôcť študentom pri štúdiu oblasti fyziky s využitím inovatívnych technológií, ako je virtuálna realita. Vytvorené vzdelávacie prostredie 3D virtuálnej reality ponúka efektívne vzdelávacie príležitosti, ktoré zapájajú študentov do rôznych vzdelávacích aktivít a virtuálnych experimentov. Študenti majú možnosť virtuálne navštevovať laboratóriá, vykonávať experimenty, skúmať postupy a skúmať spôsoby, ktoré sa vykonávajú.

Prostredie WoP – Island of Research – je tvorené troma rôznymi oblasťami, z ktorých každá je venovaná jednej hlavnej téme fyziky:

- **Mechanika:** lineárny pohyb (rýchlosť, zrýchlenie, vektory a skaláre), Newtonove zákony pohybu (sila, hybnosť), gravitácia, zachovanie hybnosti, moment (podmienky rovnováhy), práca, energia (premena, princíp zachovania, výkon), kmity a vlny, plyny (hustota a tlak) $^6$ .
- **Štruktúra hmoty:** elektrón, termiónová emisia, fotoelektrická emisia, röntgenové žiarenie, štruktúra atómu, štruktúra jadra, rádioaktivita, jadrová energia, ionizujúce žiarenie a zdravotné riziká<sup>7</sup>.
- **Elektrina a magnetizmus:** elektrifikácia kontaktom, elektrifikácia indukciou, rozloženie náboja na vodiče, sila medzi nábojmi, elektrické polia, elektrická energia, rozdiel potenciálov, kondenzátory a kapacita, elektrické zdroje, elektrický prúd, odpor, účinky elektrického prúdu, magnetické polia, prúd v magnetickom poli, elektromagnetická indukcia, svetlo<sup>8</sup>.

<sup>5</sup> World of Physics. Komunita. In *Facoebook* [online]. [cit. 2022-05-10]. Dostupné na internete: [www.facebook.com/World-of-Physics-1214552605298028](http://www.facebook.com/World-of-Physics-1214552605298028)

*<sup>6</sup>* WoP Mechanics. In *Youtube* [online]. [cit. 2022-05-10]. Dostupné na internete: [https://youtu.be/5pYu51bG4CM.](https://youtu.be/5pYu51bG4CM)

<sup>&</sup>lt;sup>7</sup> WOP – Structure Of Matter. In *Youtube* [online]. [cit. 2022-05-10]. Dostupné na internete: [https://youtu.be/tS-](https://youtu.be/tS-FJH7tAbo)[FJH7tAbo.](https://youtu.be/tS-FJH7tAbo)

<sup>8</sup> WOP – Electricity & Magnetism. In *Youtube* [online]. [cit. 2022-05-10]. Dostupné na internete: [https://youtu.be/ol7RqElkrNQ.](https://youtu.be/ol7RqElkrNQ) 

Každá oblasť obsahuje množstvo rôznych učebných zdrojov, statických (text, obrázky alebo videá), ako aj interaktívnych (3D objekty, hádanky a kvízy, hovoriace postavy atď.) a to v závislosti od vyučovanej témy. Navyše prostredie 3D virtuálneho sveta dáva študentom možnosť interakcie s rôznymi 3D zariadeniami a konštrukciami. Môžu sa dostať veľmi blízko alebo do vnútra zariadení a vidieť ich časti a funkcie. Týmto spôsobom môžu študenti hlbšie pochopiť funkčnosť špeciálnych zariadení a strojov.

# **Biz4Fun – Let's have fun with the business start-up**

Hlavným cieľom projektu Biz4Fun<sup>9</sup> bolo zvýšiť konkurencieschopnosť mladých, väčšinou neskúsených, ľudí na trhu práce. Mladí ľudia majú zvyčajne veľa rôznych nápadov, ale realizovať tieto projekty je veľmi ťažké pre nedostatok odvahy, financií či kapacít… Projekt Biz4Fun odpovedá na tieto výzvy rozširovaním poznatkov a zručností mladých ľudí zo základov podnikania, schopnosti vedome plánovať si vlastnú kariérnu cestu, znižovať disproporcie v znalostiach finančných nástrojov, predstavuje príklad úspešných start-upov atď.

Jednotlivé kurzy vytvorené v 3D virtuálnom svete sú venované nasledovným témam:

- Úvod do podnikania
- Podnikateľské príležitosti a trendy v partnerských krajinách a v Európe
- $-$  Biznis modely<sup>10</sup>
- Ako vytvoriť biznis plán
- Kolaboratívne nástroje pre návrh alebo inováciu biznis plánu
- Marketing
- Digitálny marketing
- Analýza na najlepších obchodných stratégií pre malé a stredné podniky (MPS)
- Finančný manažment
- Ľudské zdroje

 $\overline{a}$ 

Ako dôležitá súčasť učebných osnov sú identifikované vzdelávacie scenáre, ktoré sa budú odohrávať vo virtuálnom svete. Tieto scenáre pokrývajú všeobecnú vzdelávaciu funkčnosť 3D sveta, ako aj špecifické interaktívne 3D aktivity spojené s každým vzdelávacím konceptom, ktorý sa vyučuje. Virtuálny svet a spoločenská hra Biz4Fun 3D využíva viaceré funkcie gamifikácie, ktoré majú za cieľ povzbudiť a motivovať používateľov – koncept hry je založený na budovaní start-up spoločnosti – študent/avatar založí start-up a postupne prechádza všetkými procesmi jej riadenia.

## **MATHESIS – Attracting students' interest in mathematics and improving their skills, comprehension and performance with the use of a virtual reality educational platform**

Projekt MATHESIS<sup>11</sup> nadväzuje na predchádzajúce projekty a kladie si za cieľ zvýšiť záujem o matematiku a zlepšiť zručnosti, porozumenie a výkon študentov v oblasti matematiky pomocou vzdelávacej platformy virtuálnej reality.

<sup>&</sup>lt;sup>9</sup> Biz4Fun [online]. [cit. 2022-05-10]. Dostupné na internete: http://www.biz4fun.eu/.

<sup>10</sup> Biz4Fun – Course 3: Business Models. In *Youtube* [online]. [cit. 2022-05-10]. Dostupné na internete: [https://youtu.be/0KyInIY3CSE.](https://youtu.be/0KyInIY3CSE)

<sup>&</sup>lt;sup>11</sup> *MATHESIS* [online]. [cit. 2022-05-10]. Dostupné na internete: <https://www.projectmathesis.eu.

Okrem rôznych vzdelávacích aktivít ponúkaných v 3D virtuálnom svete, ktoré sú pre žiakov školy atraktívnejšie, pútavejšie a zábavnejšie, časť 3D virtuálneho sveta je venovaná virtuálnym laboratóriám, ktoré sú navrhnuté tak, aby umožnili študentom vykonávať experimenty, skúmať postupy a získať hlbšie poznanie a pochopenie toho, ako sa matematické postupy vykonávajú a veci/javy fungujú,

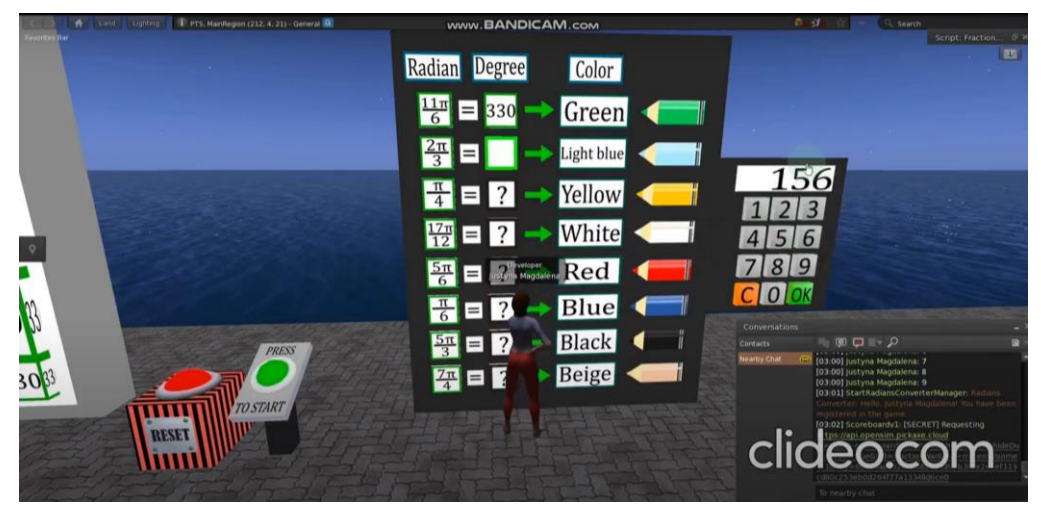

Obrázok 4: Príklad aktivity v 3D virtuálnom svete – konverzia radiánov (Zdroj: Vlastné spracovanie)

# **Záver**

Príspevok predstavuje projekty a aktivity riešené v rámci programu Erasmus+, ktoré sa prostredníctvom virtuálnej reality, 3D virtuálnych svetov a princípov gamifikácie zameriavajú na zatraktívnenie dištančného vzdelávania. Na základe skúseností z pandémie COVID-19 boli v rámci spomínaných projektov vypracované aj metodiky ako implementovať 3D virtuálne svety, ich aktivity a virtuálne laboratóriá do učebných osnov tak, aby negatívny vplyv obmedzení pandémie COVID-19 a následnej potreby dištančného vzdelávania bol na účastníkov vzdelávacieho procesu čo najmenší.

## **Abstrakt**

*V súčasnej kríze spôsobenej ochorením COVID-19 sa potreba vzdelávania na základných školách s využitím digitálnych technológií a online platforiem, ako je e-learning, stala výraznejšou ako kedykoľvek predtým. Cieľom článku je predstaviť projekty využívajúce virtuálnu realitu, 3D virtuálne svety a gamifikáciu, ktoré by mohli prispieť k eliminácii negatívnych aspektov dištančného vzdelávania na základných a stredných školách, ktoré boli zistené počas pandémie COVID-19.* 

## **Kľúčové slová**

# *dištančné vzdelávanie, virtuálna realita, 3D virtuálne svety, COVID-19*

## **Literatúra**

[1] KLUGE, S. – RILEY, L. 2008. Teaching in Virtual Worlds: Opportunities and Challenges. *Issues in Informing Science & Information Technology*, 5, pp. 127-135.

[2] MIAH, A. – JONES, J. 2011. Virtual Worlds. In Barnett, G. A. (ed.), *Encyclopedia of Social Networks*. SAGE Publications, pp. 930-935.

[3] MYSTAKIDIS, S. – FRAGKAKI, M. – HATZILYGEROUDIS, I. 2020. Stairway to Heaven: Instructional Design Alignment in a Serious Game for Experiential Religious Education in Virtual Reality. *EDULEARN20 Proceedings*, pp. 4743-4750.

[4] PALKOVA, Z. 2014. From multimedia to virtual worlds – innovative learning at Slovak University of Agriculture. In *6th International Conference on Education and New Learning Technologies (EDULEARN)*, pp. 522-530. Barcelona: IATED-INT Assoc. technology education & development.

[5] PALKOVA, Z. – VAKHTINA, E. 2015. Innovative Learning: From Multimedia to Virtual Worlds. In *7th International Conference on Education and New Learning Technologies (EDULEARN)*, pp. 1590-1599. Barcelona: IATED-INT Assoc technology education & development.

#### **Poďakovanie**

Prezentované projekty boli financované s podporou Európskej komisie. Podpora Európskej komisie nepredstavuje zásahy do obsahu, ktorý prezentuje iba názory autorov a Komisia nenesie zodpovednosť za akékoľvek použitie informácií obsiahnutých v prezentovanom článku.

#### **Kontakt**

Prof. Ing. Zuzana Palková, PhD., Ústav elektrotechniky, automatizácie, informatiky a fyziky, Technická fakulta Slovenskej poľnohospodárskej univerzity v Nitre, Tr. A. Hlinku 2, 949 76 Nitra, č.t.: +421 37 6414 765, E-mail adresa: [Zuzana.Palkova@uniag.sk](mailto:Zuzana.Palkova@uniag.sk)

# **KEĎ SA POVIE PLAGIÁT ALEBO REALITA SKÓRE PODOBNOSTI WHAT IS THE PLAGIARISM – OR – SIMILARITY SCORE REALITY**

**Ľubica JAMBOROVÁ** 

#### **Abstract**

*Plagiarism is a phenomenon with roots going back to ancient times. It acquired a new quality with the advent and development of ICT. However, ICT development also offers means to fight this negative phenomenon in the form of anti-plagiarism systems. But, like any tools, it is necessary to use those in accordance with their nature and role. The check result provided as a generated protocol requires interaction in the form of interpretation of the percentage expression of the similarity score. Final theses have specific features, which must be considered when interpreting the protocol of originality and also evaluating the quality of the final work. A number without context has no real information value (meaning).* 

#### **Keywords**

*Plagiarism, plagiarism detection software, plagiarism checking, corpus of texts, algorithms, similarity score, theses, The Central Registry of Theses and Dissertations (CRZP), Theses.cz* 

#### **Prológ**

Dňa 8.3.2022 Štatistický úrad SR zverejnil správu, že v roku 2021 bola priemerná mesačná nominálna mzda zamestnanca národného hospodárstva SR vo výške 1 211 Eur. Na prvý pohľad to teda so životnou úrovňou na Slovensku nevyzerá až tak tragicky, na dobrej úrovni je aj kúpyschopnosť obyvateľstva. Len čo však údaj zasadíme do konkrétneho kontextu, nadobúda informačnú hodnotu s veľmi diverzifikovanými reálnymi charakteristikami. Čo má priemerná mesačná nominálna mzda spoločné s plagiátom? "Silu čísla". Čísla, ktoré bez umiestnenia do konkrétneho kontextu, bez spojenia s konkrétnymi podmienkami, o ničom vlastne nevypovedá. Je to (Koľko je) málo? Je to (Koľko je) veľa? Sila čísla môže mať fatálne implikácie...

## **Úvod**

Plagiátorstvo nie je novodobým fenoménom, napriek tomu, že podľa toho, ako rezonujú diskusie na túto tému v spoločnosti, takýto dojem na prvý pohľad vzniká. Prvé zmienky o tomto jave pochádzajú už zo staroveku a napriek určitému "posunu" formy popisu, podstata zostala nemenná – je to podvádzanie, nemorálne privlastňovanie si výsledku tvorivej aktivity niekoho iného, krádež.

Dotýka sa výstupov tvorivej činnosti akademikov aj študentov. Spája sa s publikačnou činnosťou na strane jednej a so spracovaním záverečných prác študentov na strane druhej.

V príspevku sa venujeme krátkej charakteristike plagiátorstva a riziku nepochopenia podstaty tohto javu, približujeme podstatu antiplagiátorských systémov a prezentujeme základné omyly v nazeraní na tieto nástroje, ich potenciál a riziká spojené s nepochopením toho, čo je kontrola originality, skóre podobnosti a plagiát.

# **Plagiátorstvo a plagiát**

"Plagiátorstvo je nedovolené používanie cudzích publikovaných i nepublikovaných myšlienok, formulácií, poznatkov, výsledkov bádania alebo iných výsledkov tvorivej práce, ako aj ilustrácií, tabuliek, fotografií a pod. bez referencie." [3]. Plagiátom možno teda označiť výsledok vyššie uvedených nekalých praktík, ktorý autor vydáva za svoje pôvodné, autentické, dielo.

Tak ako mnohé spoločenské javy, aj plagiátorstvo je predmetom skúmania, ktoré jednoznačne potvrdzuje, že ide o výrazne komplexný fenomén, ktorého pochopenie si vyžaduje pochopenie mechanizmov, ktoré takéto konanie umožňujú, pochopenie jednotlivých prvkov tejto štruktúry v ich syntéze a najmä pochopenie významu konkrétnych reálnych vzťahov. Tak ako každý spoločenský jav sa vyvíja a, okrem iného, odráža aj úroveň technického a technologického stupňa vývoja spoločnosti. Tak sa, podľa výskumu spoločnosti Turnitin, "Plagiátorstvo 1.0", definované v roku 2012, aktuálne dostalo do verzie "Plagiátorstvo 2.0", pričom tento stupeň (či verzia) sú veľmi úzko späté s rozvojom IKT. V rámci "P 2.0" spoločnosť Turnitin (2021) definuje 12 typov plagiátorstva.

Dynamiku celému procesu poskytuje vývoj v oblasti IKT, rozvoj umelej inteligencie, zvyšovanie výpočtovej kapacity a pod. Tento segment zároveň otvoril priestor pre vývoj SW systémov označovaných ako antiplagiátorské.

## **Antiplagiátorské systémy**

Vznik a vývoj antiplagiátorských (ďalej APS) systémov umožnila penetrácia IKT do oblasti spracovania dát; ďalší rozvoj posúva na vyššiu úroveň aj spomínané systémy. Aj v prípade APS platí základná požiadavka: používateľ musí nástroj, ktorý používa poznať, resp. musí vedieť ako "funguje" [1], [2]. Vývoj systémov zároveň vytvára na používateľa tlak, aby tieto nástroje používal relevantným spôsobom s primeraným znalostným základom.

Každé spracovanie dát vyžaduje jasnú identifikáciu metodológie – od definície základnej vstupnej dátovej entity až po aplikované procedúry a postupy, či prezentáciu výstupov. Jedinečnosť výsledku použitia každého systému je daná jedinečnosťou kombinácií štandardizovaných metód. Platí to v matematickej štatistike (naša priemerná mzda z úvodu), platí to aj v prípade používania APS.

*Antiplagiátorský systém je nástroj, ktorý na základe porovnávania rôznych textov dokáže identifikovať vzájomne podobné časti týchto textov. Výsledkom kontroly je vygenerovaný protokol, ktorý prezentuje skóre zhody vyjadrené v percentách.*

APS je softvér, ktorý a je založený *na princípe porovnávania textov*, pričom kontrola používa metódu komparácie textov *uložených v databáze (= korpus).* Porovnávanie vychádza z konkrétnej metodológie vrátane postupu, ktorého realizáciou získame zo zadaných vstupných údajov po konečnom počte činností v konečnom čase určité výsledky *(= algoritmus*). Vo svete sa používa takmer 2 000 riešení, ktoré často akceptujú prostredie, v ktorom vznikli (napr. univerzity, jazykové skupiny a pod.). Aktuálne sa však formou kastomizácie začínajú rozvíjať riešenia aj pre – z pohľadu napr. angličtiny – minoritné jazykové skupiny, avšak so silným používateľským zázemím (napr. India, arabské krajiny).

*Každý APS má teda jedinečný korpus, jedinečný algoritmus a jedinečný spôsob (metódu) porovnávania textov.* Texty sú uložené v jednej konkrétnej databáze (nezamieňať s technickou realizáciou, ktorá je spravidla hybridná/distribuovaná, rozprestretá v klaudoch) a výsledok je výsledkom kontroly nad konkrétnou, špecifickou databázou (ako napr. impakt faktor časopsiov pri Web of Science) s použitím špecifického algoritmu. Výsledky kontroly v rôznych systémoch = rôzne "percento". Veľkosť a parametre (robustnosť) korpusu a výstupu sú dané možnosťami tvorcu databázy.

Niektoré systémy používajú pri komparácii metódu založenú na vytvorení "digitálneho odtlačku" dokumentu, pričom sa následne porovnávajú takéto odtlačky navzájom. Niektoré systémy využívajú potenciál učenia sa systému a aplikujú metódy postavené na sémantických analýzach. Je jasné, že výsledky týchto systémov vykazujú výrazné rozdiely.

APS neidentifikujú plagiáty, iba podozrivé časti textov, ktoré je potrebné ďalej vyhodnotiť.

# *3 najrozšírenejšie omyly (zjednodušené tvrdenia) spojené s používaním APS*

## Omyl č. 1: Antiplagiátorský systém identifikuje plagiát a umožňuje odhaliť plagiátora

Každý producent APS pri charakteristike svojho produktu jasne upozorňuje na to, že jeho systém nie je systémom na odhaľovanie plagiátov, vyhľadávaním v korpuse dokáže "iba" nájsť podobné časti textov a že *každý výsledok kontroly vyžaduje interakciu s používateľom. Interakciou je interpretácia výsledku kontroly* – t. j. prečítanie protokolu, porovnanie podobných textov a zhodnotenia ďalších faktorov (napr. oblasť poznania a jej pravidlá, časť textu, kontext použitia zhodných častí textu, identifikácia použitého zdroja a pod.).

#### Omyl č. 2: Použitím viacerých systémov je možné získať objektívnejší výsledok (záver)

Kombináciou nástrojov použitých pri kontrole jedného textu nezískame nič iné ako viaceré autonómne výsledky. Ako sme už spomenuli vyššie, každý APS pracuje s vlastnou (jedinečnou) databázou textov (korpusom), používa vlastný algoritmus a vlastné metódy komparácie textov, má špecifickú infraštruktúru (robustnosť, výpočtový výkon). Tieto faktory je potrebné zahrnúť do interpretácie výsledku kontroly.

#### Omyl č. 3: APS používa pri kontrole vždy aj všetky dokumenty voľne dostupné na webe

Toto nie je možné, nakoľko takýchto textov sú miliardy a každý APS by musel disponovať gargantuovskou infraštruktúrou a výkonom serverov... Kontroly v reálnom čase sú – zatiaľ – iba snom aj tých najväčších "hráčov" na trhu s APS.

Každý APS má svoje limity, medzi ktoré by sme v najvšeobecnejšej rovine mohli zaradiť:

- autoplagiátorstvo,
- veľkosť korpusu zvyšuje skóre podobnosti a znižuje rýchlosť procesu kontroly/odozvy systému,
- neznámy zdroj (korpus ho nepozná) nemôže byť identifikovaný (ako tlačené dokumenty),
- intrakorpálne v. extrakorpálne systémy,
- parafrázy, preklady, obsahové manipulácie
- korektné citácie, legitímna zhoda verzií atď.

Príklady APS riešení, ktoré sa používajú na Slovensku: *Antiplag (*systém používaný v rámci Centrálneho registra záverečných prác*), Theses.cz, iThenticate, Ouriginal (fúzia systémov Urkund a PlagScan), Plag.sk*.

Na SPU v Nitre študenti a vedúci záverečných prác štandardne pri odovzdávaní prác používajú APS nasadený v rámci CRZP. V snahe viesť študentov ku korektnej práci s literárnymi zdrojmi a tvorbe písomných prác bolo prijaté rozhodnutie o nasadení systémov Theses.cz a Odevzdej.cz. Odevzdej.cz je určený na kontrolu písomných prác, ktoré sú výsledkom plnenia priebežných študijných povinností (semestrálne práce, ročníkové práce…). Theses.cz je určený na kontrolu textov záverečných prác pred ich odsúhlasením školiteľom/vedúcim práce na odoslanie do CRZP. Riešenie Theses.cz je, z používateľského hľadiska (končiaci študenti, školitelia), integrované do UIS. Inštitucionálnu administráciu systému na strane APS zabezpečuje Slovenská poľnohospodárska knižnica, pre používateľov systémov sú k dispozícii krátke informačné materiály ([http://www.slpk.uniag.sk/sk/theses](http://www.slpk.uniag.sk/sk/theses-odevzdej/)[odevzdej/\), pr](http://www.slpk.uniag.sk/sk/theses-odevzdej/)e možnosť operatívnej komunikácie bol zriadený a je k dispozícii je vlastný alias ([antiplag@uniag.sk\).](mailto:antiplag@uniag.sk) 

## Protokol "originality"

Výsledkom kontroly dokumentu v APS je vygenerovaný protokol podobnosti s kvantifikáciou prekryvu/podobnosti kontrolovaného textu s inými textami v podobe skóre podobnosti/indexu podobnosti v percentách. Percentá nie sú jednoduchým súčtom! Za číslom sa skrýva presne definovaná logika výpočtu.

Niektorí producenti dávajú používateľom k dispozícii výstup vo formáte PDF, niektorí TXT, niektorí HTML.

#### **Kontrola originality a záverečná práca – ako (ne)interpretovať protokol**

Záverečné práce sú texty/dokumenty, ktoré majú v porovnaní s inými písomnými prácami určité špecifiká. A práve tieto špecifiká by mali byť akceptované aj v rámci interpretácie výsledku kontroly antiplagiátorským systémom. Tu možno hovoriť o druhom aspekte interakcie systému s používateľom" – prvý sme spomínali v časti najčastejších omylov. Aké špecifiká môžeme mať na mysli?

- Záverečná práca je práca študenta, ktorou má preukázať schopnosť tvorivo pracovať v študijnom odbore, v ktorom absolvoval študijný program.
- Záverečná práca môže mať prvky sumarizácie, pôvodnosti a kompilácie (tvorivej!).
- V záverečnej práci by mal študent preukázať, ako vie pracovať s informačnými zdrojmi a ako je schopný vnímať výklad určitého javu a zaujať vlastný názor k vybranej problematike.

Nemenej dôležitými faktormi pri hodnotení výsledku kontroly pri záverečnej práci, ktoré by mali byť súčasťou interpretácie, podľa nášho názoru, sú:

- Osobitosti a určité konvencie komunikácie v konkrétnej oblasti poznania, v rámci ktorej je záverečná práca spracovávaná (inak sa komunikuje v práve, inak vo fyzike, filozofii, etike, medicíne…).
- Osobitosti textu spojené s formálnou stavbou odborného/vedeckého textu a charakteristikami jednotlivých obsahovo-formálnych textov textu (úvod, metodologická časť, výsledky, diskusia, závery/záver).

Keby sme mali zhrnúť nejaké všeobecné zásady pri interpretácii výsledku kontroly záverečnej práce (a vlastne nielen záverečnej práce), mohli by sme ich zhrnúť takto:

- každé číslo vyžaduje interpretáciu v konkrétnom kontexte,
- každé číslo vyžaduje interpretáciu spojenú s konkrétnou časťou textu.

## **Záver**

Možnosť využívať antiplagiátorské systémy je určite prínosom. Práca s nimi však vyžaduje uvedomenie si a akceptovanie toho, čo je ich podstatou, ako fungujú. Číslo na protokole kontroly je iba číselným vyjadrením výsledku. Plagiát nemožno jednoducho kvantifikovať.

Používanie antiplagiátorských systémov má závažné etické aspekty a rozhodovanie na základe zjednodušenej (mechanickej, schematickej) akceptácie výsledkov kontroly originality potenciálne zásadné negatívne dopady. Vôbec používanie kvantitatívnych indikátorov aj v akademickom prostredí v posledných desaťročiach prežíva boom. A preto záverom ešte raz zhrnutie: každý systém (teda aj softvér) je iba nástrojom, ktorý – aby mal význam a naplnil sa cieľ jeho použitia – by mal byť použitý so znalosťou veci a pod tou znalosťou rozumieme aspoň základnú vedomosť o tom, ako systém pracuje, akú metodiku používa, s čím vlastne pracuje. Týka sa to napríklad aj tak veľmi obľúbených rebríčkov/rankingov, metrík, resp. scientometrických údajov ako sú IF, najlepší kvartil JCR, SJR a pod.

Boj proti nekorektným, neetickým praktikám spojeným s tvorivými výstupmi na akademickej pôde (vrátane publikačnej činnosti či záverečných prác študentov) je realitou. Nesmie to však byť boj bez pravidiel. Nasadzovanie a používanie antiplagiátorských systémov má byť prostriedkom a nie cieľom. A má byť prostriedkom, ktorý nevytvára negatívnu atmosféru. Antiplagiátorské systémy nie sú editory typu WYSIWYG (a aj tie sú len o "významnej/zdanlivej" vizuálnej podobnosti s výstupom). Ide o nástroje, ktoré majú byť nápomocné pri identifikácii možných prehreškov (aj neúmyselných/nevedomých) – hovoríme o akademickom prostredí – voči zásadám akademickej integrity, princípom publikačnej a akademickej etiky. Majú byť prostriedkom, nie cieľom. Majú významný výchovný cieľ – naučiť autorov pracovať korektne, v súlade so všeobecnými morálnymi zásadami čestnosti. Výsledok kontroly originality ukazuje rezervy, kde treba ďalej pracovať, nie trestať.

## **Epilóg**

Softvér sám osebe nemôže určiť či ide o plagiát alebo nie, môže slúžiť iba ako podporný nástroj pre identifikáciu niektorých podobností textu, ktoré môžu (a teda nemusia) byť plagiátom, resp. byť plagiátorskou činnosťou. Aj neplagiovaný materiál môže systém označiť ako problematický. Interpretáciu musí vždy urobiť človek, ako aj prijať s tým spojené rozhodnutia [1][2] .

Koľko je "veľa" v spojení s percentuálnym vyjadrením podobnosti na protokole kontroly originality? Sú snahy nejakou kvantifikáciou určiť hranice toho, čo "je dobré" (rozumej originál) a toho, čo "je zlé" (rozumej plagiát). Takýmto spôsobom ale antiplagiátorské systémy nefungujú!

## **Abstrakt**

*Plagiátorstvo je fenomén, ktorého korene siahajú do staroveku. Novú kvalitu získava s nástupom a rozvojom IKT. Rozvoj IKT však zároveň ponúka nástroj na boj s týmto negatívnym javom a to v podobe antiplagiátorských systémov. Ako každý systém je však potrebné používať ich v súlade s ich podstatou a poslaním. Výsledok kontroly vo forme vygenerovaného protokolu však vyžaduje interakciu v podobe interpretácie percentuálneho vyjadrenia skóre podobnosti. Záverečné práce majú svoje špecifické črty, ktoré je potrebné pri interpretácii protokolu originality a tým aj hodnotení kvality záverečnej práce akceptovať. Číslo bez kontextu nemá výpovednú hodnotu.*

## **Kľúčové slová**

*Plagiátorstvo, antiplagiátorské systémy, korpus, algoritmy, skóre podobnosti, protokol originality, záverečné práce, Centrálny register záverečných prác (CRZP), Theses.cz*

#### **Literatúra**

- [1] FOLTÝNEK, T. et al. 2020. Testing of Support Tools for Plagiarism Detection. In *Int J Educ Technol High Educ*, vol. 17, no. 46. Dostupné na internete: [https://doi.org/10.1186/s41239-020-](https://doi.org/10.1186/s41239-020-00192-4) [00192-4.](https://doi.org/10.1186/s41239-020-00192-4)
- [2] FOLTÝNEK*,* T. MEUSCHKE, N. GIPP, B*.* 2019*.* Academic Plagiarism Detection: A Systematic Literature Review*.* In *ACM Comput. Surv.,* vol*.* 52, no. 6, art. 112*,* 42 p. Dostupné na internete: [https://doi.org/10.1145/3345317.](https://doi.org/10.1145/3345317)
- [3] MEŠKO, D. et al. 2005. *Akademická príručka*. 2. uprav. a dopln. vydanie. Martin: Vydavateľstvo osveta. 500 s. ISBN 80-8063-200-6.TURNITIN. 2021. *The Plagiarism Spectrum 2.0* [online]. [cit. 2022-05-03] Dostupné na internete: [https://www.turnitin.com/resources/plagiarism-spectrum-2-0.](https://www.turnitin.com/resources/plagiarism-spectrum-2-0)

#### **Kontakt**

PhDr. Ľubica Jamborová, PhD., Slovenská poľnohospodárska knižnica pri SPU v Nitre, Štúrova 51, 949 59 Nitra, č. t.: +421-37-6415 043. E-mail adresa: [Lubica.Jamborova@uniag.sk](mailto:Lubica.Jamborova@uniag.sk) 

# **POZITÍVA A NEGATÍVA DIŠTANČNÉHO VZDELÁVANIA POSITIVES AND NEGATIVES OF DISTANCE EDUCATION**

# **Miroslava BARTÁKOVÁ**

#### **Abstract**

*The paper focuses on the selected specifics of distance form of education, which are usually presented in the scientific literature as its positives, resp. negatives. It draws attention to the fact that the perceived advantages or disadvantages of distance education cannot be absolutized and are relative character. They are determined by the age of students, their possibilities, abilities, the level of internal motivation, the use of specific information and communication technologies, but also the content and type of the study program.* 

#### **Keywords**

*distance education, economic benefits, rating, individualization of education, negatives, positives, space flexibility, socialization aspect* 

# **Úvod**

Dištančné vzdelávanie možno charakterizovať ako formu vzdelávania, pri ktorej študujúci nie je trvalo alebo po väčšinu vzdelávacieho času v priamom fyzickom kontakte s vyučujúcim [3]. Hoci to nie je podmienkou a dištančné formy vzdelávania sa rozvinuli dávno pred rozšírením osobných počítačov či internetu, v súčasnosti si ich realizáciu možno len veľmi ťažko predstaviť bez využitia informačno-komunikačných technológií. Moderné komunikačné prostriedky, predovšetkým počítačové siete, tak pri dištančnom vzdelávaní nahrádzajú priamy kontakt vyučujúceho so študentom. Možno konštatovať, že dištančné vzdelávanie je postavené na vzájomnom usporiadaní a kooperácii niekoľkých prvkov, ktoré spoločne tvoria systém – ide o študujúceho, vzdelávaciu inštitúciu, technické vybavenie a informačné (študijné) materiály [4].

Predmetná forma vzdelávania má svoje pozitíva a negatíva, a to z pohľadu vyučujúceho, študenta i samotnej vzdelávacej inštitúcie. Bohato sú reflektované i v odbornej literatúre. V predloženom príspevku sa budeme zaoberať iba niektorými z nich. Našou ambíciou je poukázať na skutočnosť, že mnohé vnímané a prezentované výhody či nevýhody dištančného vzdelávania majú relatívny charakter a sú vo významnej miere determinované ďalšími faktormi.

## **Priestorová flexibilita**

Základným znakom a zároveň kľúčovou výhodou dištančného vzdelávania je jeho priestorová flexibilita. Keďže nie je nevyhnutnou fyzická prítomnosť študujúceho na vyučovaní, štúdium prebieha nezávisle od vzdialenosti medzi miestom bydliska (pobytu) študenta a umiestnením vzdelávacej inštitúcie. Študent sa môže vzdelávať takmer odkiaľkoľvek, kde sa dostane k potrebnému edukačnému obsahu. Dištančné vzdelávanie jednak študujúcemu prináša možnosť takmer neobmedzene cestovať, jednak mu umožňuje vytvárať si svoje pohodlie. Ak sa vzdeláva v domácom prostredí, má po ruke všetky dôležité veci, ktoré využíva pri učení (vlastný písací stôl, osvetlenie, slovníky, písacie potreby, zložky). Nemusí ich fyzicky prenášať alebo sa obávať, že si niečo zabudol so sebou vziať. V súvislosti s priestorovou flexibilitou dištančného vzdelávania možno upozorniť i na jeho otvorenosť vo vzťahu k niektorým skupinám znevýhodnených osôb. Môže ísť napríklad o telesne postihnutých jedincov, ktorí nemusia cestovať a pohybovať sa v budovách, neprispôsobených ich potrebám, osoby vo výkone trestu alebo o pracujúcich študentov či matky na rodičovskej dovolenke, ktorým absencia dochádzky výrazne šetrí čas. Priestorová flexibilita zároveň podporuje decentralizáciu vzdelávania – nepriamo umožňuje študovať aj v menej rozvinutých a menej urbanizovaných regiónoch [3] [1].

Ako upozorňujú autori Černý, Chytková, Mazáčová a Šimková [1], i táto takmer nespochybniteľná výhoda dištančného vzdelávania môže mať určité obmedzenia. Poukazujú pritom prioritne na bariéry, spojené s prístupnosťou niektorých technológií a internetu. I na území Slovenska v súčasnosti stále existujú lokality, ktoré majú veľmi slabé alebo žiadne pripojenie na internet. Počas pandémie Covid-19 a núteného prechodu na dištančné vzdelávanie na tieto skutočnosti opakovane poukazovali aj niektorí vysokoškolskí študenti (napríklad študenti, pochádzajúci zo Zamaguria alebo severovýchodného Slovenska). Vyššie spomenutí autori rovnako uvádzajú, že nie všetkým študujúcim vyhovuje možnosť učenia sa z akéhokoľvek miesta. Môže u nich napríklad dochádzať k poklesu koncentrácie kvôli rozptyľovaniu sa vonkajšími faktormi, ktoré sa spravidla nedajú ovplyvniť. Tento problém možno čiastočne vyriešiť poskytnutím dostatku motivačných podnetov a aktivít zo strany vyučujúceho.

## **Individualizácia vzdelávania**

V rámci dištančného vzdelávania možno prevažnú časť štúdia individualizovať. Predovšetkým pri využití asynchrónneho spôsobu vyučovania, kedy študujúci s vyučujúcim komunikuje napríklad len prostredníctvom emailu alebo diskusného fóra, t. j. v rozdielnom čase, môže študent pri učení postupovať vlastným tempom alebo sa učiť v čase, ktorý mu vyhovuje (napríklad s ohľadom na pracovné zaťaženie, potreby rodiny atď.). Zároveň štúdiu venuje presne toľko času, koľko potrebuje. Ako uvádza Gazdíková [3], okrem časovej flexibility môže študent prispôsobiť vzdelávanie aj množstvu ďalších individuálnych učebných potrieb (napríklad "povinne" nevenuje pozornosť problematike, ktorú už ovláda). Tento typ učenia sa, založený na sebariadení študenta (self-directed learning), urýchľuje rozvoj jeho aplikačných schopností, čo mu umožňuje kvalitnejšie využívanie získaných poznatkov v reálnom živote. Vyučujúci tu vystupuje len ako radca, mentor, sprievodca, ktorý študentovi s týmto procesom pomáha – uľahčuje mu orientáciu v množstve informácií, ukazuje smer a "núti" ho pozerať na problémy z rôznych uhlov pohľadu.

Možnosť individualizácie štúdia ako prednosť dištančnej formy výučby má však rovnako svoje limity. Podľa niektorých prieskumov, orientovaných na dopady pandémie Covid-19 a dištančného vzdelávania na žiakov základných škôl, došlo v tomto období jednak k negatívnemu efektu z hľadiska vzdelávacích výstupov (množstva osvojeného učiva), jednak k významnému poklesu motivácie k učeniu [6]. Z tohto dôvodu sme presvedčení o tom, že s individualizáciou štúdia ako benefitom dištančného vzdelávania, možno počítať iba u výrazne vnútorne motivovaných a osobnostne zrelých študentov. Hoci to nemusí byť pravidlom, ide prevažne o študentov vysokých škôl alebo končiacich ročníkov stredných škôl. V rámci nižších stupňov školského systému nemá využitie dištančnej výučby ako nástroja individualizácie vzdelávania reálny význam. Podobne sa na uvedenú problematiku pozerajú i autori Černý a kol. [1]. Z ich pohľadu sa od študenta dištančnej formy vzdelávania vyžaduje (i keď nepriamo) určitá sebakontrola a zodpovednosť riadiť vlastné štúdium, a preto môže byť veľmi problematické zavádzanie dištančného vzdelávania medzi nedospelých jedincov.

#### **Socializačný aspekt**

Zo psychologického a pedagogického hľadiska je za najslabšie miesto dištančného vzdelávania považovaná vysoká miera izolovanosti študujúceho. Jednak je izolovaný od vyučujúceho, jednak od spolužiakov, s ktorými nemôže zdieľať svoje zážitky z vyučovania a učenia sa. Sociálna izolácia môže byť pre niektorých študujúcich veľkým problémom,

k prekonaniu ktorého nestačí ani vysoká študijná motivácia. Intenzita kontaktov s inými ľuďmi a pozitívna sociálna klíma pri vzdelávaní totiž významne vplýva na študijné, a to primárne u mladších ľudí a detí [3] [1].

I keď dištančné vzdelávanie zo socializačného hľadiska nemôže nikdy nahradiť prezenčnú výučbu, existuje v tejto oblasti niekoľko riešení. Tento nedostatok je možné aspoň čiastočne eliminovať využitím takých informačno-komunikačných technológií, ktoré umožňujú komunikáciu tvárou v tvár (videokonferencie). Vyučujúci môže rovnako ponúkať pravidelné dobrovoľné prezenčné stretnutia, a to buď formálne (precvičovanie učiva, preskúšanie zručností), alebo neformálne (zdieľanie, zážitkové učenie, tvorivé činnosti) [1].

#### **Preverovanie vedomostí a hodnotenie**

Slabým miestom dištančného vzdelávanie je taktiež preverovanie vedomostí študentov, pretože vyučujúci môže na diaľku len veľmi ťažko overiť, či študent vypracováva úlohu alebo test samostatne. Ak vyučujúcemu záleží na samostatnom riešení zadania, obyčajne vyžaduje osobné stretnutie so študentom. Preverovanie vedomostí teda prebieha prezenčným spôsobom. Moderné informačno-komunikačné technológie a internet v súčasnosti prinášajú nové možnosti aj v tomto smere, a to jednak v oblasti časovej synchronizácie medzi študentom a skúšajúcim, jednak v oblasti procesu skúšania. Najkomplexnejším nástrojom na tento účel je videokonferencia, ktorá je však v značnej miere závislá od kvality internetového pripojenia [3]. V posledných rokoch boli vyvinuté i sofistikované testovacie nástroje. I napriek tomu sme presvedčení o tom, že dištančné podoby preverovania vedomostí nedokážu spoľahlivo zabezpečiť jeho objektivitu.

## **Ekonomické výhody**

V odbornej literatúre sa často hovorí o ekonomickej výhodnosti dištančných foriem vzdelávania, a to tak vo vzťahu k študentom, ako aj vzdelávacím inštitúciám (napríklad [3]). Myslíme si, že dištančné vzdelávanie prináša finančné výhody študentom vysokých škôl, nakoľko dochádza k eliminácii nákladov na ubytovanie, stravu mimo miesta bydliska (pobytu) a na cestovné. Pri žiakoch základných a stredných škôl, ktorí necestujú na veľké vzdialenosti, nemá finančná úspora výraznejší charakter. To v konečnom dôsledku platí aj o študentoch vysokých škôl, študujúcich v mieste svojho bydliska.

Ekonomické benefity pre vzdelávaciu inštitúciu, reflektované v odbornej literatúre, sú z nášho pohľadu taktiež diskutabilné. Škola musí jednak venovať nemalé finančné prostriedky na technické zabezpečenie celého procesu, jednak na vyškolenie pedagogických zamestnancov (nie všetci vyučujúci sú natoľko technicky zruční, aby vedeli samostatne a bez podpory využívať moderné technológie). Ekonomické náklady predstavuje i tvorba špecifických vzdelávacích materiálov a študijných opôr. Do tohto procesu bývajú okrem samotných vyučujúcich takmer nevyhnutne zapojení i odborníci na informačno-komunikačné technológie. Na univerzitách, ktoré ponúkajú dištančné formy vzdelávania pre množstvo študentov, sa dokonca vytvárajú celé centrá dištančného vzdelávania, pričom samotný proces zabezpečuje viacero vyučujúcich spolu s manažérmi, administrátormi, IT špecialistami či examinátormi.

Dá sa teda povedať, že jedinou položkou, na ktorej môže škola pri dištančnom vzdelávaní ušetriť, sú prevádzkové náklady (svetlo, teplo v triedach, učebniach, veľkých prednáškových miestnostiach).

## **Záver**

Ako sme naznačili v predloženom príspevku, dištančná forma vzdelávania má svoje nesporné pozitíva, ale aj negatíva, ktoré sú vzájomne prepojené a je nevyhnutné ich vnímať ucelene a komplexne. S rozvojom moderných informačno-komunikačných technológií sa vytvorili nové možnosti aj pre predmetný spôsob vyučovania. V súčasnosti existujú elektronické učebnice a softvérové riešenia, ktoré do celého procesu vniesli vysokú mieru interaktivity a multimediálnosť. I napriek tomu sme presvedčení o tom, že ani tieto moderné vymoženosti nedokážu úplne eliminovať riziká a bariéry, ktoré sú s dištančným vzdelávaním nevyhnutne spojené. To sa v plnej miere prejavilo i počas súčasnej pandémie, kedy žiaci a študenti všetkých typov škôl, naprieč celým školským systémom, nútene a zo dňa na deň prešli na dištančné vzdelávanie. Ukazuje sa, že takáto forma vzdelávania nie je vhodná predovšetkým pre vyučovanie detí a mládeže. Dištančné vzdelávanie je vo svojej podstate skôr určené pre rozvoj kognitívnej stránky osobnosti, pričom podpora afektívnej a psychomotorickej zložky ide do úzadia. Ak takýto prístup možno pripustiť u dospelých a osobnostne zrelých jedincov, u detí a mladých ľudí nie je s ohľadom na všetky základné princípy výchovno-vzdelávacieho procesu mysliteľný. Žiaci mladšieho školského veku, ale ani tínedžeri taktiež nemajú natoľko rozvinutú vnútornú motiváciu k učeniu, aby dokázali pracovať úplne samostatne a sami riadiť vlastný proces učenia. Hoci sa dištančné vzdelávanie môže stať užitočným vo výnimočných situáciách (spomínaná pandémia, chrípková epidémia, dlhodobé ochorenie žiaka, pracovný pobyt rodičov žiaka v zahraničí), nemožno ho vnímať ako vhodné a trvalo využiteľné riešenie. Takýto spôsob vyučovania nemusí byť vhodný ani pre všetkých vysokoškolských študentov, čo môže byť podmienené jednak osobnostnými charakteristikami konkrétneho študenta, jednak charakterom a typom študovaného odboru. Absolventi mnohých študijných programov (lekári, učitelia, zdravotnícki pracovníci) potrebujú pre výkon svojej profesie praktické zručnosti, ktorých rozvoj nie je možné prostredníctvom dištančného vzdelávanie spoľahlivo zabezpečiť.

## **Abstrakt**

*Príspevok je zameraný na vybrané špecifiká dištančnej formy vzdelávania, ktoré bývajú v odbornej literatúre prezentované ako jej pozitíva, resp. negatíva. Upozorňuje na skutočnosť, že vnímané výhody alebo nevýhody dištančného vzdelávania nemožno absolutizovať a majú relatívny charakter. V značnej miere bývajú determinované vekom študujúcich, ich možnosťami, schopnosťami, úrovňou vnútornej motivácie, využitím konkrétnych informačno-komunikačných technológií, ale aj obsahom a charakterom študijného programu.* 

# **Kľúčové slová**

*dištančné vzdelávanie, ekonomické výhody, hodnotenie, individualizácia vzdelávania, negatíva, pozitíva, priestorová flexibilita, socializačný aspekt* 

# **Literatúra**

- [1] ČERNÝ, M. a kol. 2015. *Distanční vzdělávání pro učitele.* Brno: Flow. 176 s. ISBN 978-80- 905480-7-7.
- [2] DŽAČOVSKÁ, S. 2021. *Dištančné vzdelávanie žiakov a žiačok v období pandémie COVID-19 v kontexte profesijného rozvoja učiteľov a učiteliek. Záverečná správa z prieskumu máj 2021 – november 2021.* Bratislava: Metodicko-pedagogické centrum. 86 s.
- [3] GAZDÍKOVÁ, V. 2003. *Základy dištančného elektronického vzdelávania.* Trnava: Pedagogická fakulta Trnavskej univerzity. 64 s. ISBN 80-89074-67-7.
- [4] KLEMENT, M. DOSTÁL, J. 2018. *Teorie, východiska, principy a rozvoj distančního vzdělávání realizovaného formou e-learningu.* Olomouc: Univerzita Palackého v Olomouci. 70 s. ISBN 978-80-244-5353-8.
- [5] NOCÁR, D. a kol. 2004. *E-learning v distančním vzdělávání.* Olomouc: Univerzita Palackého v Olomouci. 77 s. ISBN 80-244-0802-3.

[6] OSTERTÁGOVÁ, A. – REHÚŠ, M. 2021. *Správa z reprezentatívneho prieskumu o priebehu a dopade dištančnej výučby v školskom roku 2020/2021.* [Online]. Bratislava: Centrum analýz. [cit. 2022-05-27]. Dostupné na internete: [https://www.vzdelavacieanalyzy.sk/?p=271.](https://www.vzdelavacieanalyzy.sk/?p=271)

#### **Kontakt**

PaedDr. Miroslava Bartáková, Vysoká škola DTI, Sládkovičova 533/20, 018 41 Dubnica nad Váhom, č.t.: 0908 732 474, email: [bartakova@dti.sk](mailto:bartakova@dti.sk)

# **RIEŠENIE ÚLOH Z LINEÁRNEJ ALGEBRY PROSTREDNÍCTVOM ONLINE KALKULÁTORA SOLVING PROBLEMS FROM LINEAR ALGEBRA USING ONLINE CALCULATOR**

# **Dana ORSZÁGHOVÁ**

#### **Abstract**

*Mathematical education in economic and technical study programs at the Slovak University of Agriculture in Nitra has a content focused on quantitative methods with application in the problem solving. The development of IT has brought computational and graphical software into mathematical education, which solve mathematical problems and, in addition, present steps of the solution process. In this paper we point out the problem of solving examples from matrix algebra using the program "Matrix calculator". The aim of the study of matrix algebra is to use mathematical symbolic language, understand the notation containing tables, graphs, and diagrams, solve problems independently and be able to interpret the obtained solutions. Students solve tasks about matrices in seminar projects, in which they can use the program or software as a study aid. Elements of information and communication technologies are currently the important factor in the teaching process, which also determines the quality and effectiveness of tertiary education.* 

#### **Keywords**

*mathematical education, matrix algebra, matrix calculator, problem solving* 

## **Úvod**

Vyučovanie predmetov Matematika IA a Matematika IB je na Fakulte ekonomiky a manažmentu Slovenskej poľnohospodárskej univerzity v Nitre zaradené v študijných programoch na bakalárskom stupni štúdia. Cieľom štúdia uvedených predmetov je osvojovanie si nových poznatkov z matematiky a rozvíjanie logického a kritického myslenia študentov. Získané znalosti použijú v ďalších odborných predmetoch pri štatistických analýzach, pri skúmaní a hodnotení ekonomických procesov.

Informačné technológie umožňujú:

- *vytvorenie interaktívneho prostredia, využívanie dynamických aktivít,*
- *akcentovanie dôležitosti vizualizácie a znázorňovania,*
- *aplikovanie prvkov kooperatívneho vyučovania,*
- *využívanie počítača a softvérových doplnkov na tvorbu modelov v matematike,*
- *vytváranie možností pre simulácie matematických situácií,*
- *ukážky tvorby animácií s matematickým obsahom, či internetových konštrukčných úloh* [12].

Vzdelávací proces v matematike prebieha formou komunikácie, ktorú stimulujú učitelia. Ako uvádzajú Spagnolo a Čižmár [9], proces komunikácie v matematike s podporou počítača možno pedagogicky využiť niekoľkými spôsobmi:

- *audiovizuálne (napr. demoverzie programov s parametrami zvolenými tvorcami softvéru),*
- *audiovizuálne interaktívne (demoverzie s možnosťou voľby niektorých ciest),*
- *ako programové vyučovanie (jednoduché alebo rozvetvené),*
- *ako informatické prostredie "simulácie" (napr. keď je potrebné mnohokrát opakovať skutočný alebo myšlienkový experiment),*
- *ako vývoj oblasti poznania, napr. použitie rozličných algoritmov pre jeden a ten istý problém.*

Súčasné vzdelávanie používa počítače a internet vo všetkých fázach edukácie: motivačná fáza, opakovanie učiva, vysvetľovanie a osvojovanie si nového učiva, pri upevňovaní a prehlbovaní znalostí z matematiky, počas domácej prípravy študentov, pri preverovaní a hodnotení vedomostí študentov [1]. Školstvo na Slovensku dlhodobo prechádza reformou, ktorá by mala priniesť nové prvky do práce učiteľov a do systému štúdia. Nové technológie a ich nástroje umožňujú rýchlejší prístup k poznatkom, interaktívne spôsoby oboznámenia sa s učebnou látkou a aktivity predlžujúce trvácnosť vedomostí.

Školy sú vybavené modernými elektronickými zariadeniami, napr. interaktívne tabule, hlasovacie zariadenia, notebooky, tablety a vo vzdelávaní používajú freeware softvéry (napríklad GeoGebra). V tejto situácii vznikajú otázky, ako produkty digitálnej éry efektívne využiť vo vyučovacom procese [5]. Podľa Regecovej a Slavíčkovej [8] *vysoká názornosť a funkcionalita použitých softvérov, možnosť overenia výsledkov riešenia daných úloh prostredníctvom nich, formulácia hypotéz i samotné urýchlenie a zosystematizovanie výpočtov sú zároveň predpokladom trvalejšieho a kvalitnejšieho zabudovania poznatkov do kognitívnej siete študentov*.

Dynamické softvéry a informačné technológie môžu učitelia uplatniť vo vzdelávaní s cieľom, aby žiaka zaujali, podnietili jeho zvedavosť a motiváciu učiť sa preberanú tému. Vyučovanie geometrie a riešenie konštrukčných geometrických úloh s podporou softvérov je dôležité pre rozvoj logického myslenia, priestorovej predstavivosti a tvorivosti žiakov [2]. Vysokoškolské štúdium matematiky obsahuje mnohé úlohy, riešenie ktorých možno prezentovať s podporou prostriedkov IT a zvýšiť tak atraktívnosť prípravy budúcich ekonómov a manažérov [4]. Vizualizácia riešenia matematickej aplikačnej úlohy môže dopomôcť k lepšiemu pochopeniu učiva [3].

Vysokoškolské vzdelávanie vyžaduje aktívne a samostatné štúdium, ktoré je podporené vhodnými elektronickými študijnými materiálmi a interaktívnymi nástrojmi informačných technológií [6]. Výpočtové a grafické softvéry predstavujú didaktický prostriedok, ktorý môže matematiku urobiť viac zábavnou, zvýšiť presnosť v realizácii matematických výpočtov a zobrazovaní objektov, ako aj zvýšiť záujem žiakov/študentov o štúdium technických odborov [10]. *Virtuálna realita patrí do blízkej budúcnosti kreatívneho učenia, avšak má svoje limity z hľadiska praktických experimentov, učenia sa praxou, ktoré je stále efektívnejšie ako virtuálne* [11].

## **Vybrané typy úloh z lineárnej algebry**

Inovatívne vyučovacie metódy majú v digitálnom prostredí nové možnosti najmä počas vyučovania online a priamo súvisia s uplatnením digitálnych technológií. Hlavným cieľom príspevku je upriamiť pozornosť na možnosti uplatnenia softvéru "Matrix calculator" [\(https://matrixcalc.org/sk/\)](https://matrixcalc.org/sk/) vo výučbe tém z lineárnej algebry. Matice patria k základným pojmom a sú tematicky zaradené v povinnom predmete Matematika IB. Predmet sa vyučuje v prvom ročníku bakalárskeho stupňa štúdia na Fakulte ekonomiky a manažmentu Slovenskej poľnohospodárskej univerzity v Nitre.

Študenti riešia v rámci štúdia tieto typové úlohy:

- súčet matíc,
- násobenie matice skalárom,
- násobenie dvoch matíc,
- hodnosť matice,
- vypočítať hodnotu determinantu matice a ďalšie.

V nasledujúcej časti ukážeme k jednotlivým úlohám výstupy riešenia s použitím maticovej kalkulačky.

## **Riešenie úloh o maticiach pomocou softvéru "Matrix calculator"**

Program je intuitívny, používateľ zadá vstupné údaje, ktorými sú prvky matice, resp. matíc. Následne si z ponuky vyberie, ktorý typ úlohy chce riešiť (Obrázok 1). Okrem výsledku ponúka program aj náhľad podrobného postupu riešenia úlohy s vysvetlením jednotlivých krokov.

## **Operácie s maticami: súčet matíc a násobenie matice skalárom**

Na obrázkoch (Obrázok 1, Obrázok 2) sú uvedené ukážky súčtu dvoch matíc, kde je z postupu zrejmé, ako súčet vypočítame (t. z. sčítame prvky na rovnakých miestach).

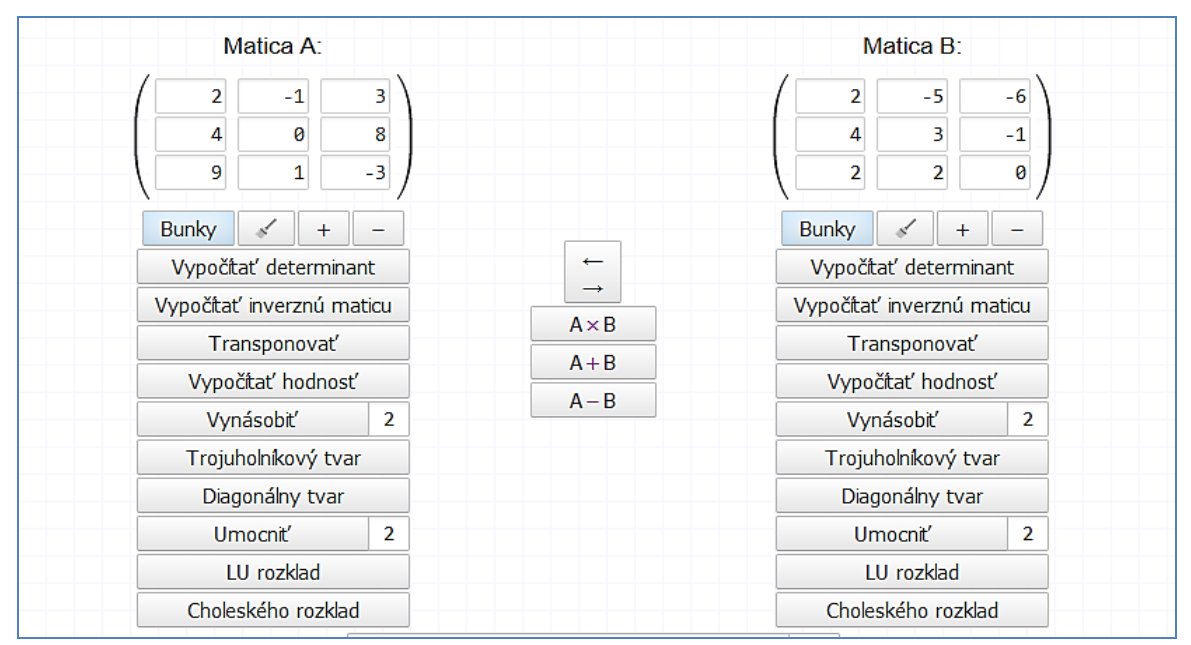

Obrázok 1: Súčet matíc Zdroj: [7], vlastné spracovanie

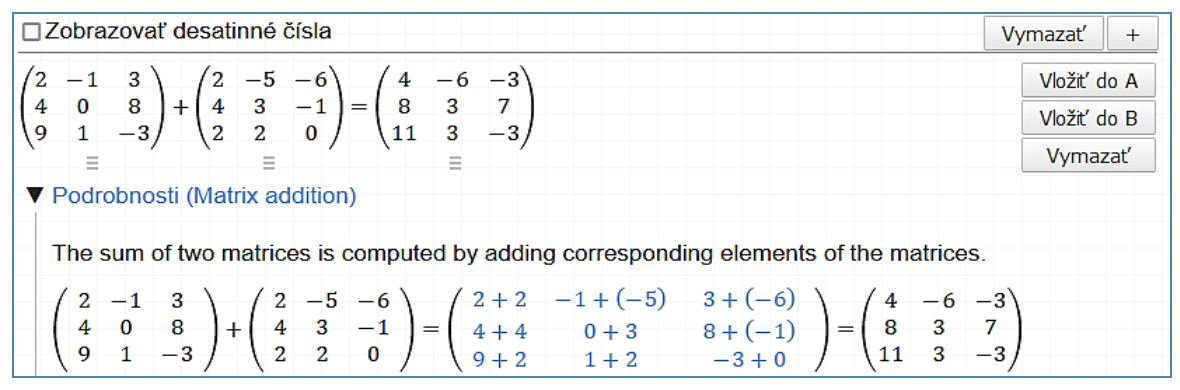

Obrázok 2: Súčet matíc s ukážkou postupu výpočtu Zdroj: [7], vlastné spracovanie

Spojením uvedených operácií s maticami je možné vypočítať pre dané matice *A*, *B* maticu 3\**A* – 5\**B* (Obrázok 3). Ukážka obsahuje výsledok výpočtu a po zvolení možnosti

"Podrobnosti" vidíme jednotlivé kroky výpočtu výslednej matice. Na obrázku č. 4 je ukážka úlohy o násobení dvoch matíc aj s postupom výpočtu jednotlivých prvkov výslednej matice.

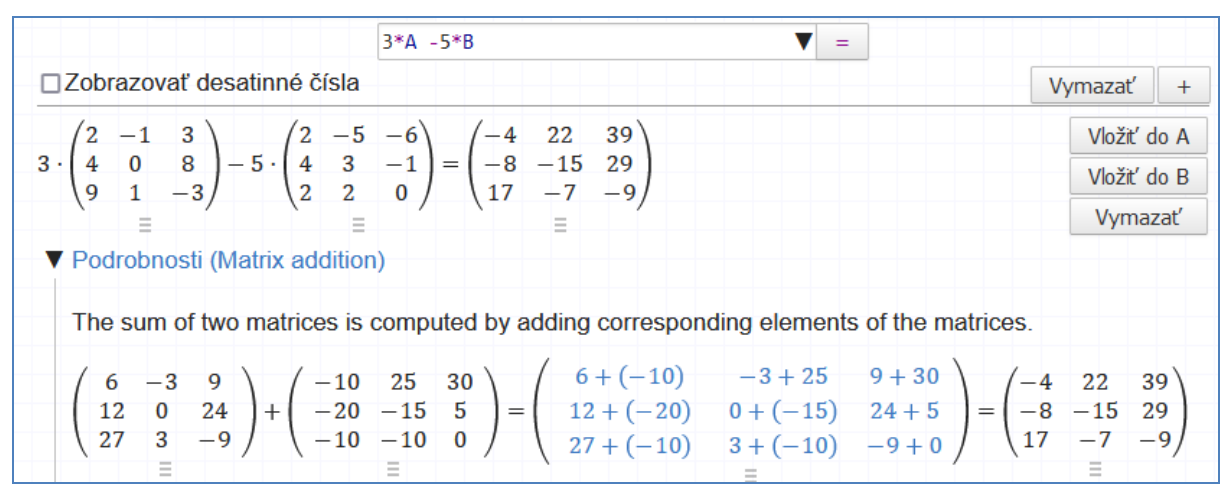

Obrázok 3: Ilustrácia operácií s maticami Zdroj: [7], vlastné spracovanie

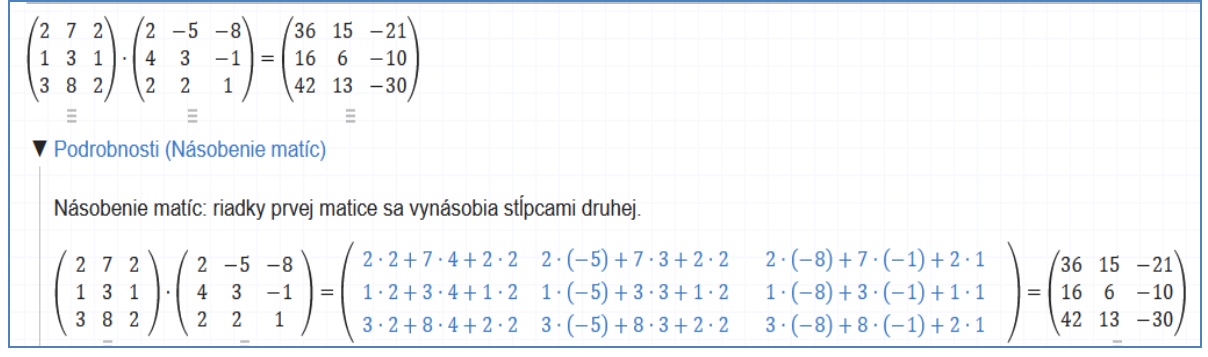

Obrázok 4: Násobenie matíc s ukážkou postupu výpočtu Zdroj: [7], vlastné spracovanie

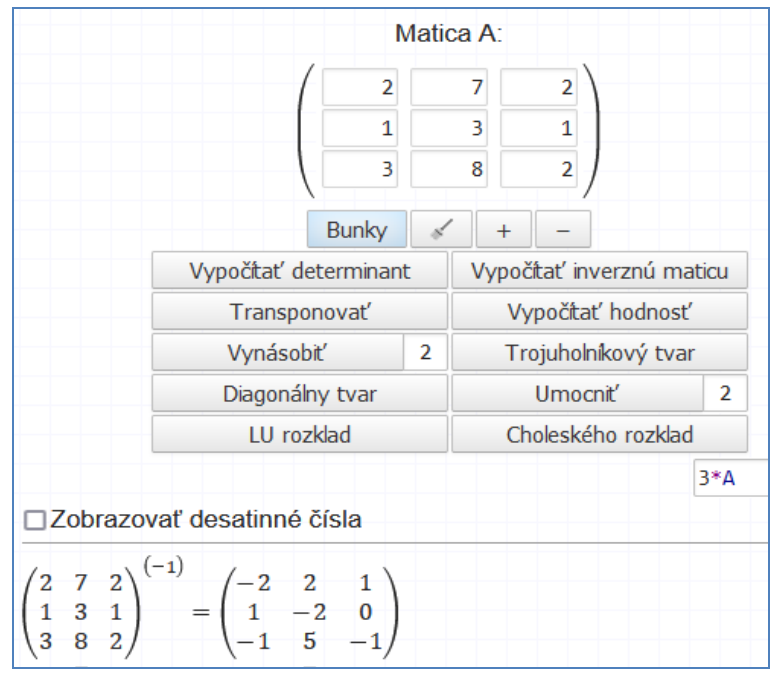

Obrázok 5: Inverzná matica: výstup riešenia úlohy Zdroj: [7], vlastné spracovanie

Na obrázku č. 5 je ukážka úlohy "Nájsť inverznú maticu". Po zvolení možnosti "Podrobnosti" vidíme postup riešenia pomocou Gauss-Jordanovej eliminačnej metódy (Obrázok 6). Ak používateľ potrebuje ďalšie vysvetlenie jednotlivých krokov, tak pod symbolom "otáznik" nájde presnú formuláciu uskutočnenej úpravy na matici (Obrázok 7).

Obrázok 6: Inverzná matica: výpočet Gauss-Jordanovou eliminačnou metódou Zdroj: [7], vlastné spracovanie

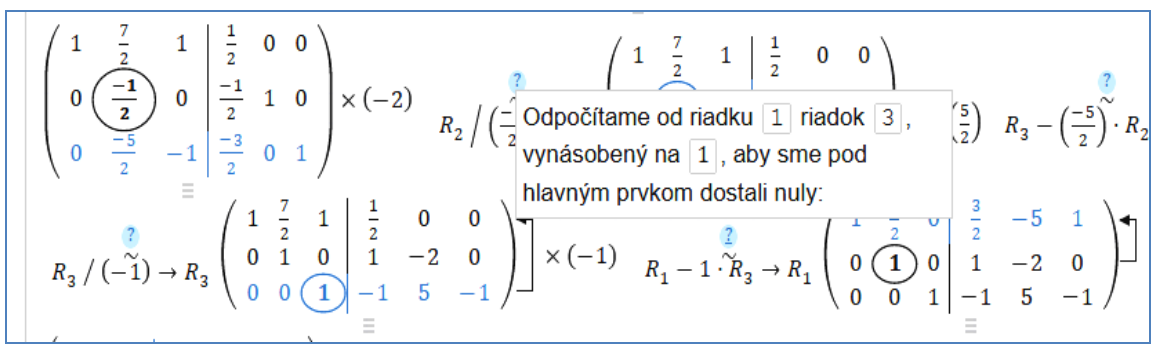

Obrázok 7: Gauss-Jordanova eliminačná metóda: vysvetlenie krokov Zdroj: [7], vlastné spracovanie

Úlohy s parametrom poskytujú ďalšie možnosti na variácie úloh. Prezentovaný softvér vie riešiť úlohu aj v prípade, že jedna hodnota v matici je parameter. V ukážke úlohy je parameter označený písmenom *a* (Obrázok 8). Vidíme, že v riešení (prvky inverznej matice) sa parameter nevyskytuje v druhom riadku výslednej matice (Obrázok 9).

| Matica A: |   |   |   |  |  |  |  |  |  |
|-----------|---|---|---|--|--|--|--|--|--|
|           | 2 |   | 2 |  |  |  |  |  |  |
|           |   |   |   |  |  |  |  |  |  |
|           |   | a |   |  |  |  |  |  |  |

Obrázok 8 Matica s parametrom Zdroj: [7], vlastné spracovanie

|  |  |  | $\begin{pmatrix} 2 & 7 & 2 \\ 1 & 3 & 1 \\ 3 & a & 2 \end{pmatrix}^{(-1)} = \begin{pmatrix} -a+6 & 2a-14 & 1 \\ 1 & -2 & 0 \\ a-9 & -2a+21 & -1 \end{pmatrix}$ |  |  |
|--|--|--|----------------------------------------------------------------------------------------------------|--|--|

Obrázok 9 Inverzná matica s parametrom Zdroj: [7], vlastné spracovanie

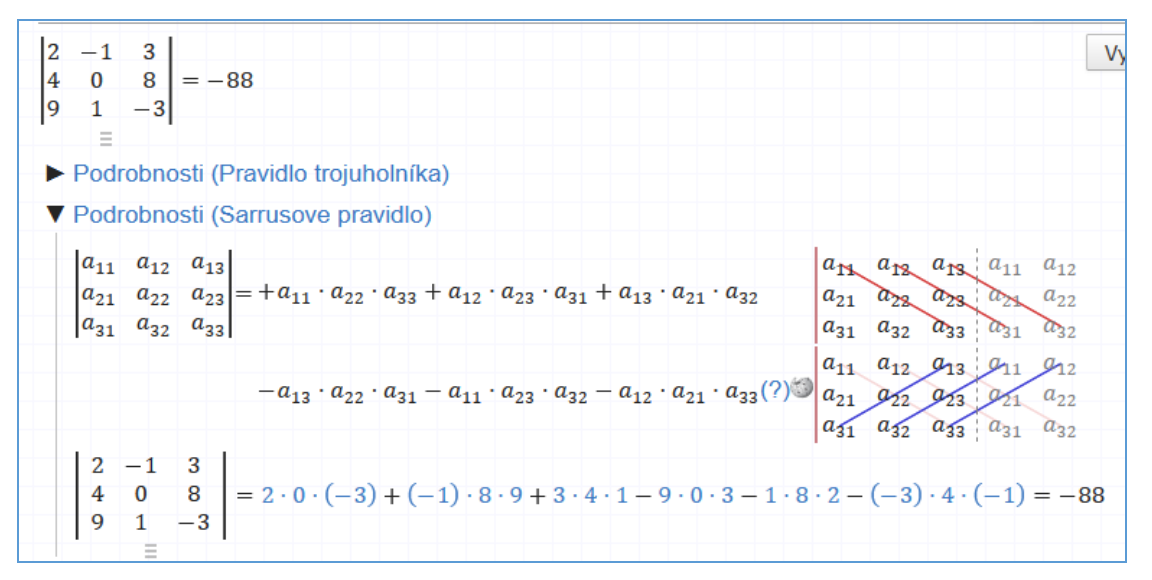

Obrázok 10: Výpočet hodnoty determinantu matice 3. stupňa Zdroj: [7], vlastné spracovanie

Poslednou ukážkou je úloha na výpočet hodnoty determinantu matice 3. stupňa. Softvér ponúka podrobný postup pre 4 metódy:

- Pravidlo trojuholníka,
- Sarrusovo pravidlo),
- Gauss-Montante metóda (Algoritmus Bareissa),
- Gaussova eliminačná metóda.

Na obrázku č. 10 je uvedený výsledok riešenia typovej úlohy a podrobný postup pre Sarrusovo pravidlo, t. z. za determinant sa dopíšu prvé dva stĺpce determinantu a vypočítajú sa príslušné súčiny podľa pravidla.

Softvér ponúka aj nástroje na riešenie sústav lineárnych rovníc a výpočet vlastných vektorov. Študenti môžu uvedené nástroje programu uplatniť v riešení úloh o maticiach, počas práce na seminárnych projektoch, prípadne na kontrolu riešenia úlohy počas prípravy na skúšku z matematiky.

Vysokoškolské štúdium vyžaduje digitálne zručnosti od študentov aj učiteľov. Vyučovanie matematiky okrem tradičného prezentovania učiva v kontaktnej podobe ponúka študentom prístup k rôznym elektronickým materiálom, ako sú videonahrávky, prezentácie, elektronické cvičenia, elektronické testy, matematické výpočtové a grafické softvéry a aplikácie pre tablety a smartfóny. Prístup k výpočtovým a grafickým softvérom a ich použitie je pre používateľov čoraz jednoduchšie, pričom sa postupne do programov dopĺňajú aj metodické postupy riešenia úlohy. Zostáva správne interpretovať získané výstupu programu, a to na základe ovládania teoretického princípu použitej matematickej metódy.

# **Záver**

Výpočtové a grafické softvéry sú neustále vyvíjané tak, aby používateľ získal okamžité riešenie matematickej úlohy a mal k dispozícii aj podrobný postup riešenia. Vzniká tu didaktická otázka, či používateľ/študent rozumie získanému výsledku a použitej matematickej metóde riešenia úlohy.

Použitie softvérov vo vyučovaní matematiky prináša možnosti pre študentov aj učiteľov:

- použitie softvéru pri tvorbe testov na variácie úloh,
- zadanie úlohy s parametrom a riešenie úlohy v závislosti od parametra,
- kontrola postupu a správnosti riešenia úlohy,
- urýchlenie numerického riešenia úloh z matematiky,
- pomôcka na vypracovanie seminárnych prác,
- grafické zobrazenie funkcií v témach z matematickej analýzy a ďalšie.

Súčasný vývoj informačných technológií nasvedčuje tomu, že sa použitie softvérov v školskej praxi bude vyskytovať v čoraz väčšej miere, čím sa vytvoria nové možnosti pre efektívne využitie hodinovej dotácie pre výučbu matematiky. Vo vyučovaní matematiky je potrebné formulovať úlohy novým spôsobom, vhodné sú logické a časovo nenáročné úlohy, v ktorých použitie matematického softvéru privedie študentov k správnemu riešeniu úlohy.

Na základe súčasnej situácie vo vývoji informačných technológií predpokladáme, že umelá inteligencia bude postupne vytvárať také výpočtové a grafické programy, aby sa študenti k výpočtu naučili aj potrebný teoretický základ a postup aplikácie matematickej metódy.

## **Abstrakt**

*Matematické vzdelávanie v ekonomických a technických študijných programoch na Slovenskej poľnohospodárskej univerzite v Nitre má obsahovú náplň zameranú na kvantitatívne metódy s aplikačným uplatnením v riešení úloh. Rozvoj IT priniesol do matematického vzdelávania výpočtové a grafické softvéry, ktoré vyriešia matematické úlohy a naviac, prezentujú aj kroky postupu riešenia. V príspevku poukazujeme na problematiku riešenia úloh z maticovej algebry s použitím programu "Matrix calculator". Cieľom štúdia maticovej algebry je, aby študenti správne používali matematickú symboliku, porozumeli zápisom obsahujúcim tabuľky, grafy a diagramy, samostatne riešili úlohy a vedeli interpretovať získané riešenia. Študenti riešia úlohy o maticiach v rámci seminárnych projektov, pri ktorých môžu uvedený program použiť ako študijnú pomôcku. Prvky informačných a komunikačných technológií sú v súčasnosti významným faktorom vyučovacieho procesu, ktorý determinuje aj kvalitu a efektívnosť terciárnej edukácie.*

#### **Kľúčové slová**

*matematické vzdelávanie, maticová algebra, maticová kalkulačka, riešenie úloh* 

## **Literatúra**

- [1] BARANÍKOVÁ, H. 2004. Komunikácia v matematike podporovaná počítačom. In *APLIMAT : 3rd international conference, February 3-6, 2004, Bratislava, Slovak Republic*: Slovenská technická univerzita, 2004, s. 231-237. ISBN 80-227-1995-1.
- [2] BARCÍKOVÁ, E. 2011. Variabilita možností riešenia jednej konštrukčnej úlohy a vhodnosť použitia niektorých DGS pri konkrétnych konštrukciách. In *Nové trendy v teórii vyučovania matematiky. Dynamický softvér vo vyučovaní*. Nitra: UKF, 2011, s. 1-9. ISBN 978-80-8094-853- 5.
- [3] DRÁBEKOVÁ, J. 2021. Vizualizácia funkcií užitočnosti. In *Acta Mathematica Nitriensia*, roč. 7, č. 2, 2021, s. 8-16. ISSN 2453-6091.
- [4] HORNYÁK GREGÁŇOVÁ, R. 2015. Grafické riešenie matematických úloh online. In *Sieťové a informačné technológie* 2015. Nitra: Slovenská poľnohospodárska univerzita, 2015, s. 38-41. ISBN 978-80-552-1516-7.
- [5] KOREŇOVÁ, L. 2015. *Digitálne technológie v školskej matematike*. Bratislava: KEC FMFI Univerzita Komenského. 112 s. ISBN 978–80–8147–026–4.
- [6] KREMEŇOVÁ, I. FABUŠ, J. FABUŠOVÁ, V. TÓTHOVÁ, D. 2018. E-learning at Slovak University of Agriculture in Nitra and at University of Zilina – comparative study. In *EDULEARN 18*. Valencia: IATED, 2018, pp. 8435-8441. ISBN 978-84-09-02709-5.
- [7] *Matrix calculator* [online]. Dostupné na internete: <https://matrixcalc.org/sk/>*.*
- [8] REGECOVÁ, M. SLAVÍČKOVÁ, M. 2011. Dynamický softvér v príprave budúcich učiteľov matematiky. *Nové trendy v teórii vyučovania matematiky. Dynamický softvér vo vyučovaní. Zborník príspevkov z vedeckého seminára. FPV UKF v Nitre, Prírodovedec č. 443*, s. 46-54.
- [9] SPAGNOLO, F. ČIŽMÁR, J. 2003. *Komunikácia v matematike na strednej škole*. Brno: Masarykova univerzita, 2003. 190 s. ISBN 80-210-3193-X.
- [10] STEBILA, J. 2019. Motivačná orientácia žiakov vo vzťahu k technickému vzdelávaniu na slovenských základných školách. *Edukacja-Technika-Informatyka*, vol. 10, no. 3, 230-236.
- [11] STUCHLÍKOVÁ, L. KÓSA, A. BENKO, P. JUHÁSZ, P. 2017. Virtual reality vs. reality in engineering education. In *15th International Conference on Emerging eLearning Technologies and Applications* (ICETA), pp. 1-6. IEEE.
- [12] ŽILKOVÁ, K. 2009. *Školská matematika v prostredí IKT*. Bratislava: PedF UK.

## **Kontakt**

Doc. RNDr. Dana Országhová, CSc., Ústav štatistiky, operačného výskumu a matematiky, Fakulta ekonomiky a manažmentu, Slovenská poľnohospodárska univerzita v Nitre, Tr. A. Hlinku 2, 949 76 Nitra, E-mail adresa: [dana.orszaghova@uniag.sk](mailto:dana.orszaghova@uniag.sk) 

# **MS FORMS AKO NÁSTROJ ONLINE SKÚŠANIA MS FORMS AS AN ONLINE TESTING TOOL**

**Radomíra HORNYÁK GREGÁŇOVÁ – Ivana VÁRYOVÁ**

**Abstract** 

*The aim of the paper is to point out new methods and forms of testing students in higher education during the spread of the COVID-19 pandemic. The paper presents examples of created electronic exams used in the period of the expanding COVID-19 pandemic during the years 2020-2021. The post shows examples of created online tests for distance learning of students through MS Forms in mathematics and accounting subjects.* 

#### **Keywords:**

*MS Forms, online testing, online tests, math subjects, accounting subjects* 

#### **Úvod**

V období marca 2020 až decembra 2021 bolo vysokoškolské vzdelávanie na Slovensku výrazne ovplyvnené globálnou pandémiou spôsobenou ochorením COVID-19. Táto situácia zasiahla aj chod Slovenskej poľnohospodárskej univerzity v Nitre (SPU v Nitre). Učitelia boli nútení zmeniť spôsob výučby z prezenčnej na dištančnú. So študentmi bolo potrebné komunikovať elektronicky a pripraviť pre nich nové elektronické študijné materiály. Elektronická komunikácia nahradila osobný kontakt a stala sa jediným spôsobom komunikácie so študentmi. Z toho dôvodu vznikla potreba vytvoriť a poskytnúť študentom nové elektronické študijné materiály pre samostatné štúdium, ako aj zamyslieť sa nad možnosťami a formami online a dištančného skúšania. Proces tvorby elektronických študijných materiálov a skúšania bol pre učiteľov veľkou výzvou. Výber a príprava vhodného prostredia na skúšanie si od učiteľov vyžadovali veľa času, práce, úsilia a samostatného štúdia, pretože s mnohými online prostrediami sa stretli v tomto období prvýkrát. Elektronická komunikácia so študentmi, ich vzdelávanie a skúšanie prebiehali rôznymi spôsobmi poskytovanými prostredníctvom LMS Moodle a Microsoft Office 365, najmä Microsoft Teams a Microsoft Forms a tiež prostredníctvom elektronickej pošty.

Podľa Országhová a Žiaková [5] "realizácia procesu matematického vzdelávania s využitím IT nástrojov ovplyvňuje aj výsledky vzdelávania." Nové vyučovacie a vzdelávacie metódy boli zavedené do metodiky výučby na prednáškach, seminároch a vyhodnocovania vedomostí, či už priebežne počas semestra alebo pri záverečnej skúške [6]. Országhová a Tóthová [5] uvádzajú, že "učitelia a študenti si počas online vzdelávania zvykli používať MS Teams (aplikáciu na spoluprácu postavenú na hybridnú prácu) a MS Forms (aplikáciu, ktorá umožňuje rýchlo vytvárať vyplniteľné formuláre, zbierať odpovede v reálnom čase a vizualizovať dáta pomocou automatických grafov, ako aj iné možnosti)." Mnoho možností elektronických študijných materiálov pre samostatné štúdium a aj možnosti skúšania prostredníctvom testov poskytuje aj prostredie LMS Moodle, ako uvádzajú Tóthová a kol. [7]. Hudáková a Papcunová [1] analyzovali výkon študentov na skúškach počas dištančného štúdia a zistili, že vysokoškoláci neboli pripravení na samostatné štúdium a nastalo zhoršenie priemerných známok v skúmaných predmetoch.

Ďalej sa príspevok zameriava na skúšanie študentov prostredníctvom MS Forms, rôznych nástrojov, ktoré toto prostredie ponúka. Následne sú uvedené ukážky, ako je toto prostredie využiteľné v rôznych predmetoch bakalárskeho štúdia na Fakulte ekonomiky a manažmentu SPU v Nitre.

#### **MS Forms ako nástroj online skúšania v matematike**

Jednou z možností dištančného skúšania v matematike bolo využitie online testu s možnosťou vkladania vypracovanej písomnej práce do MS Forms, pretože práve hodnotenie jednotlivých krokov v úlohách má najväčší zmysel (Obrázok 1). Formuláre MS Forms umožňujú aj vkladanie niektorých základných matematických vzorcov ako napr. odmocniny, derivácie, či integrály, čo je však niekedy nepostačujúce. Tiež nedostatkom MS Forms je, že nemožno do otázok a odpovedí vkladať vzorce obsahujúce matice. Je tu však možnosť do otázky vložiť obrázok matice. Na vytváranie a hodnotenie testov používame kvíz, v ktorom možno zvoliť rôzne formy odpovede (text, výber z možností (Obrázok 2), vkladanie prílohy). Ku každej otázke možno priradiť potrebný počet bodov [3]. Uvedené možnosti skúšania v MS Forms boli použité v matematických predmetoch na SPU v Nitre v závislosti od preferencií a potrieb jednotlivých skúšajúcich pedagógov.

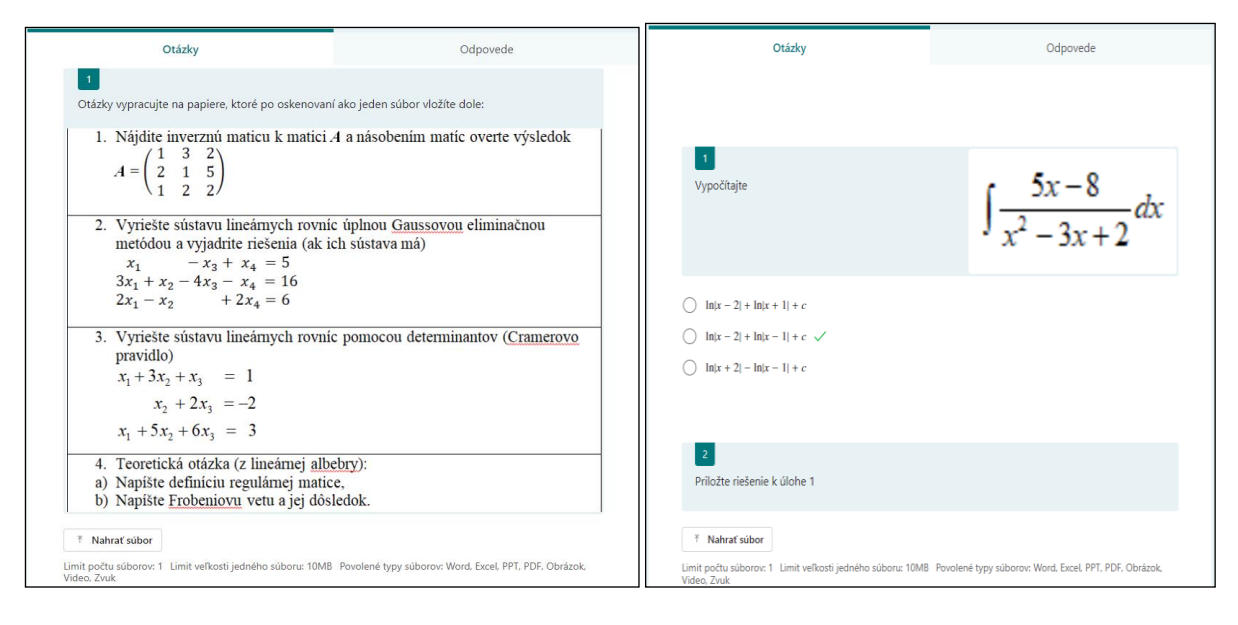

Obrázok 1: Ukážka online testu s vkladaním Obrázok 2: Ukážka online testu s výberom Zdroj: MS Forms, vlastné spracovanie Zdroj: MS Forms, vlastné spracovanie

vypracovanej písomky odpovede a vkladaním riešenia

## **MS Forms ako nástroj online skúšania v účtovníckych predmetoch**

Účtovníctvo poskytuje potrebné informácie o hospodárskej činnosti podniku a o výsledku tejto činnosti [2], preto je výučba účtovníctva neoddeliteľnou súčasťou vzdelávania na FEM SPU v Nitre. Z rôznych účtovníckych predmetov, ktorých výučba je zabezpečovaná pedagógmi Ústavu účtovníctva a informatiky FEM SPU v Nitre, boli za účelom predstavenia možností využitia MS Forms pri online skúšaní študentov zvolené predmety Jednoduché účtovníctvo a Základy účtovníctva (v slovenskom aj v anglickom jazyku). Po nevyhnutnom prechode na dištančnú formu skúšania sa aplikácia MS Forms stala významným nástrojom využívaným pri skúšaní študentov z uvedených predmetov. Táto aplikácia umožňuje ľahkú tvorbu testov, kvízov a prieskumov.

Predmet Jednoduché účtovníctvo je povinne voliteľným predmetom ponúkaným na 1. stupni štúdia pre študentov viacerých študijných programov vyučovaných na FEM a FAPZ SPU v Nitre. Skúšanie z predmetu Jednoduché účtovníctvo sa uskutočnilo formou online testov

obsahujúcich uzavreté otázky s výberom jednej správnej odpovede z viacerých ponúknutých možností (Obrázok 3).

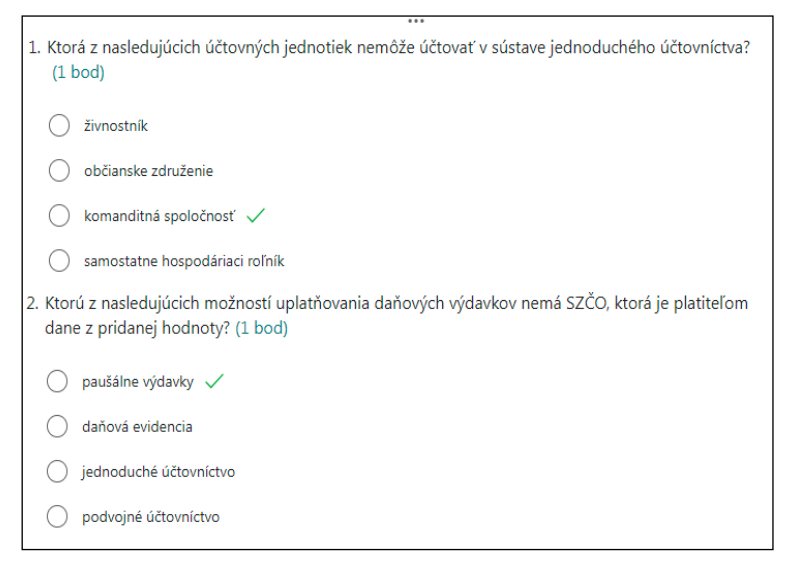

Obrázok 3: Ukážka z online testu z predmetu Jednoduché účtovníctvo Zdroj: MS Forms, vlastné spracovanie

Online test obsahoval 30 uzavretých otázok, pričom správna odpoveď na každú otázku bola hodnotená jedným bodom. Skúšajúci pedagóg môže pri vytváraní online testu určiť, koľko odpovedí bude študentovi ponúkaných k výberu tej správnej. Aplikácia MS Forms umožňuje skúšajúcemu pedagógovi pri tvorbe testu označiť správnu odpoveď z uvedených možností a tiež stanoviť, akým počtom bodov bude daná otázka hodnotená. Tieto možnosti ponúkané MS Forms významne uľahčujú prácu skúšajúcemu pedagógovi v tom, že nie je nutné manuálne hodnotenie jednotlivých odpovedí, pretože pri takomto type otázok sú odpovede klasifikované aplikáciou MS Forms automaticky. Skúšajúci pedagóg má ihneď po odoslaní odpovedí študentmi po uplynutí stanoveného času k dispozícii vyhodnotenie testu s uvedením celkového počtu získaných bodov.

Za veľkú výhodu MS Forms pri online skúšaní študentov považujú autorky tiež skutočnosť, že MS Forms umožňuje nastaviť zadaním mena alebo emailovej adresy konkrétnych študentov, ktorí majú prístup k vypĺňaniu testu. Takéto nastavenie zabraňuje voľnému šíreniu prístupu k testu medzi študentmi.

MS Forms bol ako nástroj online skúšania využitý aj v rámci predmetu Základy účtovníctva. Tento predmet je povinným predmetom pre študentov 1. ročníka všetkých študijných programov na 1. stupni štúdia. Záverečná skúška zo Základov účtovníctva pozostáva z teoretickej a praktickej časti, z toho dôvodu bolo prostredníctvom MS Forms potrebné vytvoriť dva druhy testov osobitne pre každú časť skúšky.

Pre teoretickú časť skúšky bol vytvorený online test obsahujúci kombináciu dvadsiatich piatich otvorených a uzavretých otázok (Obrázok 4). Pri uzavretých otázkach bola okrem výberu jednej správnej odpovede pri tvorbe testu využitá tiež možnosť stanoviť viacero správnych odpovedí z ponúkaných alternatív. V takomto prípade bola pri otázkach s viacerými správnymi odpoveďami táto informácia pre študentov uvedená. Otázky boli hodnotené dvomi až šiestimi bodmi v závislosti od počtu možných správnych odpovedí.

Pri vyhodnocovaní testov bolo potrebné odpovede študentov na otvorené otázky klasifikovať manuálne, ostatné odpovede na uzavreté otázky boli aplikáciou MS Forms klasifikované automaticky. Pri manuálnej klasifikácii odpovede na otvorenú otázku bol skúšajúcim pedagógom do formulára doplnený príslušný počet bodov a následne aplikácia MS Forms prepočítala celkový počet bodov získaných študentom z testu.

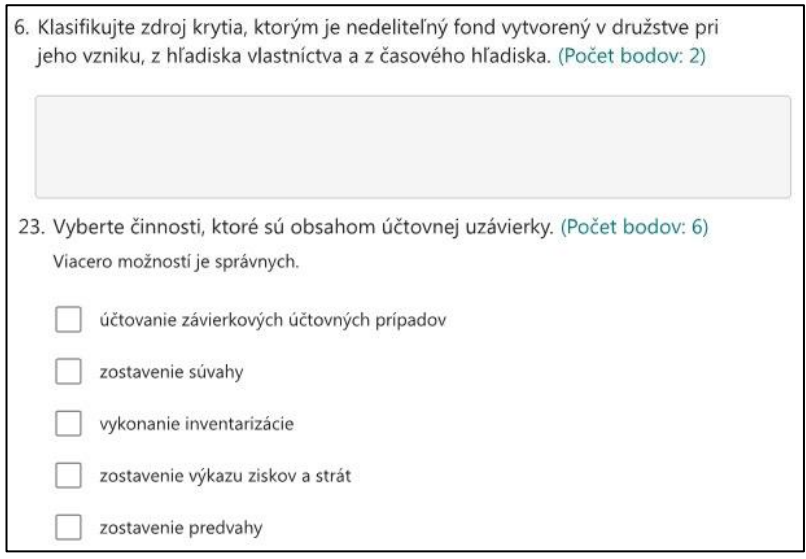

Obrázok 4: Ukážka z online testu z predmetu Základy účtovníctva (teoretická časť) Zdroj: MS Forms, vlastné spracovanie

Náročnejšie bolo rozhodovanie, akou formou zostaviť vhodný online test pre praktickú časť skúšky, nakoľko tá pozostáva z účtovania dvadsiatich účtovných prípadov. Od študentov sa vyžaduje uvedenie správneho účtovania zadaných účtovných prípadov v skrátenom zápise, t. j. v podobe účtovacieho predpisu (predkontácie) v tvare "strana Má Dať účtu/strana Dal účtu", napr. 042/321. Test bol vytvorený ako test s otvorenými otázkami, kde namiesto otázky mali študenti zadané znenie účtovného prípadu a ako odpoveď dopĺňali účtovací predpis (Obrázok 5). Aj v tomto prípade bolo možné využiť automatické klasifikovanie odpovedí aplikáciou MS Forms, pretože aplikácia ponúka možnosť tvorcovi testu zadať správnu odpoveď, ktorá je porovnaná s odpoveďou študenta.

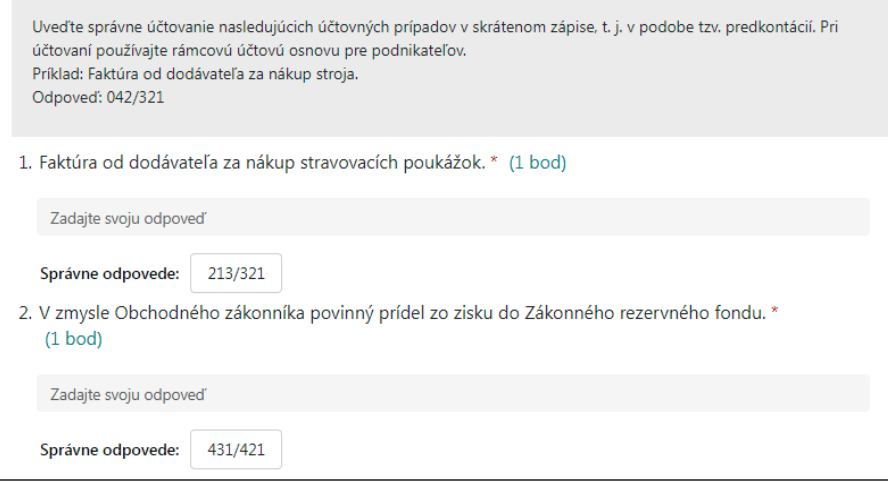

Obrázok 5: Ukážka z online testu z predmetu Základy účtovníctva (praktická časť) Zdroj: MS Forms, vlastné spracovanie
Aplikácia však vyhodnotí odpoveď správne len v tom prípade, ak je odpoveď študenta zadaná presne v tom tvare, ako ju zadal tvorca testu. Z toho dôvodu bolo nevyhnutné inštruovať študentov, v akom tvare majú zadávať účtovacie predpisy ako odpoveď do formulára online testu. MS Forms umožňuje vo formulári online testu uviesť pod názov formulára aj jeho popis, v rámci ktorého mali študenti uvedený pokyn a tiež konkrétny príklad, v akom tvare uvádzať zaúčtovanie účtovných prípadov formou predkontácií.

Na FEM SPU v Nitre je predmet Základy účtovníctva vyučovaný tiež v anglickom jazyku pod názvom Basics of Accounting. Skúšanie prebiehalo obdobným spôsobom ako v predchádzajúcom prípade, avšak pri tvorbe testu bola využitá ďalšia možnosť ponúkaná MS Forms, a to vloženie mediálneho súboru do zadania otázky (Obrázok 6).

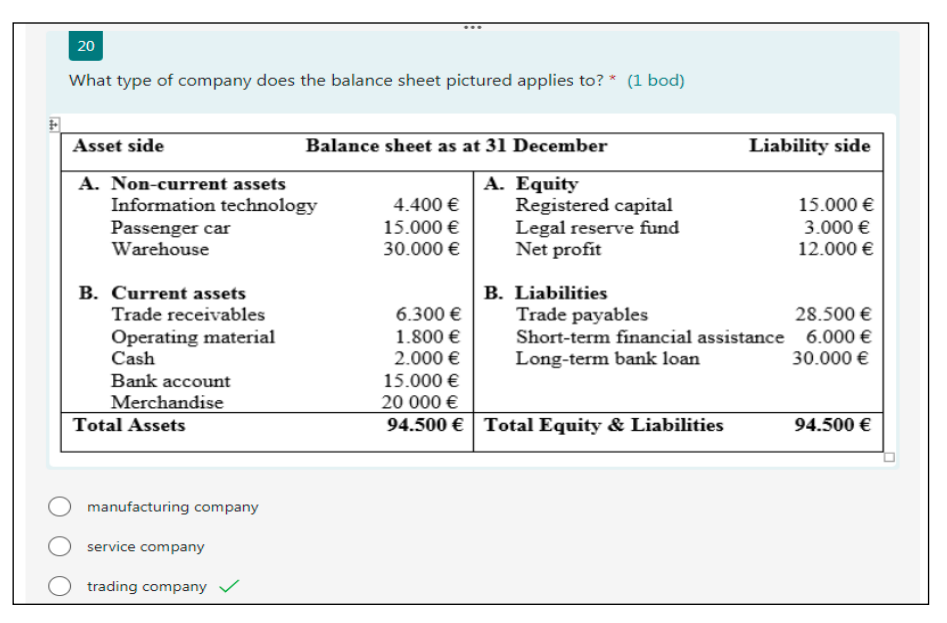

Obrázok 6: Ukážka z online testu z predmetu Basics of Accounting Zdroj: MS Forms, vlastné spracovanie

### **Záver**

V príspevku boli uvedené ukážky vytvorených online testov na dištančné skúšanie študentov prostredníctvom MS Forms v matematických a účtovníckych predmetoch v období rozšírenia pandémie COVID-19 v období rokov 2020 – 2021. Vytvorené online testy poslúžili na skúšanie študentov, keď bolo nevyhnutné eliminovať kontaktné skúšanie, aby sa zamedzilo šíreniu ochorenia COVID-19. MS Forms ako nástroj online skúšania ponúka skúšajúcim pedagógom viaceré možnosti skúšania študentov vyhovujúcich potrebám jednotlivých predmetov bakalárskeho štúdia na FEM SPU v Nitre. Je možné skonštatovať, že v akademických rokoch 2019/2020 až 2021/2022 prevládalo zlepšenie výsledkov skúšok v predmetoch. Zlepšenie študijných výsledkov je zrejme podmienené aj väčšou možnosťou podvádzania pri skúške, čo je ťažko eliminovateľné na minimum pri dištančnej forme skúšky. Okrem MS Forms bol na dištančné skúšanie často využívaný aj LMS Moodle.

### **Abstrakt**

*Cieľom príspevku je poukázať na nové metódy a formy skúšania študentov vo vysokoškolskom vzdelávaní v období rozšírenia pandémie COVID-19. Príspevok prezentuje*  *príklady vytvorených elektronických skúšok používaných v období rozširujúcej sa pandémie COVID-19 v priebehu rokov 2020-2021. V príspevku sú uvedené ukážky vytvorených online testov na dištančné skúšanie študentov prostredníctvom MS Forms v matematických a účtovníckych predmetoch.*

### **Kľúčové slová**  *MS Forms, online skúšanie, online testy, matematické predmety, účtovnícke predmety*

## **Literatúra**

- [1] HUDÁKOVÁ, J. PAPCUNOVÁ, V. 2021. Student Performance During Distance Learning in Times od Covid19. 2021. In. *ICERI 2021*. Spain: IATED Academy, 2021, s. 2694-2698. ISBN 978-84-09-34549-6.
- [2] KOŠOVSKÁ, I. BOJŇANSKÝ, J. 2020. *Analýza účtovnej závierky*. 1. vyd. Nitra : Slovenská poľnohospodárska univerzita v Nitre, 2020. 150 s. ISBN 978-80-552-2259-2.
- [3] MATUŠEK, V. 2021. Komparácia študijných výsledkov z matematiky v kontexte prezenčnej výučby a online výučby: Comparison of study results in mathematics in the context of classroom teaching and online teaching. In *UNINFOS 2021*. Žilina : Žilinská univerzita. (2021), s. 55-60. ISBN 978-80-554-1828-5.
- [4] ORSZÁGHOVÁ, D. TÓTHOVÁ, D. 2022. Teachers' opinions on information technology integration into university education. In *TURČÁNI, M. - BALOGH, Z. - MUNK, M. - MAGDIN, M. - BENKO, Ľ. DIVAI 2022*. Praha: Wolters Kluwer ČR,2022, s.125-134. ISBN 978-80-7676- 410-1.
- [5] ORSZÁGHOVÁ, D. ŽIAKOVÁ, D. 2021. Outcomes of distance education in Mathematics at secondary technical school: a case study. In *Mathematics in education, research and applications* 7, 1 (2021), s. 25-32. ISSN 2453-6881.
- [6] PECHOČIAK, T. ORSZÁGHOVÁ, D. KECSKÉS, N. DRÁBEKOVÁ, J.2021. Evaluation of distance education in mathematics at the Slovak university of agriculture in Nitra. In *Knowledge based sustainable development*. Belehrad: Association of Economists and Managers of the Balkans, 2021, s. 121–127. ISBN 978-86-80194-47-9.
- [7] TÓTHOVÁ, D. ŠEMELÁKOVÁ, Ľ. HOSŤOVECKÝ, M. FABUŠ, J. 2017. Teaching support to the educational process by learning management system. In *EDULEARN 17*. Valencia: IATED. (2017), s. 4757–4762. ISBN 978-84-697-3777-4.

### **Kontakt**

Mgr. Radomíra Hornyák Gregáňová, PhD., Ústav štatistiky, operačného výskumu a matematiky, Fakulta ekonomiky a manažmentu, Slovenská poľnohospodárska univerzita v Nitre, Tr. A. Hlinku 2, 949 76 Nitra, e-mail adresa: [radomira.greganova@uniag.sk](mailto:radomira.greganova@uniag.sk)

Ing. Ivana Váryová, PhD., Ústav účtovníctva a informatiky, Fakulta ekonomiky a manažmentu, Slovenská poľnohospodárska univerzita v Nitre, Tr. A. Hlinku 2, 949 76 Nitra, e-mail adresa: [ivana.varyova@uniag.sk](mailto:ivana.varyova@uniag.sk)

## **HROMADNÉ VKLADANIE POUŽÍVATEĽOV DO VÝUČBOVÝCH SYSTÉMOV**  A INÉ "HROMADNÉ" AKCIE

### **MASS INSERTION OF USERS INTO LEARNING SYSTEMS AND OTHER "MASS" ACTIONS**

## **Jozef UJLAKY – Erik JANŠTO – Darina TÓTHOVÁ**

### **Abstract**

*Organizations often utilize a large number of software tools. By implementing effective right integration solutions, companies can reduce the time spent on laboriously processing data. A typical example of linking information systems is the linking of the University Portal with the academic systems of universities and subsequently the use of the information contained in it in the important information systems of the university, which are the websites of individual universities and their faculties. Efficient management and administration of academic agendas necessitate the criticality of mass user provisioning in such applications. The utilization of these techniques enables the reduction of errors in data entry, eliminating manual work for administrators, and enhancement of the temporal efficiency of data processing. This article provides a practical guide and solutions for these processes, which can be applied in other institutions and e-learning systems as well.*

### **Keywords**

*teaching system, MS Teams, LMS Moodle, Total Commander, bulk adding users/rename files* 

### **Úvod**

Akademický informačný systém slúži na riadenie študijnej a pedagogickej agendy, spravovanie a kontrolu vysokoškolského štúdia. Na Slovenskej poľnohospodárskej univerzite v Nitre (ďalej SPU) sa používa akademický informačný systém pod názvom Univerzitný informačný systém vyvinutý firmou IS4U, s.r.o. z Brna. Okrem toho sa na SPU používa v rámci platformy Office 365 MS Teams, čo je služba, ktorá umožňuje prácu v skupinách, videohovory, textovú komunikáciu, ukladanie súborov a ďalšie služby. Ako komplexný softvér na podporu elektronického vzdelávania sa používa LMS Moodle.

Jednou z častých požiadaviek prevádzkovania interných služieb IT je dávkové, tj. hromadné spracovanie údajov, respektíve administrácie používateľov a ich používateľských údajov. Cieľom hromadného spracovania je eliminácia manuálneho zápisu údajov správcom služby, minimalizácia chybných zápisov, časovo efektívne a hlavne jednotné spracovanie týchto údajov na základe vopred definovaných požiadaviek (tj. stanovená postupnosť a formáty identifikačných údajov, forma zápisu/opravy údajov, a pod.). V mnohých prípadoch je možné "hromadné" zmeny realizovať využitím zabudovaných interných nástrojov daného OS (v podobe utilít, resp. skriptov) pre správu používateľských účtov, avšak pri špecifických požiadavkách zadávateľa je potrebné aplikovať externé nástroje (rozšírenia) používanej aplikácie, resp. komplexnej IT služby.

Článok popisuje techniky hromadného pridávania používateľov v aplikácií MS Teams cloudovej platformy Office 365 SPU a v e-learningovom systéme LMS Moodle FEM (v oboch prípadoch viac ako 300 používateľov). Požiadavkou pre MS Teams bolo vytvorenie

samostatných tímov pre študijné programy (ŠP) FEM, členmi tímov sú študenti 1.-5. ročníka daného ŠP (tj. používatelia majú svoj ID a user account v interných IS univerzity), V prípade LMS Moodle požiadavkou bolo hromadné pridanie nových, externých používateľov (t. j. používatelia nemajú svoje ID a používateľské konto – user account – v interných IS univerzity) a vytvorenie ich používateľských účtov v roli a s prístupmi študenta. Týmto spôsobom boli do LMS Moodle pridaní uchádzači o štúdium pre potreby absolvovania online testov prijímacích skúšok.

V závislosti od použitého riešenia (MS Teams, LMS Moodle) je možné využiť voľne dostupné existujúce nástroje a rozšírenia pre uvedenú funkcionalitu práce s používateľmi v týchto riešeniach.

V oboch prípadoch je dôležitým východiskovým bodom spracovanie zdrojového súboru pre import identifikačných údajov používateľov v predpísanom formáte a tvare (napr. súbory typu CSV, XLS). V prípade MS Teams sú tieto údaje zvyčajne dostupné v existujúcej intranetovej aplikácii (napríklad zamestnanecké/študentské účty v UIS, resp. v doméne Active Directory) a jednoduchým spôsobom je možné realizovať hromadný export používateľských údajov v predpísanom tvare a formáte do súboru CSV.

V prípade LMS Modle bolo potrebné realizovať prvotný import externých používateľov bez používateľských účtov, pričom ich základné identifikačné údaje boli získané z prihlášok na VŠ. Navrhnutá štruktúra údajov sa importuje z vopred pripraveného CSV súboru, rozdielom oproti MS Teams je potreba vytvorenia používateľského účtu (login, heslo) v databáze existujúcich používateľov LMS Moodle. (Moodle, n.d.) Okrem toho je možné importovať nových používateľov priamo do kurzov a skupín v rámci týchto kurzov. Podmienkou je existencia kurzov, ak skupiny neexistujú, Moodle ich vytvorí pri importe používateľov. (Moodle, n.d.)

### **Hromadné vloženie používateľov do skupiny v MS Teams**

Používanie MS Teams sa stalo prirodzenou súčasťou výučbového procesu. Priame prepojenie Univerzitného informačného systému (ďalej UIS) UIS a MS Teams v konkrétnom predmete zabezpečuje ikona aplikácie v Záznamníku učiteľa systému UIS. Štandardne aplikácia MS Teams umožňuje založiť novú skupinu alebo konvertovať skupinu existujúcu, vlastníkom skupiny je pedagóg daného predmetu (Obrázok 1). Jednotlivé tímy sú tak vytvárané na základe rozdelenia študentov do študijných skupín predmetu, pričom vyučujúci sa zakladajú ako vlastníci skupiny, študenti ako členovia skupiny.

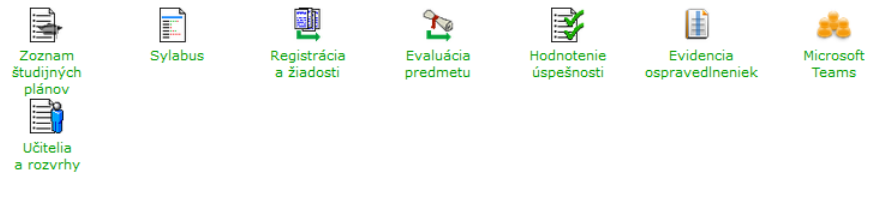

Obrázok 1: Administrácia predmetu v UIS Zdroj: vlastné spracovanie

Ako však postupovať v prípade tímov, kde vlastníci a členovia tímu nepatria k jednému predmetu, resp. nemajú žiadne spoločné "prepojenie"? V roku 2021 vznikla zo strany študijného oddelenia FEM požiadavka vytvorenia jedného tímu pre konkrétny študijný program, kde členmi tímu sú všetci študenti 1. - 5. ročníka daného študijného programu a vlastníkmi tímu sú vybraní pedagógovia, resp. funkcionári fakulty (dekan, prodekan pre štúdium). Pre vytvorenie týchto tímov bolo využité rozšírenie Refined MS Teams pre hromadné pridávanie používateľov, ktoré je dostupné pre nasledovné webové prehliadače:

- Microsoft Edge webová [stránka spoločnosti Microsoft](https://microsoftedge.microsoft.com/addons/detail/refined-microsoft-teams/nflhmboooogjefbpjaoaflcojmfmbkcg)
- Mozilla Firefox webová [stránka Mozilla,](https://addons.mozilla.org/en-US/firefox/addon/refined-microsoft-teams/)
- Chrome webová [stránka Chrome Stats](https://chrome-stats.com/d/bipffdldhfhcecjhcgklheahpkocojfk/download)

Po stiahnutí rozšírenia z web stránky je potrebné Refined doinštalovať do príslušného webového prehliadača. Inštalácia pre prehliadače Edge a Firefox je jednoduchá, oba postupy prevzatia rozšírenia a jeho pridania (inštalácie) do prehliadača zobrazuje Obrázok 2.

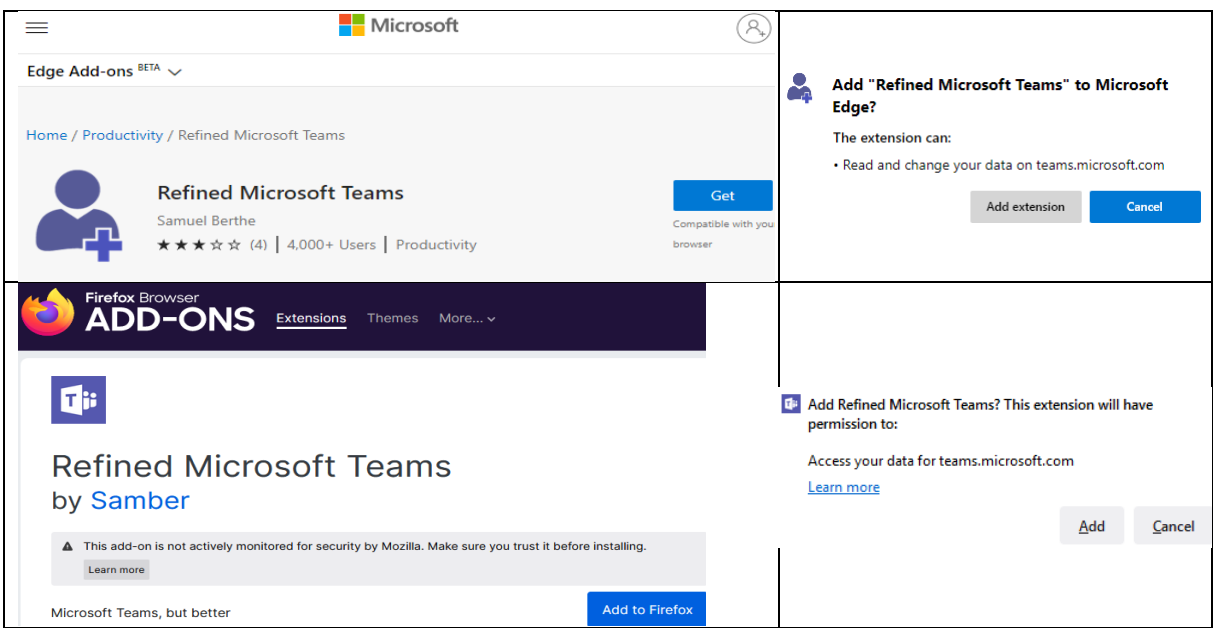

Obrázok 2: Refined MS Teams pre browsery Edge a Firefox Zdroj: vlastné spracovanie

Pre prehliadač Chrome je potrebné stiahnuť ZIP súbor (Download ZIP file) a rozbaliť do vopred vytvoreného priečinku. Následne v prehliadači otvoriť web stránku *<chrome://extensions/>* a v pravom hornom rohu povoliť *developer mode(mód vývojara)* potom kliknúť na *Load Unpacked(načítať rozbalené)* a zvoliť priečinok, kde je rozbalený ZIP súbor.

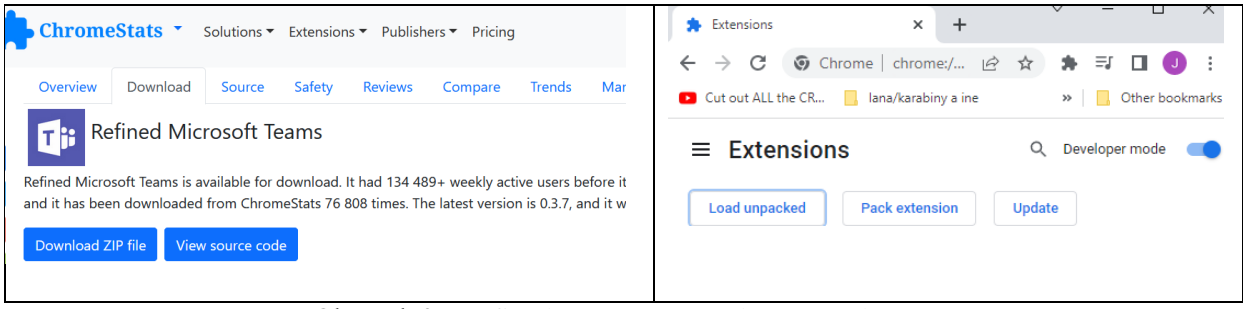

Obrázok 3: Refined MS Teams pre browser Chrome Zdroj: vlastné spracovanie

Po inštalácii rozšírenia prehliadača je ďalším krokom príprava a spracovanie vstupného súboru pre import s potrebnými údajmi. Tie boli exportované z UIS do súboru MS Excel ako zoznam, kde pre identifikáciu používateľa bol použitý univerzitný e-mail vo formáte *[prihlasovacie\\_meno@uniag.sk;](mailto:prihlasovacie_meno@uniag.sk)*. Týmto spôsobom bol spracovaný zoznam členov

jednotlivých tímov podľa študijných programov. Pre odstránenie nejednotnej identifikácie doménového mena (uniag.sk, resp. is.uniag.sk) v email adrese v exportovanom súbore bola použitá funkcia SUBSTITUTE (viď. Obrázok 4).

| $\times$ $\sim$<br><b>B1</b> |                          |  |  |  | fx | =SUBSTITUTE(A1;"uisf.uniag.sk";"uniag.sk") |  |  |  |  |  |  |
|------------------------------|--------------------------|--|--|--|----|--------------------------------------------|--|--|--|--|--|--|
|                              |                          |  |  |  |    |                                            |  |  |  |  |  |  |
|                              |                          |  |  |  |    |                                            |  |  |  |  |  |  |
|                              |                          |  |  |  |    |                                            |  |  |  |  |  |  |
|                              | marcenovad@uisf.uniag.sk |  |  |  |    | marcenovad@uniag.sk                        |  |  |  |  |  |  |
|                              | pospisilj@uisf.uniag.sk  |  |  |  |    | pospisilj@uniag.sk                         |  |  |  |  |  |  |
|                              | tanbauert@uisfs.uniag.sk |  |  |  |    | tanbauert@uisfs.uniag.sk                   |  |  |  |  |  |  |

Obrázok 4: Úprava súboru pre import údajov Zdroj: vlastné spracovanie

V ďalšom kroku je potrebné sa prihlásiť do MS Teams cez webový prehliadač (s rozšírením Refined Microsoft Teams) a zvoliť team, do ktorého chceme pridať zoznam používateľov a v ponuke Správa teamu pridať členov (Obrázok 5). Po skopírovaní stĺpca s používateľmi z XLS súboru je potrebné potvrdiť možnosť **Bulk Import,** počas importu sú v spodnej časti zobrazované notifikácie o počte pridaných používateľoch tímu (v roli členov/hostí), resp. o chybách importu. Takýmto spôsobom je možné do tímu pridať aj externých používateľov s platnou e-mail adresou (napr. gmail.com, post.sk. atď.), tí sú do tímu pridaní len v roli hosťa.

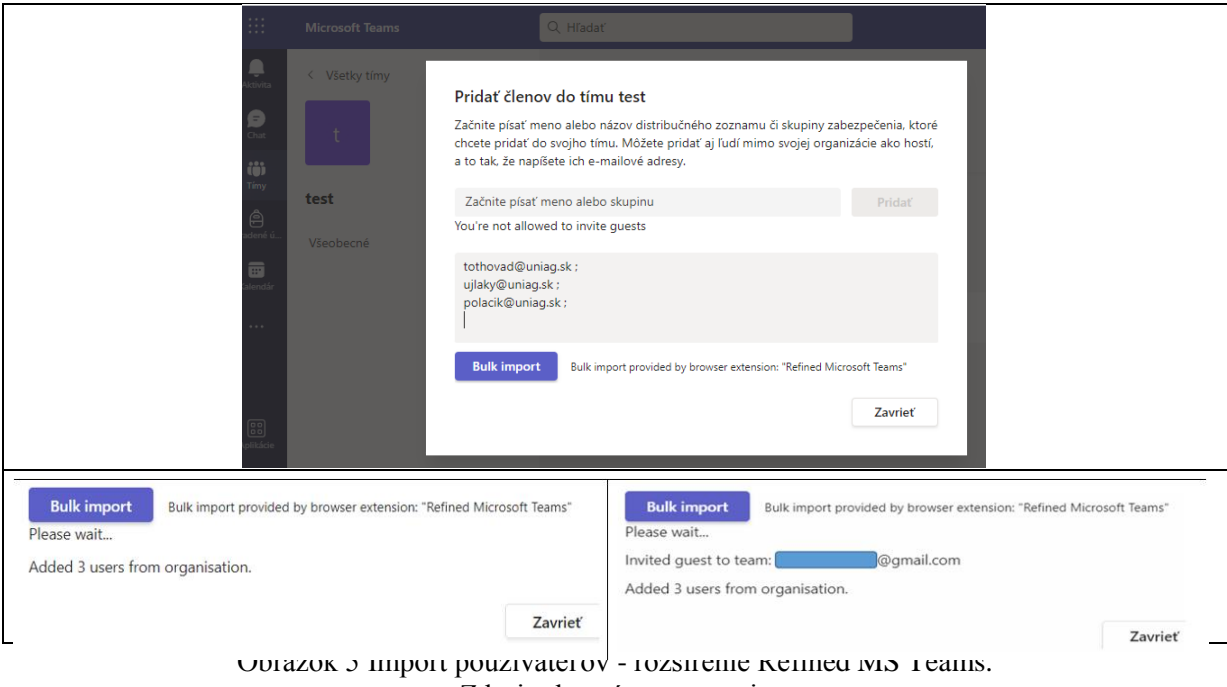

Zdroj: vlastné spracovanie

K používateľsky náročnejšej technike hromadného pridávania používateľov je využitie skriptovacieho jazyka PowerShell v prostredí OS MS Windows. Po aktivácii konzoly PowerShellu v režime administrátora sú jednotlivé príkazy zadávané z príkazového riadku konzoly v obdobnej postupnosti ako pri použití rozšírenia Refind (inštalácia modulu MS Teams v PS, prihlásenie do MS Teams, voľba ID, resp. GroupID tímu pre import, import email adries zo súboru CSV do tímu) [3].

### **Hromadné vloženie používateľov do kurzu v LMS Moodle**

LMS Moodle automatizuje rôzne administratívne činnosti ako je registrácia používateľov, plánovanie kurzov, sledovanie vykonávaných kurzov, zaznamenávanie údajov a mapovanie pokroku používateľov. Tento systém tiež a pomáha študentom pri interaktívnom učení a lepšom zapojení do kurzov oproti tradičným metódam.

Hromadné vkladanie používateľov sa štandardne vykonáva pri prvom nahrávaní používateľov do LMS Moodle. Informácie o študentoch sú zvyčajne dostupné z internej databázy univerzity. Údaje z databáz je možné exportovať do tabuľkového procesora Excel a následne nahrať do Moodle. Pred vložením používateľov je potrebné vygenerovať súbor CSV, ktorý musí zodpovedať určitému formátu. Funkcia nahrávania podporuje tri typy dátových polí:

### **1. Povinné polia:**

- *a. username (používateľské meno): môže obsahovať iba malé abecedné písmená, čísla, spojovník, podčiarkovník, bodku alebo zavináč.*
- *b. e-mail: musí zodpovedať tvaru [používateľské\\_meno@uniag.sk.](mailto:pou%C5%BE%C3%ADvate%C4%BEsk%C3%A9_meno@uniag.sk)*
- *c. password (heslo): je voliteľné, ak sa v nastavení zvolí vytvoriť heslo (ak je potrebné), zmení sa na povinné pole. Formát hesla (jeho dĺžka, kombinácia znakov) definuje správca LMS Moodle (alebo kurzu), aby bolo dostatočne silné a jedinečné.*
- *d. ostatné polia* tvoria *firstname* (krstné meno) a *lastname* (priezvisko).

Dôležité je poznamenať, že povinné polia musia byť definované v prvom riadku CSV súboru (ako záhlavie stĺpca), ďalšie riadky obsahujú reálne údaje pre každého jedného používateľa.

**2. Predvolené (**default polia**) a voliteľné polia:** napríklad *institution, country, auth, department, lang, timezone, city, idnumber, icq, phone1, phone2, address, url, description, mailformat, maildisplay, htmleditor, autosubscribe, course1…5, group1…5, type1…5, role1…5.* Z voliteľných polí je možné vybrať jedno alebo viaceré z nich. Pri niektorých poliach sa musia dodržať pravidlá a formáty, napríklad v poli *country* (krajina) je nutné použiť dvojpísmenový kód štátu, napr. SK, CZ, HU. Niektoré polia majú maximálny povolený počet znakov (napr. *inštitúcia* má maximálnu dĺžku 40 znakov). Je možné nadefinovať aj vlastný profil poľa tj. jedinečný názov, avšak musí sa dodržať formát: *profile\_field\_xxxxx*.

Pre automatické zaraďovanie študentov do kurzov je dôležité voliteľné pole *course*. Ide o skrátený názov kurzu, do ktorého používateľ bude zapísaný. Ďalším je pole *type*, ktoré sa vzťahuje na rolu použitú pri zápise používateľa do kurzu. Hodnota 1 znamená predvolená rola, 2 označuje rolu učiteľ, 3 rolu učiteľ bez úprav a 4 je rola študent. Taktiež je možné nastaviť trvanie zápisu pre každý kurz.

Na Obrázku 7 je ukážka zoznamu študentov, ktorý je možné vložiť do LMS Moodle hromadne. Postup hromadného zápisu používateľov je nasledovný:

1. V MS Exceli vytvoriť vstupný súbor - prázdnu tabuľku s nadefinovanými povinnými a voliteľnými poľami a nadpismi (popismi záhlaví jednotlivých) polí v prvom riadku.

|                | A                          | B                    |                  | D       | E                        |                                   | G           | H |
|----------------|----------------------------|----------------------|------------------|---------|--------------------------|-----------------------------------|-------------|---|
|                | username                   | password             | lastname         |         | firstname idnumber email |                                   | course1     |   |
| $\overline{2}$ | malicka.martina@uniag.sk   | cu1QQptbdk Malicka   |                  | Martina |                          | 732348 malicka.martina@uniag.sk   | <b>ISVM</b> |   |
| 3              | malicky.erik@uniag.sk      | eV6DbGR2ad Malicky   |                  | Erik    |                          | 505482 malicky.erik@uniag.sk      | <b>ISVM</b> |   |
| 4              | prva.lucia@uniag.sk        | Ya8kg3hab5           | Prva             | Lucia   |                          | 585884 prva.lucia@uniag.sk        | <b>ISVM</b> |   |
| 5              | galolova.nat lia@uniag.sk  | aO6hvOjsbj           | Galolova         | Natalia |                          | 827204 galolova.nat lia@uniag.sk  | <b>ISVM</b> |   |
| 6              | galolova.sabina@uniag.sk   | YA8kC34ab5           | Galolova         | Sabina  |                          | 992946 galolova.sabina@uniag.sk   | <b>ISVM</b> |   |
|                | mrkvickova.monika@uniag.sk | Jd2CTdoO8t           | Mrvickova        | Monika  |                          | 298446 mrkvickova.monika@uniag.sk | <b>ISVM</b> |   |
| 8              | hancula.livia@uniag.sk     | x7r64BOwjX           | Hancula          | Livia   |                          | 912946 hancula.livia@uniag.sk     | <b>ISVM</b> |   |
| 9              | malincova.henrich@uniag.sk | HS22KQjwSN Malincova |                  | Henrich |                          | 763091 malincova.henrich@uniag.sk | <b>ISVM</b> |   |
| 10             | kasakolova.ivana@uniag.sk  | HE22KQjFS2           | Kasakolova Ivana |         |                          | 773097 kasakolova.ivana@uniag.sk  | <b>ISVM</b> |   |

Obrázok 7: CVS súbor - zoznam používateľov vkladaných do LSM Moodle Zdroj: vlastné spracovanie

Následne je potrebné pridať do jednotlivých riadkov informácie pre identifikáciu každého používateľa. Výsledný súbor uložiť vo formáte CSV s kódovaním znakov v štandarde Unicode (UTF-8).

2. Administrátor portálu Moodle v časti *Administratíva Pokročilé nastavenia Používatelia Účty Preniesť používateľov* hromadne nahrá používateľské účty

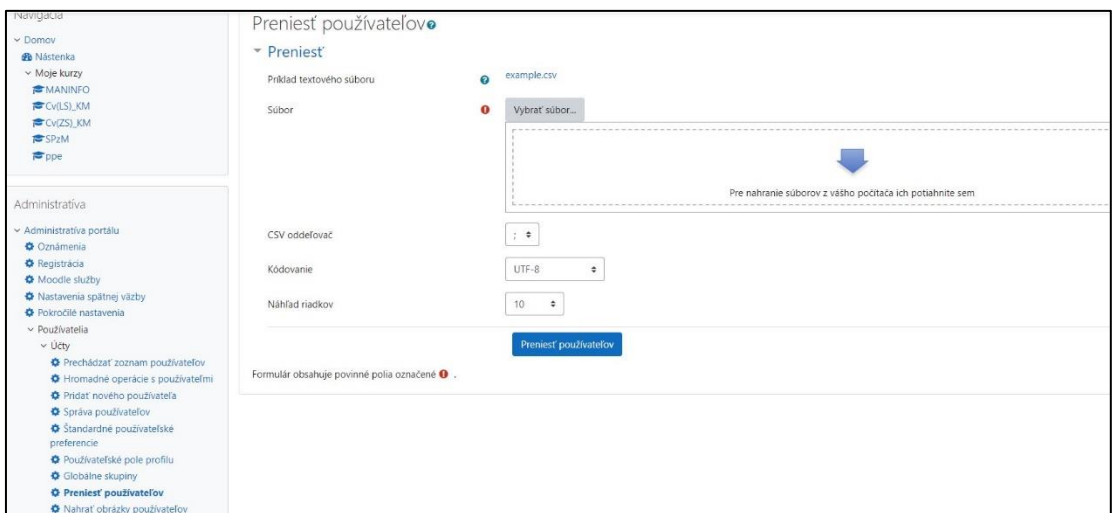

výberom pripraveného CSV súboru v ponuke *Vybrať súbor* (Obrázok 8).

Obrázok 8: Administrácia LMS Moodle - hromadné vkladanie používateľov Zdroj: vlastné spracovanie

- 3. Po nahratí používateľov je k dispozícií ukážka importovaných dát používateľov, je potrebné skontrolovať predvolené nastavenia používateľského profilu, ktoré obsahujú:
	- nastavenia: typ nahrania, heslo nového používateľa, vyžiadanie zmenu hesla, štandardizácia používateľského mena a hromadné operácie s používateľmi,
	- východzie hodnoty: spôsob overovania, zákaz upozornení, e-mail formát, krajina, časové pásmo, preferovaný jazyk, opis, telefón a ďalšie,
	- ďalšie polia: Skype ID, webová stránka, a pod.

| <b>CSV</b> riadok | username                   | password              | lastname   | firstname | idnumber | email                      | course1     | <b>Status</b>     |
|-------------------|----------------------------|-----------------------|------------|-----------|----------|----------------------------|-------------|-------------------|
| $\overline{2}$    | malicka.martina@uniag.sk   | cu1QQptbdk            | Malicka    | Martina   | 732348   | malicka.martina@uniag.sk   | <b>ISVM</b> |                   |
| 3                 | malicky.erik@uniag.sk      | eV6DbGR2ad            | Malicky    | Erik      | 505482   | malicky.erik@uniag.sk      | <b>ISVM</b> |                   |
| $\overline{4}$    | prva.lucia@uniag.sk        | Ya8kg3hab5            | Prva       | Lucia     | 585884   | prva.lucia@uniag.sk        | <b>ISVM</b> |                   |
| 5                 | galolova.natlia@uniag.sk   | aO6hvOjsbj            | Galolova   | Natalia   | 827204   | galolova.natlia@uniag.sk   | <b>ISVM</b> |                   |
| 6                 | galolova.sabina@uniag.sk   | YA8kC34ab5            | Galolova   | Sabina    | 992946   | galolova.sabina@uniag.sk   | <b>ISVM</b> |                   |
| $\overline{7}$    | mrkvickova.monika@uniaq.sk | Jd2CTdoO8t            | Mrvickova  | Monika    | 298446   | mrkvickova.monika@uniaq.sk | <b>ISVM</b> |                   |
| 8                 | hancula.livia@uniag.sk     | x7r64BOwjX            | Hancula    | Livia     | 912946   | hancula.livia@uniag.sk     | <b>ISVM</b> |                   |
| $\overline{9}$    | malincova.henrich@uniag.sk | HS22KQjwSN            | Malincova  | Henrich   | 763091   | malincova.henrich@uniag.sk | <b>ISVM</b> |                   |
| 10                | kasakolova.ivana@uniaq.sk  | HE22KQjFS2            | Kasakolova | Ivana     | 773097   | kasakolova.ivana@uniaq.sk  | <b>ISVM</b> |                   |
| Nastavenia        |                            |                       |            |           |          |                            |             | ▶ Rozbaliť všetko |
|                   | Východzie hodnoty          |                       |            |           |          |                            |             |                   |
| Ďalšie pole       |                            |                       |            |           |          |                            |             |                   |
|                   |                            | Preniesť používateľov | Zrušiť     |           |          |                            |             |                   |

Obrázok 9: Sekcia náhľadu hromadného vkladania používateľov Zdroj: vlastné spracovanie

- 4. Pre nahratie ukážky je potrebné potvrdiť voľbu *Preniesť používateľov.*
- 5. V zobrazení *Nahrať výsledky používateľov* zobrazí zoznam používateľov, výnimky urobené pri nahrávaní a prehľad počtu používateľov. V tomto bode sa môže stať, že v prípade, ak je e-mailová adresa už registrovaná, tak preskočí vloženie daného používateľa, a je potrebné celý proces zopakovať len pri tejto chybe. Pre nahratie výsledkov používateľov kliknúť na voľbu *Pokračovať.*
- 6. Obrazovka sa vráti do administratívnej časti *Preniesť používateľov*.

Po dokončení vloženia nových používateľov existuje možnosť vybrať niektoré z týchto používateľských účtov na vykonanie ďalších hromadných akcií používateľov, ako napríklad odoslanie správy, odstránenie používateľských účtov, stiahnutie (tj. export) používateľských údajov v textovom formáte alebo do súboru Excel, vynútenie zmeny heslo zo strany používateľa, apod. Záverom možno konštatovať, že hromadné vkladanie používateľov do LMS Moodle a ďalšie hromadné akcie zjednodušujú prácu administrátora, umožňujú ukladanie obrovského množstva dát a optimalizujú prácu administrátorov kurzov ale i pedagógov.

#### **Hromadné premenovanie súborov**

V aplikácii Total Commander je možné hromadné premenovávanie súborov. Označením vybraných súborov klávesou *Insert*, alebo označením všetkých súborov v priečinku klávesou + na numerickej klávesnici (v menu *Mark->Select group*) a potvrdením masky výberu \*.\*

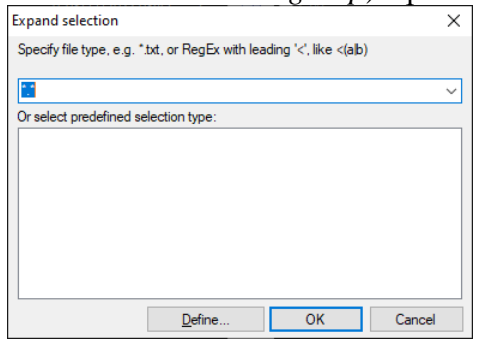

Obrázok 10: Hromadný výber súborov Zdroj: vlastné spracovanie

Menu pre hromadné premenovanie súborov sa aktivuje kombináciou kláves *CTRL+M* (v menu *Files Multi-Rename Tool*). V tomto menu je možné rôznymi spôsobmi upraviť výsledne názvy súborov/priečinkov.

| H<br>Multi-Rename Tool                   |              |                                                                                    |                         |               |                    |                       | ×                                    |
|------------------------------------------|--------------|------------------------------------------------------------------------------------|-------------------------|---------------|--------------------|-----------------------|--------------------------------------|
| Rename mask: file name                   | Extension    | Search & Replace                                                                   |                         |               | Define counter [C] |                       |                                      |
| [N]<br>$\checkmark$                      | 旧            | Search for:                                                                        |                         | $\checkmark$  | Start at:          |                       | $\wedge$<br>$\overline{\phantom{a}}$ |
| [YMD] Date<br>[N] Name<br>Ŧ.             | $[E]$ Ext.   | Replace with:                                                                      |                         | $\checkmark$  | Step by:           |                       | $\wedge$<br>$\checkmark$             |
| #<br>$[N##]$ Range<br>[hms] Time         | [E#-#] Range | $\log$ $\log$ $\log$ $\log$ $\log$ $\log$ $\log$<br>Subst.<br>Upper/lowercase<br>? |                         |               | Digits:            | <br><u> ^</u>         | $\checkmark$                         |
| [C] Counter<br>$[-?)$ Plugin             | [C] Counter  | Unchanged                                                                          | $\checkmark$            | 圁             |                    | F2 Load/save settings |                                      |
| New name<br>Ext.<br>l + Old name         |              | Size                                                                               | Date                    | Location      |                    |                       |                                      |
| dva<br>dva                               |              | <dir></dir>                                                                        | 08/11/2022 09:02:49     | d:\rename\    |                    |                       |                                      |
| iedna<br>iedna                           |              | <dir></dir>                                                                        | 08/11/2022 09:02:47     | $d$ :\rename\ |                    |                       |                                      |
| Adam txt<br>Adam txt                     |              |                                                                                    | 1 08/11/2022 09:11:08   | $d$ :\rename\ |                    |                       |                                      |
| Boris txt<br>Boris txt                   |              |                                                                                    | 11 08/11/2022 09:11:11  | d:\rename\    |                    |                       |                                      |
| Dusan txt<br>Dusan txt                   |              |                                                                                    | 90 08/11/2022 09:11:18  | d:\rename\    |                    |                       |                                      |
| Jozef.txt<br>Jozef.txt                   |              |                                                                                    | 264 08/11/2022 09:11:24 | d:\rename\    |                    |                       |                                      |
| Please press 'Start!' to start renaming! |              | CX.                                                                                | Start!<br>Undo          |               | Result list        | <b>Close</b>          |                                      |

Obrázok 11: Menu pre hromadné premenovanie súborov Zdroj: vlastné spracovanie

V hornej časti menu (Obrázok 12) je maska, na základe ktorej sa súbory premenujú (voľba *Rename mask:file name*), typ súboru (*Extension*), nahradenie reťazca (*Search & Replace*), definovanie počítadla (*Define counter*). V dolnej časti sa dá zotriediť zoznam zvolených súborov v akom poradí sa majú premenovávať podľa mena (*Old name*), typu súboru (*Ext.*), veľkosti (*Size*) a dátumu (*Date*). V prípade priečinku veľkosť ukazuje ako <DIR> . Stĺpec *New name* ukazuje náhľad, ako sa bude volať súbor po premenovaní (príklad použitia Obrázok 12).

| Multi-Rename Tool                        |                                   |                           |                                   |            |                       |       | ×                             |
|------------------------------------------|-----------------------------------|---------------------------|-----------------------------------|------------|-----------------------|-------|-------------------------------|
| Rename mask: file name                   | Extension                         | Search & Replace          |                                   |            | Define counter IC     |       |                               |
| [C] [N1-3] [D].[M].[Y] [h].[m].[s]       | lrtf                              | Search for:               | joz                               |            | Start at:             | 5     | $\wedge$<br>u                 |
| [YMD] Date<br>[N] Name<br>$\pm$          | $[E]$ Ext.                        | Replace with:             | Cyril                             |            | Step by:              | 20    | ́<br>$\overline{\phantom{a}}$ |
| #<br>[N#-#] Range<br>[hms] Time          | [E#-#] Range                      | Upper/lowercase           | $\Box$ 1x $\Box$ [E] $\Box$ RegEx | Subst.     | Digits:               | a     | $\checkmark$                  |
| $[-?]$ Plugin<br>[C] Counter             | <b>ICI</b> Counter                | Unchanged<br>$\checkmark$ |                                   |            | F2 Load/save settings |       |                               |
| New name<br>Ext.<br>l + Old name         |                                   | <b>Size</b>               | Date                              | Location   |                       |       |                               |
| dva                                      | 005 dva 11.08.2022 09.02.49.rtf   | <dir></dir>               | 08/11/2022 09:02:49               | d:\rename\ |                       |       |                               |
| jedna                                    | 025 jed 11.08.2022 09.02.47.rtf   | <dir></dir>               | 08/11/2022 09:02:47               | d:\rename\ |                       |       |                               |
| Adam txt                                 | 045 Ada 11.08.2022 09.11.08.rtf   |                           | 1 08/11/2022 09:11:08             | d:\rename\ |                       |       |                               |
| Boris.txt                                | 065 Bor 11.08.2022 09.11.11.rtf   |                           | 11 08/11/2022 09:11:11            | d:\rename\ |                       |       |                               |
| Dusan.txt                                | 085 Dus 11.08.2022 09.11.18.rtf   |                           | 90 08/11/2022 09:11:18            | d:\rename\ |                       |       |                               |
| Jozef.txt                                | 105 Cyril 11.08.2022 09.11.24.rtf |                           | 264 08/11/2022 09:11:24           | d:\rename\ |                       |       |                               |
| Please press 'Start!' to start renaming! |                                   | CМ                        | Start!<br>Undo                    |            | Result list           | Close |                               |

Obrázok 12: Príklad hromadného premenovania súborov Zdroj: vlastné spracovanie

V poli *Rename Mask: file name* sa nastaví maska s jednotlivými charakteristikami pre meno súboru, ďalej uvádzame vysvetlenia:

- [N1-3] doplnenie prvých troch znakov z pôvodného názvu súboru,
- [D] doplnenie dňa vytvorenia súboru,
- [M] doplnenie mesiaca vytvorenia súboru,
- [Y] doplnenie roku vytvorenia súboru,
- [h] doplnenie hodiny vytvorenia súboru,
- [m] doplnenie minúty vytvorenia súboru,
- [s] doplnenie sekundy vytvorenia súboru.

Typ súboru (*Extension*) zmenilo/doplnilo masky na .rtf (doplní aj na priečinky). Súčasné nahradí výskyt znakov 'joz' za 'Cyril' (Search & Replace). V maske súboru [C] je počítadlo, ktoré je nadefinované tak, aby počítalo od 5 v krokoch po 20 a počet číslic doplnilo nulami podľa najväčšieho počtu číslic dosiahnutého v postupnosti (Digits: a). Po kliknutí na tlačidlo *Start!* sa vykonajú zmeny tak, ako ich vidno v náhľade v stĺpci *New Name*.

Pre pokročilejších používateľov je možné použiť pri premenovávaní regulárne výrazy (RegEx).

## **Záver**

Integrácia softvérových nástrojov a informačných systémov výrazne napomáha zrýchleniu spracovania údajov a zvýšeniu produktivity. Spoločnosti môžu znížiť čas a úsilie potrebné na správu údajov nasadením efektívnych integračných riešení. Prijatie metód, ako je hromadné importovanie používateľov uľahčuje presné zadávanie údajov, znižuje manuálne zaťaženie administratívneho personálu a zvyšuje celkovú efektivitu spracovania údajov. Článok predstavuje praktické rady a riešenia pre inštitúcie a e-learningové systémy zamerané na optimalizáciu procesov súvisiacich s hromadnými aktivitami a úlohami. Prijatím týchto metodológií môžu inštitúcie optimalizovať svoju prevádzkovú efektívnosť, dosiahnuť lepšiu časovú koordináciu a zaručiť hladké spojenie dátových systémov. Neustály vývoj technológií si vyžaduje, aby sa organizácie neustále prispôsobovali a skúmali nové integračné stratégie, čo v konečnom dôsledku vedie k zvýšeniu produktivity a efektívnejšiemu používateľskému zážitku. Optimistický pohľad do budúcnosti naznačuje, že integrácia softvérových nástrojov a informačných systémov bude pretrvávať ako významný faktor pri zlepšovaní výkonnosti organizácie a podpore akademických aktivít. Inštitúcie môžu využiť nové príležitosti na rast a úspech v digitálnom veku tým, že budú držať krok s najnovšími integračnými trendmi a implementovať osvedčené postupy. V konečnom dôsledku sa odporúča, aby sme zaujali pozitívny postoj k možnostiam integrácie, využili schopnosti technológie a uľahčili rozvoj efektívnejšieho a vzájomne prepojeného akademického prostredia.

### **Abstrakt**

*Organizácie často využívajú veľké množstvo softvérových nástrojov. Využitím správnych integračných riešení môžu firmy tráviť menej času prácnym spracovávaním údajov. Typickým príkladom prepojenia informačných systémov je prepojenie Portálu VŠ s akademickými systémami vysokých škôl a následne využitie informácií, ktoré sa v ňom nachádzajú v dôležitých informačných systémoch vysokej školy, ktorými sú weby jednotlivých vysokých škôl a ich fakúlt). Hromadné pridávanie používateľov v týchto aplikáciách je významné pre efektívne riadenie a správu študijnej agendy. Tieto techniky umožňujú minimalizovať chybné zápisy, eliminovať manuálnu prácu správcov a zlepšiť časovú efektivitu spracovania údajov. Článok poskytuje praktický návod a riešenia pre tieto procesy, ktoré možno aplikovať aj v iných inštitúciách a systémoch elektronického vzdelávania.*

### **Kľúčové slová**

*výučbový systém, MS Teams, LMS Moodle, Total Commander, hromadné pridávanie používateľov/premenovanie súborov*

### **Literatúra**

[1] BERTHE, Samuel, 2021. Refined Microsoft Teams. In *Microsoft Edge Addons* [online] 2021 [cit. 2022-08-11]. Dostupné na internete:

[https://microsoftedge.microsoft.com/addons/detail/refined-microsoft](https://microsoftedge.microsoft.com/addons/detail/refined-microsoft-teams/nflhmboooogjefbpjaoaflcojmfmbkcg)[teams/nflhmboooogjefbpjaoaflcojmfmbkcg.](https://microsoftedge.microsoft.com/addons/detail/refined-microsoft-teams/nflhmboooogjefbpjaoaflcojmfmbkcg) 

- [2] CANDID SOLUTIONS. 2020. *Prepojenie informačných systémov.* [online]. 2020 [cit. 2022 07 - 21]. In *Candid Solutions*. Dostupné na internete: [https://www.candid.sk/prepojenie](https://www.candid.sk/prepojenie-informacnych-systemov)[informacnych-systemov.](https://www.candid.sk/prepojenie-informacnych-systemov)
- [3] GARG, Sakshi, 2021. *How to bulk add members in Microsoft teams using 'refined Microsoft Teams' extension or Windows PowerShell*. In *All Things How* [online] 2021 [cit. 2022 - 07 - 21]. Dostupné na internete: [https://allthings.how/bulk-add-members-in-microsoft-teams-with](https://allthings.how/bulk-add-members-in-microsoft-teams-with-refined-microsoft-teams-chrome-extension/)[refined-microsoft-teams-chrome-extension/.](https://allthings.how/bulk-add-members-in-microsoft-teams-with-refined-microsoft-teams-chrome-extension/)
- [4] CHROMESTATS. n.d. *Refined microsoft teams - chrome extension download*. In: *ChromeStats* [online] n.d. [cit. 2022-08-11]. Dostupné na internete: [https://chrome](https://chrome-stats.com/d/bipffdldhfhcecjhcgklheahpkocojfk/download)[stats.com/d/bipffdldhfhcecjhcgklheahpkocojfk/download](https://chrome-stats.com/d/bipffdldhfhcecjhcgklheahpkocojfk/download)
- [5] MOODLE. n.d. *Add users*. In *MoodleDocs* [online] n.d. [cit. 2022-05-08]. Dostupné na internete: [https://docs.moodle.org/310/en/Add\\_users.](https://docs.moodle.org/310/en/Add_users)
- [6] SAMBER, 2019. *Refined Microsoft Teams – get this extension for Firefox.* In *Mozilla Firefox Browser ADD-ONS* [online] 2019. [cit. 2022-08-11]. Dostupné na internete: [https://addons.mozilla.org/en-US/firefox/addon/refined-microsoft-teams/.](https://addons.mozilla.org/en-US/firefox/addon/refined-microsoft-teams/)
- [7] SAMBER, 2020. Refined Microsoft Teams. In *ChromeStats* [online] [cit. 2022-05-11]. Dostupné na internete: [https://chrome-stats.com/d/bipffdldhfhcecjhcgklheahpkocojfk.](https://chrome-stats.com/d/bipffdldhfhcecjhcgklheahpkocojfk)
- [8] TOTALCMDWIKI. 2013. *Multi-rename tool.* In *TotalcmdWiki* [online] 2013 [cit. 2022-08-10]. Dostupné na internete: [https://www.ghisler.ch/wiki/index.php/Regular\\_Expressions](https://www.ghisler.ch/wiki/index.php/Regular_Expressions)
- [9] [TÓTHOVÁ, Da](https://is.uniag.sk/auth/lide/clovek.pl?id=1329)rina. 2021. Efektivita prepojenia informačných systémov v digitálnom prostredí so zameraním na prepojenie s portálom VŠ. In *UNINFOS 2021*. Žilina: Žilinská univerzita. (2021), s. 9. ISBN 978-80-554-1828-5. Dostupné na internete: [https://uninfos.uniza.sk/wp](https://uninfos.uniza.sk/wp-content/uploads/2021/09/Tothova_UNINFOS2021.pptx)[content/uploads/2021/09/Tothova\\_UNINFOS2021.pptx.](https://uninfos.uniza.sk/wp-content/uploads/2021/09/Tothova_UNINFOS2021.pptx)

### **Kontakt**

Jozef Ujlaky, Centrum informačných technológií, Dekanát, Fakulta ekonomiky a manažmentu, Slovenská poľnohospodárska univerita v Nitre, Tr. A. Hlinku 2, 94976 Nitra, č.t.: +421376414817, Email adresa: [Jozef.Ujlaky@uniag.sk](mailto:Jozef.Ujlaky@uniag.sk) 

Ing. Erik Janšto, Centrum informačných technológií, Dekanát, Fakulta ekonomiky a manažmentu, Slovenská poľnohospodárska univerita v Nitre, Tr. A. Hlinku 2, 94976 Nitra, č.t.: +421376414817, Email adresa: [Erik.Jansto@uniag.sk](mailto:Erik.Jansto@uniag.sk) 

RNDr. Darina Tóthová, PhD., Centrum informačných technológií, Dekanát, Fakulta ekonomiky a manažmentu, Slovenská poľnohospodárska univerita v Nitre, Tr. A. Hlinku 2, 94976 Nitra, č.t.: +421 37 641 4129, E-mail adresa: [Darina.Tothova@uniag.sk](mailto:Darina.Tothova@uniag.sk)

## **VÝBER TECHNICKÝCH RIEŠENÍ PRE NAHRÁVANIE PREDNÁŠKY ALEBO VÝUČBOVEJ HODINY**

## **SELECTION OF TECHNICAL SOLUTIONS FOR RECORDING A LECTURE OR LESSON**

## **Tomáš POLÁČIK**

### **Abstract**

*Students can also be educated remotely through teaching materials (lectures, materials and instructions for exercises, etc.) that can be provided to them in video format. This article briefly discusses some selected technical options for recording lectures or teaching materials and tips for using software and hardware products that can be used to record.* 

#### **Keywords**

*lessons, lectures, video recording, audio recording, Microsoft Teams, OBS, mobile device, video editing*

### **Úvod**

Pedagóg má možnosť nahrať si výučbový materiál vopred (ktorý následne poskytne študentom), prípadne priamo prebiehajúcu hodinu či prednášku. Nahraný materiál si môže archivovať a využiť aj neskôr.

### **Možnosti nahrávania prednášok**

Medzi možnosti pre nahrávanie prednášok alebo výučbových materiálov môžeme zahrnúť:

### *Microsoft Teams*

Konkrétnemu opisu fungovania aplikácie MS Teams sa v tomto článku venovať nebudeme, keďže každý z nás má s fungovaním tohto systému skúsenosti, avšak ponúkame jednoduchý návod ako prednášku pre svoju potrebu nahrať a uložiť do lokálneho počítača.

Ako prvé si musíme založiť miestnosť pre prednášku (resp. naplánovať schôdzu), spravíme tak v časti aplikácie *Kalendár* (Obrázok 1).

Po založení prednášky do miestnosti vstúpime cez tlačidlo *Join* s nakonfigurovanými nahrávacími zariadeniami (kamera, mikrofón) – Obrázok 2.

Po vstupe do miestnosti môžeme spustiť nahrávanie prednášky, tlačidlo na nahrávanie sa nachádza v ovládacej lište aplikácie v časti *More*, voľba *Start recording*. Po ukončení prednášky zastavíme nahrávanie voľbou *Stop recording* (Obrázok 3).

| $\langle \cdot \rangle$                                       |                | Q. Search                  |                           |                   |                | $ \Box$ $\times$<br>$\sim$    | $\langle \cdot \rangle$                                           | Q Search                          |                                                                                                    | $\Box$ $\times$<br>$-$<br>$\cdots$ |
|---------------------------------------------------------------|----------------|----------------------------|---------------------------|-------------------|----------------|-------------------------------|-------------------------------------------------------------------|-----------------------------------|----------------------------------------------------------------------------------------------------|------------------------------------|
| $\mathcal{Q}$                                                 |                | <b>E</b> Calendar          |                           | # Join with an ID | C Meet now     | $+$ New meeting $  \vee$      | $\mathop{\bigcup}\limits_{\Lambda\in\mathfrak{b}\wr\mathfrak{b}}$ |                                   | New meeting Details Scheduling Assistant                                                                        | Close<br>Save                      |
| $\bigodot\limits_{\text{ChM}}$                                |                | □ Today <<br>$\rightarrow$ | September 2022 $\,\vee\,$ |                   |                | Schedule meeting<br>층 Webinar | $\bigoplus_{\mathcal{C}^{(p)}}$                                   |                                   | Show as: Busy V Category: None V Time zone: (UTC+01:00) Belgrade, Bratislava, Budapest, Ljubljana, Prague V ··· |                                    |
| $\begin{array}{c} 40a \\ \hline \text{UJJ} \end{array}$ leams |                | 26<br>Monday               | 27<br>Tuesday             | 28<br>Wednesday   | 29<br>Thursday | 0-3 Live event                | $\overset{aa\alpha}{\text{CD}}$<br>Toams                          |                                   | / Prednáška                                                                                                    |                                    |
| $\mathbin{\widehat{\boxminus}}$<br>Assignments                |                |                            |                           |                   |                |                               | $\hat{\boxminus}$<br>Assignments                                  |                                   | & Add required attendees<br>+ Optional                                                                          |                                    |
| $\overline{\overline{\mathbf{m}}}$ .                          | в.             |                            |                           |                   |                |                               | 画<br>Calendar                                                     | $\odot$                           | 22.9.2022<br>$08:30 - 44$                                                                                       |                                    |
| $\underset{\text{Calt}}{\mathbb{Q}}$                          |                |                            |                           |                   |                |                               | $\mathop{\mathbb{G}}_{\mathrm{cdb}}$                              |                                   | 22.9.2022<br>10:00 $\vee$ 1h 30m $\bullet$ All day                                                              |                                    |
| $\bigcap\limits_{\textnormal{Hiss}}$                          | $\mathfrak{D}$ |                            |                           |                   |                |                               | $\mathop{\Box}\limits_{\rm files}$                                | Ò                                 | Does not repeat $\sim$                                                                                          |                                    |
|                                                               |                |                            |                           |                   |                |                               |                                                                   | $\begin{bmatrix} 2 \end{bmatrix}$ | Add channel                                                                                                    |                                    |
|                                                               | 10             |                            |                           |                   |                |                               | $$                                                                | $\circ$                           | Add location                                                                                                    |                                    |
|                                                               | 11             |                            |                           |                   |                |                               |                                                                   | $\equiv$                          | B <i>I</i> U S   V Δ A Peregraph v $A$   ∈ ∈   ≡                                                                |                                    |
|                                                               |                |                            |                           |                   |                |                               |                                                                   |                                   | Type details for this new meeting                                                                               |                                    |
|                                                               | 12             |                            |                           |                   |                |                               |                                                                   |                                   |                                                                                                    |                                    |
|                                                               |                |                            |                           |                   |                |                               |                                                                   |                                   |                                                                                                    |                                    |
|                                                               | $13 -$         |                            |                           |                   |                |                               |                                                                   |                                   |                                                                                                    |                                    |
|                                                               |                |                            |                           |                   |                |                               |                                                                   |                                   |                                                                                                    |                                    |

Obrázok 1: Prostredie aplikácie MS Teams – kalendár a založenie miestnosti pre prednášku Zdroj: vlastné spracovanie

| $\langle \rangle$                                |                | Q Search                                        |                                               |                   | $\cdots$   | $\Box$<br>$\mathbf{\times}$<br>н. |                                         |   | Prednáška                                              | $ -$<br>$\times$ |
|--------------------------------------------------|----------------|-------------------------------------------------|-----------------------------------------------|-------------------|------------|-----------------------------------|-----------------------------------------|---|--------------------------------------------------------|------------------|
| $\mathcal{Q}_\text{gravity}$                     |                | $\boxed{\textcolor{blue}{\textbf{w}}}$ Calendar |                                               | # Join with an ID | D Meet now | $+$ New meeting                   |                                         |   |                                                        |                  |
| $\bigodot\limits_{\mathcal{O}\mathrm{ut}}$       |                | <b>D</b> Today                                  | September 2022 $\,\vee\,$                     |                   |            | $\Box$ Work week $\vee$           |                                         |   |                                                        |                  |
|                                                  |                | 19                                              | My calendar                                   | ⊘                 | 22         | 23                                |                                         |   |                                                        |                  |
| $\bigcirc \limits_{\text{Teams}}^{20\%}\bigcirc$ | 8              | Monday                                          | Prednáška                                     |                   | Thursday   | Friday                            |                                         |   |                                                        |                  |
| $\mathbin{\widehat{\otimes}}$<br>Assignments     |                |                                                 | Thursday, September 22, 2022 08:30 - 10:00    |                   |            |                                   |                                         |   |                                                        |                  |
| $\overline{\textbf{m}}$                          |                |                                                 | Edit<br>Join                                  |                   | Prednáška  |                                   |                                         |   |                                                        |                  |
| Calendar                                         | $\overline{9}$ |                                                 |                                               |                   |            |                                   |                                         |   | Choose your video and audio options                    |                  |
| $\mathop{\mathbb{C}}_{\rm{cells}}$               |                |                                                 | e-> https://teams.microsoft.com///meetup-join |                   |            |                                   |                                         |   |                                                        |                  |
| $\bigcap_{\text{Fres}}$                          | 10             |                                                 | $\odot$ Chat with participants                |                   |            |                                   |                                         |   | u.<br>Computer audio                                   | $\bullet$        |
|                                                  |                |                                                 | g Tomáš Poláčik                               |                   |            |                                   |                                         |   |                                                        |                  |
| $\cdots$                                         | 11             |                                                 | Organizer                                     |                   |            |                                   |                                         |   | Custom Setup<br>$\cdot$ co<br>$\epsilon$ $\rightarrow$ | $\vec{\cdot}$    |
|                                                  |                |                                                 |                                               |                   |            |                                   |                                         |   |                                                        |                  |
|                                                  | 12             |                                                 |                                               |                   |            |                                   |                                         |   | $\mathcal{C}^{\prime}$<br>Phone audio                  | $\circ$          |
|                                                  |                |                                                 |                                               |                   |            |                                   |                                         |   | $\Box$<br>Room audio                                   | $\circ$          |
|                                                  | 13             |                                                 |                                               |                   |            |                                   | $\blacksquare$<br>88 Background filters | 發 | $\mathbb{Z}$<br>Don't use audio                        | $\circ$          |
|                                                  | 14             |                                                 |                                               |                   |            |                                   |                                         |   | Cancel                                                 | Join now         |
|                                                  | 15             |                                                 |                                               |                   |            |                                   |                                         |   |                                                        |                  |

Obrázok 2: Prostredie aplikácie MS Teams – kalendár a vstup do miestnosti Zdroj: vlastné spracovanie

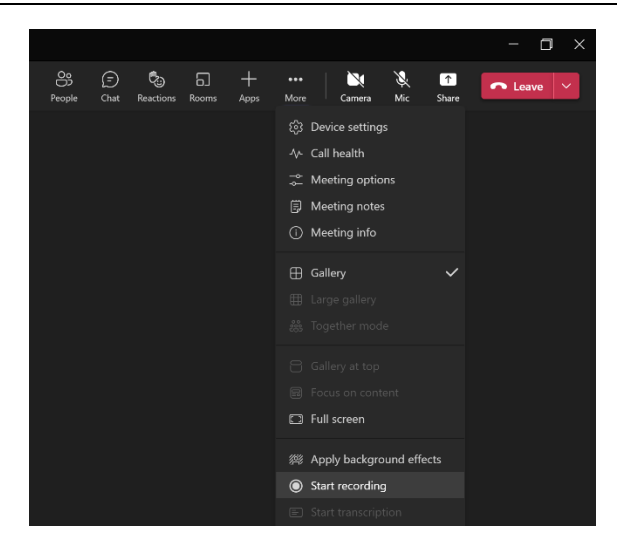

Obrázok 3: Prostredie aplikácie MS Teams – spustenie nahrávania prednášky Zdroj: vlastné spracovanie

Nahrávka sa následne automaticky uloží do cloudového úložiska v MS Teams, nájdeme ju v časti *Chat* pri konkrétnej prednáške (Obrázok 4).

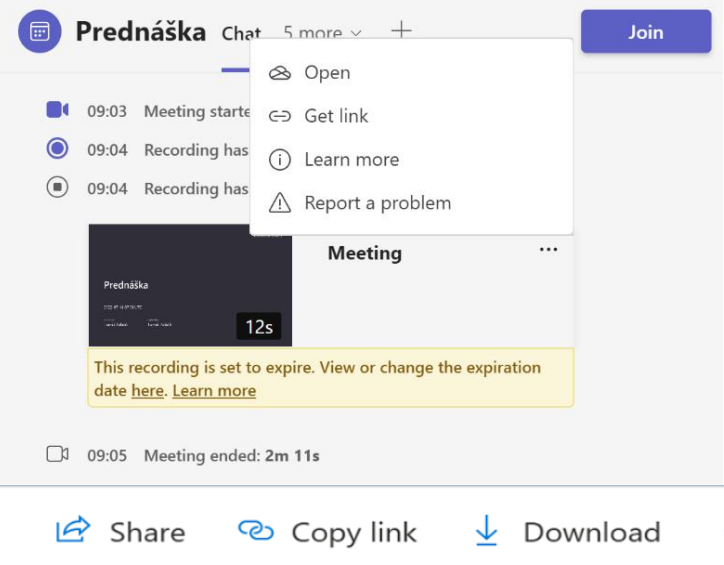

Obrázok 4: Prostredie aplikácie MS Teams – lokalizovanie a stiahnutie nahrávky prednášky Zdroj: vlastné spracovanie

Po kliknutí na voľbu menu *Open* sa nahrávka otvorí v cloudovom úložisku OneDrive, z ktorého je možné nahrávku stiahnuť cez voľbu *Download*, ale i skopírovať adresu na prednášku, či zdieľaním prednášku poskytnúť študentom. Po uložení video súboru v lokálnom počítači je možné s ním ďalej pracovať a editovať ho.

## *OBS (Open Broadcaster Software)*

Ďalším vhodným nástrojom, prostredníctvom ktorého dokážeme nahrať potrebný výučbový materiál je program OBS<sup>1</sup> (Open Broadcaster Software). Je to program na zachytávanie aktivity na pracovnej ploche spolu s výkladom vyučujúceho do video formátu spolu so zvukom počítača a z mikrofónu a obrazom z webkamery. Jedná sa o nekomerčný, open-source, nástroj. Nie je potrebné ho zakúpiť a je možné ho získať a používať okamžite. Výhodou programu je tiež možnosť nahrávania časovo neobmedzených videí.

Nastavenie a možnosti práce s týmto programom sú popísané v [článku](https://fem.uniag.sk/files/fem/documents/IKT%20na%20fakulte/fem_navod_obs.pdf) v rámci sekcie ["Manuál](https://fem.uniag.sk/sk/namety-na-distancne-vzdelavanie-na-fem/)  [pre skvalitnenie online výučby"](https://fem.uniag.sk/sk/namety-na-distancne-vzdelavanie-na-fem/), dostupnej na webovej stránke Fakulty ekonomiky a manažmentu SPU v Nitre [2].

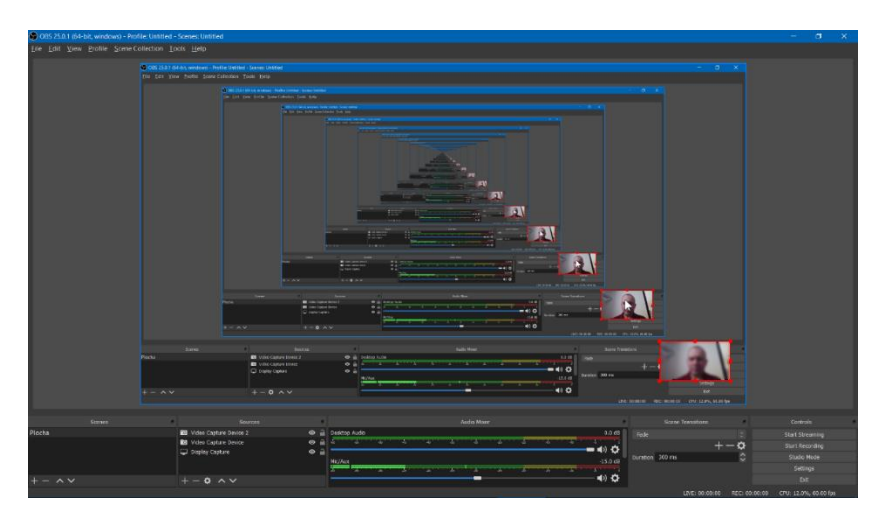

Obrázok 5: Pracovné prostredie programu OBS Zdroj: vlastné spracovanie

### *Nahrávanie materiálu za pomoci mobilného zariadenia*

Ďalšou jednoduchou možnosťou ako získať výučbový materiál pre študentov vo video formáte je nahranie prednášky za pomoci notebooku, mobilného telefónu či tabletu. Tento spôsob je najvhodnejší pri výklade učiva, pri ktorom je nutné použiť a snímať klasickú tabuľu prípadne smart-board.

Počas nahrávania odporúčame zariadenie umiestniť na vhodný držiak, tzv. gimbal [1], statív alebo zariadenie fyzicky upevniť na predmet do potrebnej pozície a výšky a prednášku nahrať štandardným spôsobom pre dané zariadenie. Nahraté video súbory zo zariadenia uložíme do PC za pomoci dátového kábla prípadne za pomoci bezdrôtového prenosu, alebo je možné súbory nahrať priamo zo zariadenia na priestor v cloudovom úložisku a z neho preniesť potrebné súbory

<sup>&</sup>lt;sup>1</sup> *OBS – Open Broaster Software*<sup>®</sup> [softvér]. Latest Release 27.2.4 - March 29<sup>th</sup> [prístup 2022-05-10]. Dostupné na: [https://obsproject.com/.](https://obsproject.com/) 

do počítača. V prípade použitia notebooku na nahratie prednášky odporúčame použiť softvér na nahrávanie z webkamery, napr. OBS alebo Free Webcam Recorder<sup>2</sup>.

### **Úprava video súborov finálneho formátu**

Uložené video súbory, ktoré sa nachádzajú v lokálnom počítači je možné následne upraviť – zostrihať alebo odstrániť niektoré úseky (napr. časti bez obsahu, ktorý nechcete zverejniť). Jedným z najjednoduchších programov na strihanie video súborov je Free Video Cutter Joiner<sup>3</sup>, ktorý vyžíva rýchlu techniku "direct-cut" bez nutnosti prekódovania videa. Za pomoci tohto softvéru je možné videosúbory nielen strihať, ale i spájať (Obrázok 6).

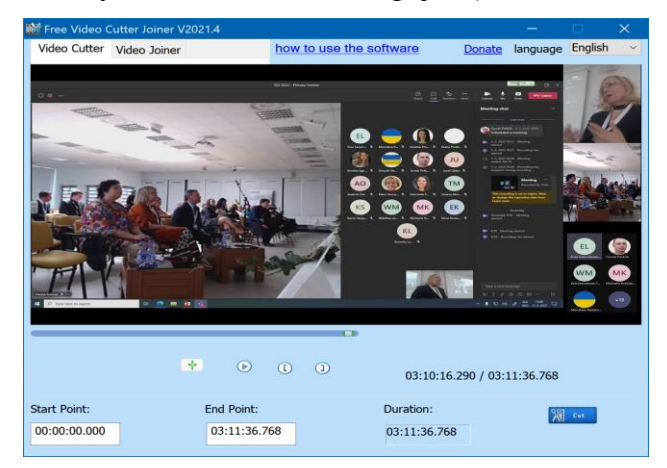

Obrázok 6: Pracovné prostredie aplikácie Free Video Cutter Joiner Zdroj: vlastné spracovanie

Ďalšou možnosťou, ako spracovať uložené video súbory je jednoduchá aplikácia Microsoft Photos, ktorá je dostupná v rámci OS Windows, prípadne je ju možné stiahnuť z prostredia MS Store.

Po finalizácii videa je možné video zverejniť na platforme YouTube (táto možnosť je detailenšie popísaná v článku k OBS [2], prípadne v cloudovom úložisku OneDrive, v ktorom má každý pracovník dostatočnú kapacitu aj pre ukladanie a zverejňovanie nahratých prednášok a výučbových materiálov.

#### **Záver**

Existuje množstvo aplikácií a spôsobov, ako môžeme pri výklade prednášky alebo pri príprave materiálu pre študentov spolu zachytiť obrazovú a zvukovú zložku, prípadne zároveň aj plochu pracovného prostredia pracovnej stanice. V článku sme sa sústredili na voľne šíriteľné ale aj komerčné, korporátne, aplikačné riešenia dostupné pre pracovníkov univerzity a poskytli tipy, ako čo najľahšie získať video/multimediálny materiál potrebný pre online a hybridnú formu výučby.

<sup>2</sup> BANDICAM COMPANY. *Free Webcam Recorder* [softvér]. [prístup 2022-05-10]. Dostupné na: [https://www.bandicam.com/webcam-recorder/.](https://www.bandicam.com/webcam-recorder/)

<sup>3</sup> *Free Video Cutter Joiner* [softvér] . Version 2022.3 [prístup 2022-05-10]. Dostupné na: [https://free-video-cutter](https://free-video-cutter-joiner.en.softonic.com/)[joiner.en.softonic.com/.](https://free-video-cutter-joiner.en.softonic.com/)

DOI: <https://doi.org/10.15414/2023.9788055225746>

## **Abstrakt**

*Študentov je možné vzdelávať aj vzdialene prostredníctvom výučbových materiálov (prednášky, podklady a pokyny pre cvičenia atď.), ktoré im môžu byť poskytnuté vo video formáte. Tento článok stručne pojednáva o niektorých vybraných technických možnostiach pre nahrávanie prednášok alebo výučbových materiálov a tipy na použitie softvérových a hardvérových produktov za pomoci ktorých je možné nahrávanie realizovať.*

### **Kľúčové slová**

*vyučovanie, prednášky, nahrávanie videa, nahrávanie zvuku, Microsoft Teams, OBS, mobilné zariadenie, editácia videa*

## **Literatúra**

- [1] CHABR, O. 2022. Ako vybrať gimbal? In *alza.sk – Sprievodca výberom* [online]. [cit. 2022-20-7]*.* Dostupné na internete: [https://www.alza.sk/ako-vybrat-gimbal.](https://www.alza.sk/ako-vybrat-gimbal)
- [2] POLÁČIK, T. 2020. Návod na nahratie a zdieľanie výučbových materiálov (napr. prednášky, podklady pre cvičenia) pre študentov*.* In *Námety na distančné vzdelávanie na FEM* [online]. [cit. 2022-04-21].Dostupné na internete: [https://fem.uniag.sk/files/fem/documents/IKT%20na%20fakulte/fem\\_navod\\_obs.pdf.](https://fem.uniag.sk/files/fem/documents/IKT%20na%20fakulte/fem_navod_obs.pdf)

#### **Kontakt**

Ing. Tomáš Poláčik, Centrum informačných technológií, Dekanát, Fakulta ekonomiky a manažmentu, Slovenská poľnohospodárska univerita v Nitre, Tr. A. Hlinku 2, 94976 Nitra, č.t.: +421376414813, Email adresa: [Tomas.Polacik@uniag.sk](mailto:Tomas.Polacik@uniag.sk) 

# **Sieťové a informačné technológie – SIT 2022**

Zborník príspevkov z celoslovenského odborného seminára, ktorý sa konal ako súčasť konferencie Medzinárodné vedecké dni 2022 v dňoch 11.5. – 12.5.2022

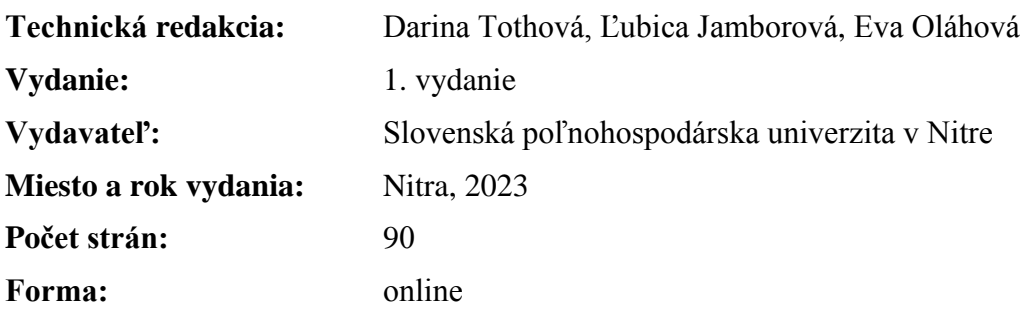

Príspevky neprešli redakčnou úpravou vo Vydavateľstve SPU v Nitre.

**ISBN 978-80-552-2574-6 DOI:<https://doi.org/10.15414/2023.9788055225746>**

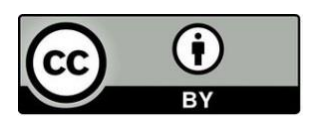

Príspevky sú publikované pod licenciou Creative Commons Attribution 4.0 International Licence (BY 4.0). <https://creativecommons.org/licenses/by/4.0/>